# **SISTEM E-COMMERCE PADA UD TOKO KEMBAR DENGAN MODEL BUSINESS TO CUSTOMER MENGGUNAKAN FRAMEWORK CODEIGNITER**

TUGAS AKHIR

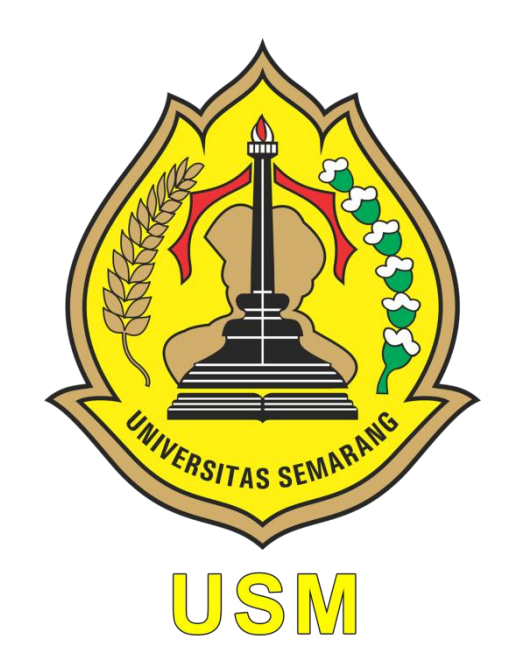

DISUSUN OLEH:

**SUNARYO SYAIFUDIN G.211.15.0100**

# **PROGRAM STUDI SI-INFORMATIKA JURUSAN TEKNOLOGI INFORMASI FAKULTAS TEKNOLOGI INFORMASI DAN KOMUNIKASI UNIVERSITAS SEMARANG**

**2020**

# PERNYATAAN PENULIS TUGAS AKHIR DENGAN JUDUL.

# SISTEM E-COMMERCE PADA UD TOKO KEMBAR DENGAN MODEL **BUSINESS TO CUSTOMER (B TO C) MENGGUNAKAN FRAMEWORK CODEIGNITER**

Dengan ini saya: **NAMA** : SUNARYO SYAIFUDIN **NIM**  $: G.211.15.100$ PROGRAM STUDI: S1-TEKNIK INFORMATIKA

"Saya menyatakan dan bertanggung jawab dengan sebenarnya bahwa Tugas Akhir (TA) ini adalah karya saya sendiri kecuali cuplikan dan ringkasan yang masing- masing telah saya jelaskan sumbernya. Jika pada waktu selanjutnya ada pihak lain yang mengklaim bahwa Tugas Akhir (TA) ini sebagai karyanya. yang disertai bukti- bukti yang cukup, maka saya bersedia untuk dibatalkan gelar Sarjana Komputer saya beserta segala hak dan kewajiban yang melekat pada gelar tersebut".

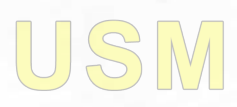

Semarang, 13 Februari 2020 ERAI **APEL** B3AHF319294624 **SUNARYO** *SYAIFUDIN* G.211.15.0100

### PENGESAHAN TUGAS AKHIR

DENGAN JUDUL.

# SISTEM E-COMMERCE PADA UD TOKO KEMBAR DEGAN MODEL BUSINESS TO CUSTOMER (B TO C) MENGGUNAKAN FRAMEWORK **CODEIGNITER**

**OLEH NAMA** : SUNARYO SYAIFUDIN

**NIM**  $: G.211.15.0100$ 

DISUSUN DALAM RANGKA MEMENUHI SYARAT GUNA MEMPEROLEH GELAR SARJANA KOMPUTER PROGRAM STUDI S1 - TEKNIK INFORMATIKA **JURUSAN TEKNOLOGI INFORMASI** FAKULTAS TEKNOLOGI INFORMASI DAN KOMUNIKASI UNIVERSITAS SEMARANG

> **TELAH DIPERIKSA DAN DISETUJUI** SEMARANG 261 Februari 2020

KETUA PROGRAM STUDI **81 - TEKNIN INFORMATIKA**  PEMBIMBING TUGAS AKHIR

April Firman Daru, S.Kom., M.Kom. NIS. 06557003102133

Saifur Rohman Cholil, S.Kom., M.Kom. NIS. 06557003102158

DEKVAN FAKULTAS TEKNOLOGI INFORMAST DAN KOMUNIKASI Susanto, S. Kom., M. Kom.

NIS. 06557060687098

# **DENGAN JUDUL** SISTEM E-COMMERCE PADA UD TOKO KEMBAR DEGAN MODEL BUSINESS TO CUSTOMER (B TO C) MENGGUNAKAN FRAMEWORK **CODEIGNITER**

PENGESAHAN UJIAN TUGAS AKHIR

Oleh

NAMA : Sunaryo Syaifudin

: G.211.15.0100 **NIM** 

Telah diujikan dan dipertahankan dihadapan Dewan Penguji pada Sidang Tugas Akhir (TA)

tanggal Menurut pandangan kami, Tugas Akhir (TA) ini memadai dari segi kualitas maupun kuantitas untuk tujuan penganugrahan gelar Sarjana Komputer (S. Kom)

Hari.

Tanggal Tanda Vangan Ketua Tim Penguji April Firman Daru, S.kom, M.kom NIS. 06557003102133 **TASS** Penguji Pendamping

1. Saifur Rohman Cholil, S.kom, M.kom  $1030$ NIS. 06557003102158

2. Atmoko Nugroho, ST, M. Eng NIS. 06557003102126

 $-2 - 2020$ 

26

### *ABSTRACT*

*UD Toko Kembar is a company that sells a variety of households. The system used in sales activities is still manual, which is still using a notebook in processing data. So in the implementation of sales activities are still difficult and require a lot of time. A sales system is needed to facilitate sales activities. Business to customer is one of the e-commerce models, a business process in which the seller deals directly with the buyer. Buying and selling directly by word of mouth is still done in the future technological developments like now. However, the buying and selling process was felt to be less efficient and the scope of the sale was felt to be less extensive. So as not to be questioned, an e-commerce business model website will be built for customers. In building e-commerce systems, the authors use the prototype method by designing the system using Unified Modeling Language (UML). The system built using web php which is used to create this sales system. Then MySql is supported to manage the existing database. The final result of this study is the e-commerce system at UD Toko Kembar*  which can help and facilitate various sales activities. The conclusion of this *research is that the sales application that has been made makes it easy for the owner to get an accurate report and can also help employees to make a report recording.*

*Keywords:Web, E-commerce, Business To Customer*

UNIVERSITAS SEMAR PEMBIMBING TUGAS AKHIR Saifur Rohman Cholil, S.Kom, M.Kom NIS. 06557003102158

### **ABSTRAK**

UD Toko Kembar adalah sebuah Perusahaan yang menjual berbagai macam perabotan rumah tangga. Sistem yang digunakan dalam kegiatan penjualan masih manual yaitu masih menggunakan buku tulis dalam pengolahan datanya. Maka dalam melaksanakan kegiatan penjualan masih kesulitan dan memakan banyak waktu.Perlu adanya sebuah sistem penjualan untuk mempermudah dalam kegiatan penjualan. *Business to customer* merupakan salah satu model e*commerce* yaitu suatu proses bisnis dimana penjualberhadapan langsung dengan pembelinya.Jual beli secara langsung lewat mulut ke mulut masih dilakukan di masa perkembangan teknologi seperti sekarang. Namun proses jual beli tersebut dirasa kurang efisien dan daya cakup penjualan dirasa kurang luas. Agar permasalahan tersebut tidak berkelanjutan maka akan dibangun sebuah *website e-commerce* model *business to customer*. Dalam membangun sebuah sistem *e-commerce*, penulis meggunakan metode *prototype* dengan perancangan sistemnya menggunakan *Unified Modeling Languange* (UML). Sistem dibangun menggunakan *web php*yang digunakan untuk pembuatan sistem penjualan ini. Kemudian didukung *MySql* untuk mengelola *database*  yang ada. Hasil akhir dari penelitian ini adalah sebuah sistem *e-commere* pada UD Toko Kembar yang dapat membantu dan mempermudah berbagai kegiatan penjualan. Kesimpulan dari penelitian ini adalah aplikasi penjualan yang telah dibuat memberikan kemudahan bagi pemilik untuk mendapatkan laporan yang akurat dan juga dapat membantu pegawai untuk melakukan pencatatan laporan.

**Kata Kunci** :*Web, E-commerce, Business To Customer*

PEMBIMBING TUGAS AKHIR Saifur Rohman Cholil, S.Kom, M.Kom NIS. 06557003102158

### **KATA PENGANTAR**

Segala puji dan syukur kehadirat Tuhan Yang Maha Esa yang telah melimpahkan rahmat serta hidayah-Nya sehingga penulis dapat menyelesaikan penyusunan Laporan Tugas Akhir yang berjudul "Sistem *e-commerce* pada UD Toko Kembar dengan model *business to customer* (b to c) menggunakan *frameworkcodeigniter*".

Penulis menyadari bahwa dalam menyusun Laporan Tugas Akhir ini masih jauh dari kesempurnaan. Untuk itu saran dan kritikyang membangun sangat penulis harapkan sebagai bahan penyempurnaan selanjutnya.

Pada kesempatan ini tidak lupa penulis sampaikan terima kasih kepada:

- 1. Bapak Andy Kridasusila, S.E. M.M. selaku Rektor Universitas Semarang.
- 2. Bapak Susanto, S.Kom.,M.Kom selaku Dekan Fakultas Teknologi Informasi dan Komunikasi.
- 3. Bapak April Firman Daru, S.Kom, M.Kom selaku Ketua Program Studi Teknik Informatika.
- 4. Bapak Saifur Rohman Cholil, S.Kom, M.Kom selaku Dosen Pembimbing yang telah memberikan pengarahan dalam penulisan Laporan Tugas Akhir ini.
- 5. Bapak dan Ibu Dosen Universitas Semarang khususnya Fakultas Teknologi Informasi dan Komunikasi yang telah memberikani lmunya kepada penulis.
- 6. Bapak Sriatun Pemilik selaku pembimbing lapangan di UD Toko Kembar.
- 7. Keluarga dirumah yang selalu memberi dukungan dan semangat serta doa.
- 8. Teman temanTeknik Informatika tercinta atas doa, nasihat, dorongan, yang telah diberikan sampai sekarang.
- 9. Semua pihak yang tidak bisa saya sebutkan satu persatu yang telah membantu terselesaikannya Laporan Tugas Akhir ini.

Dengan segala kerendahan hati, semoga Laporan Tugas Akhir yang telah disusun ini dapat bermanfaat untuk penulis, para pembaca dan masyarakat umumnya serta berguna bagi perkembangan dunia pendidikan dan teknologi informasi. Penulis menyadari bahwa Laporan Tugas Akhir ini masih jauh dari sempurna maka penulis mengharapkan saran dan kritik agar penulis dapat memperoleh tambahan wawasan yang bermanfaat.

Akhirnya penulis berharap semoga Laporan Tugas Akhir ini dapat bermanfaat bagi semua pihak pada umumnya dan bagi penulis pada khususnya.

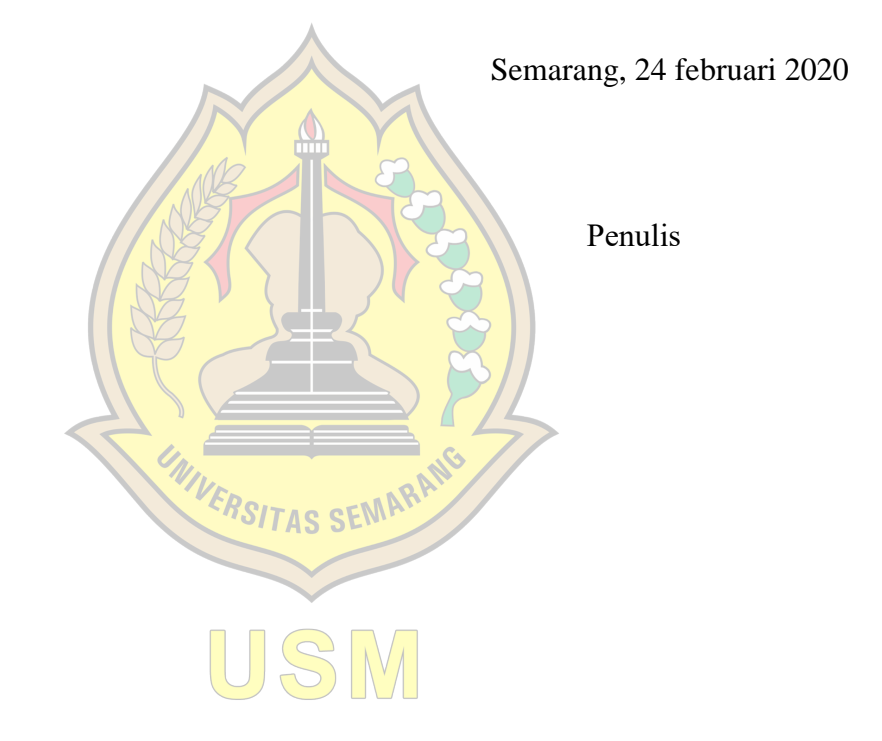

# **DAFTAR ISI**

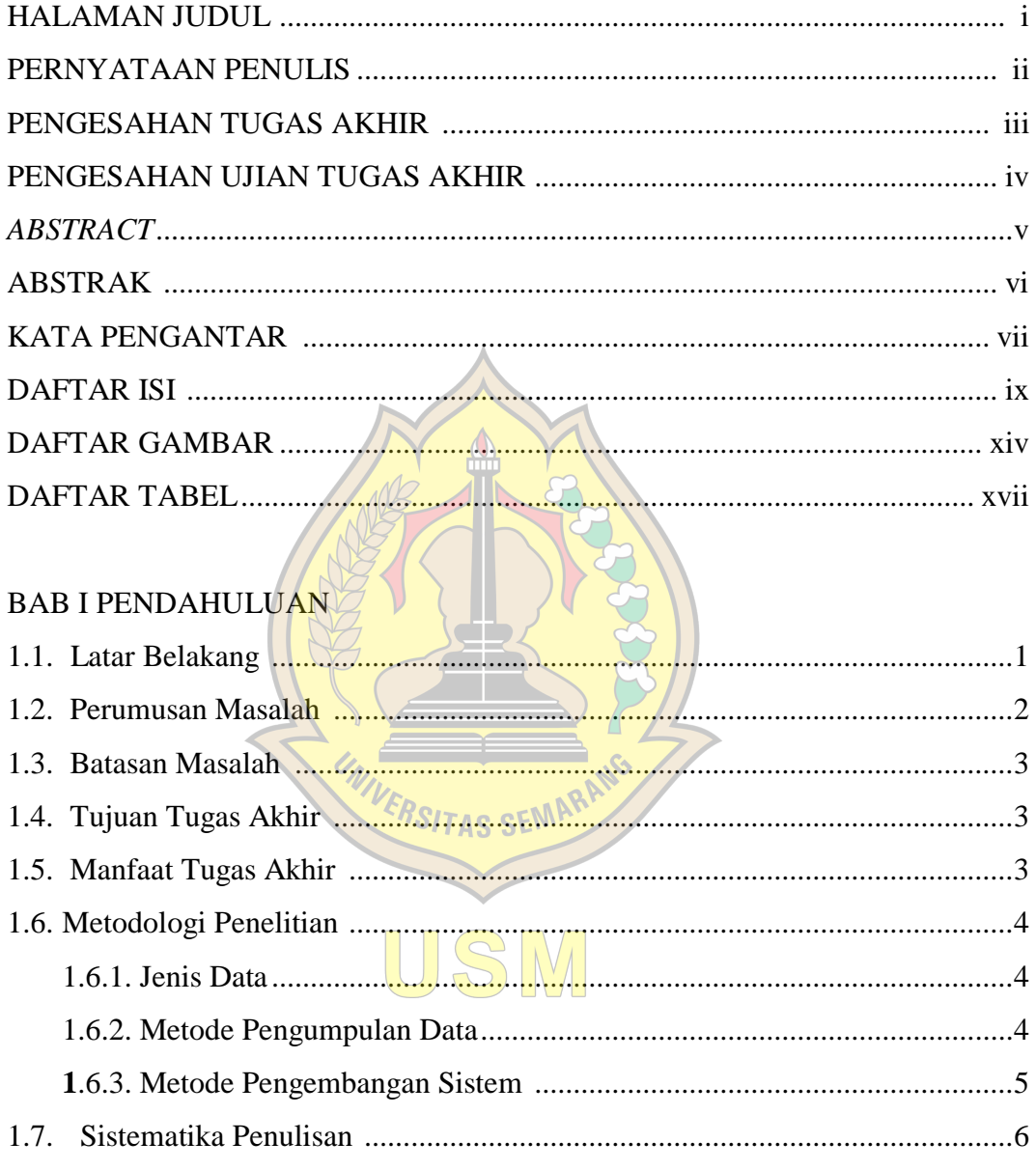

# BAB II TINJAUAN UMUM PERUSAHAAN UD TOKO KEMBAR

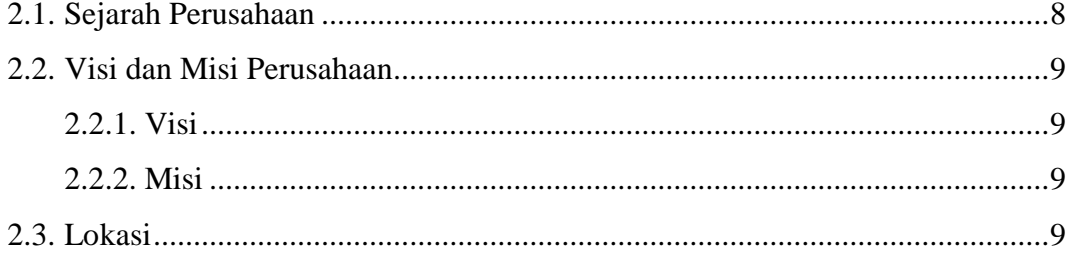

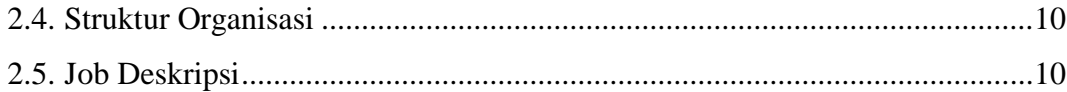

# **BAB III LANDASAN TEORI**

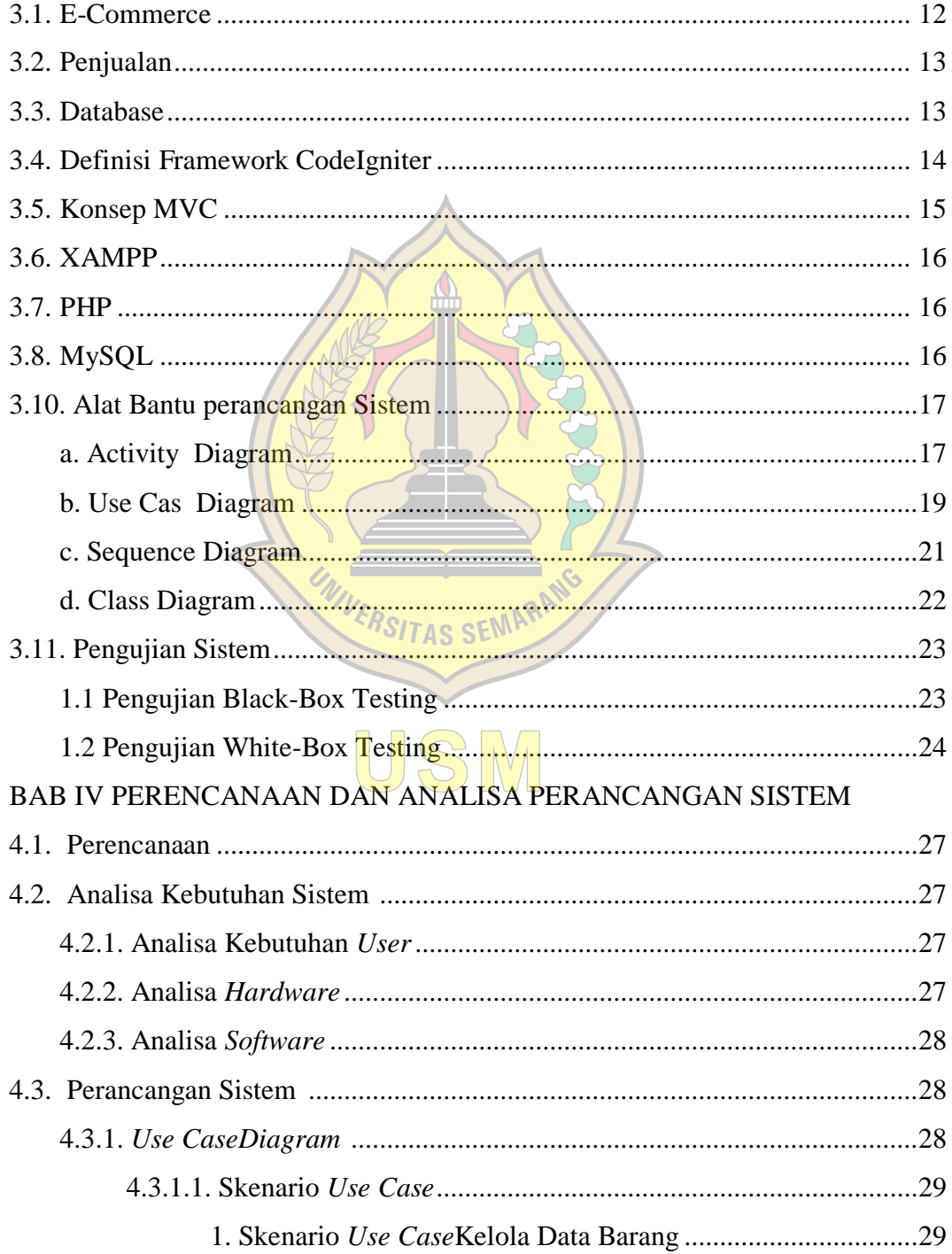

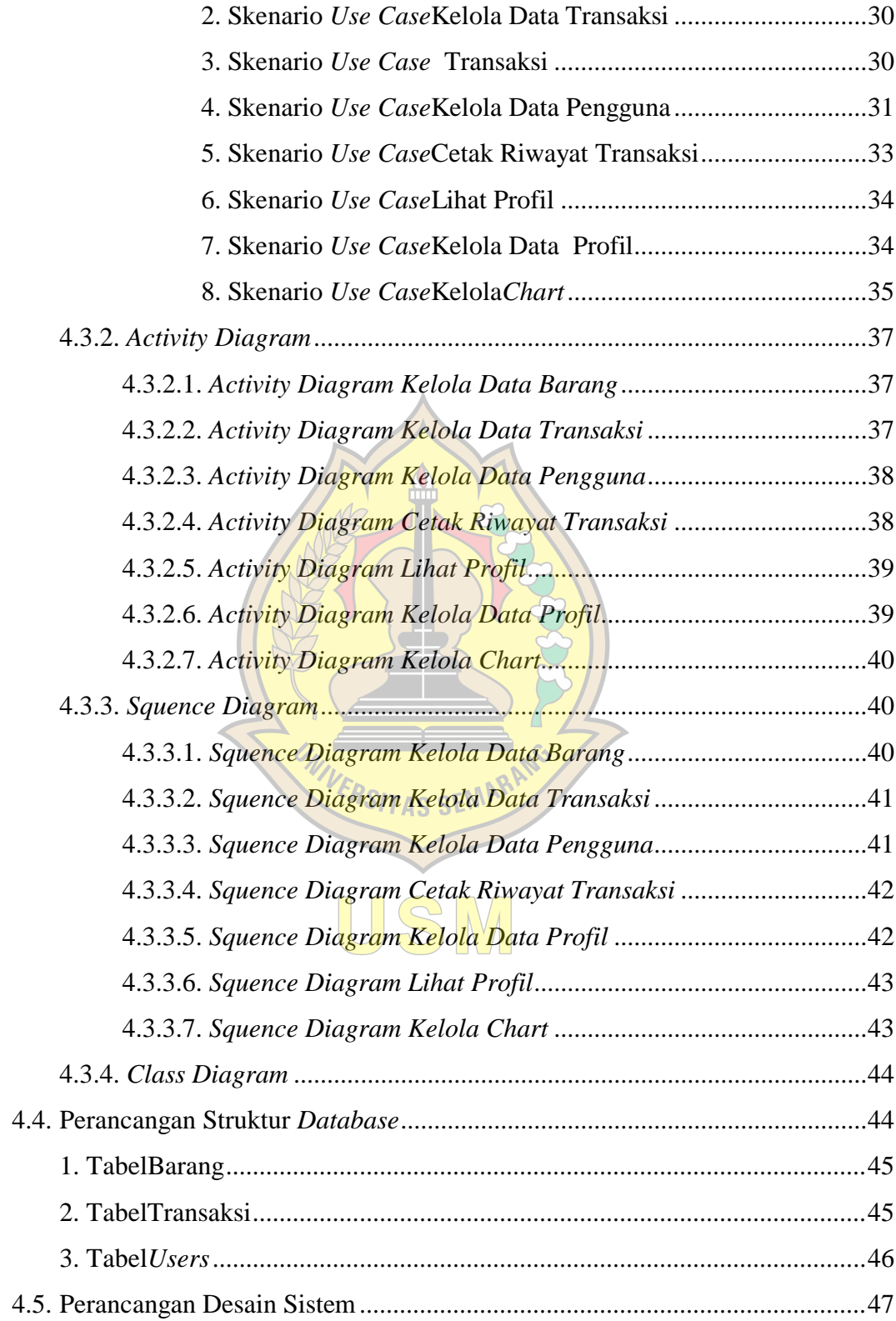

# BAB V IMPLEMENTASI SISTEM

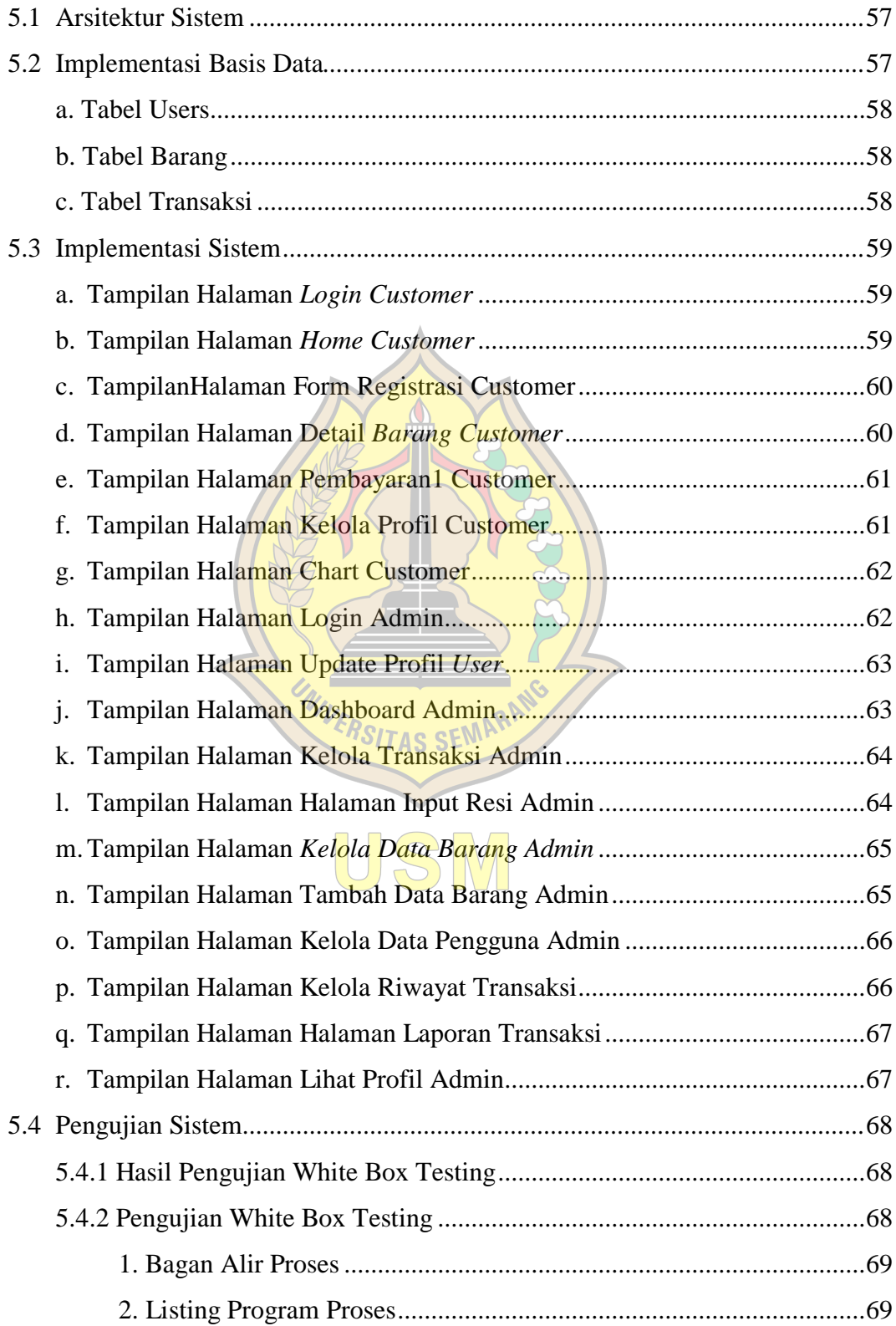

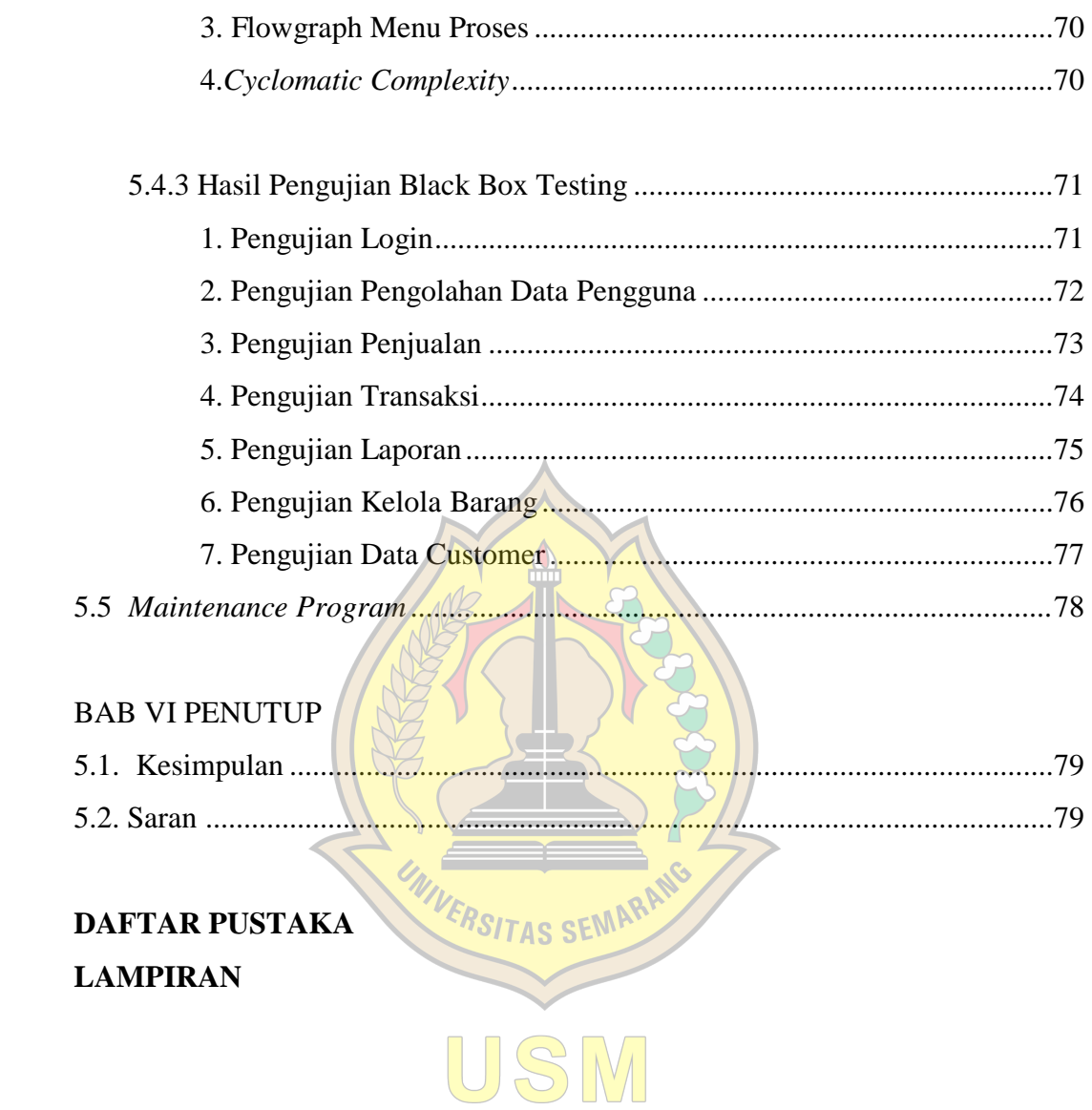

# **DAFTAR GAMBAR**

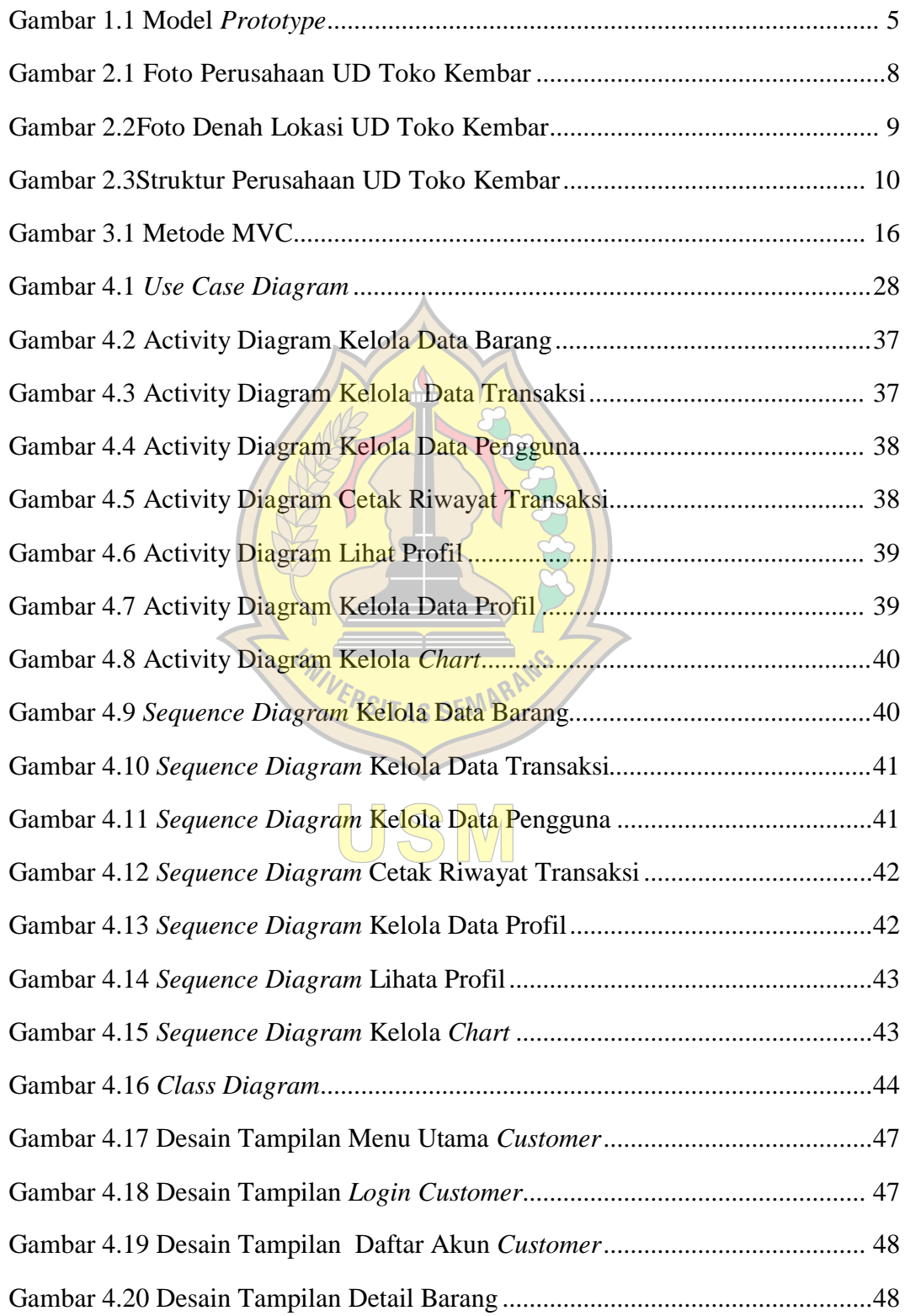

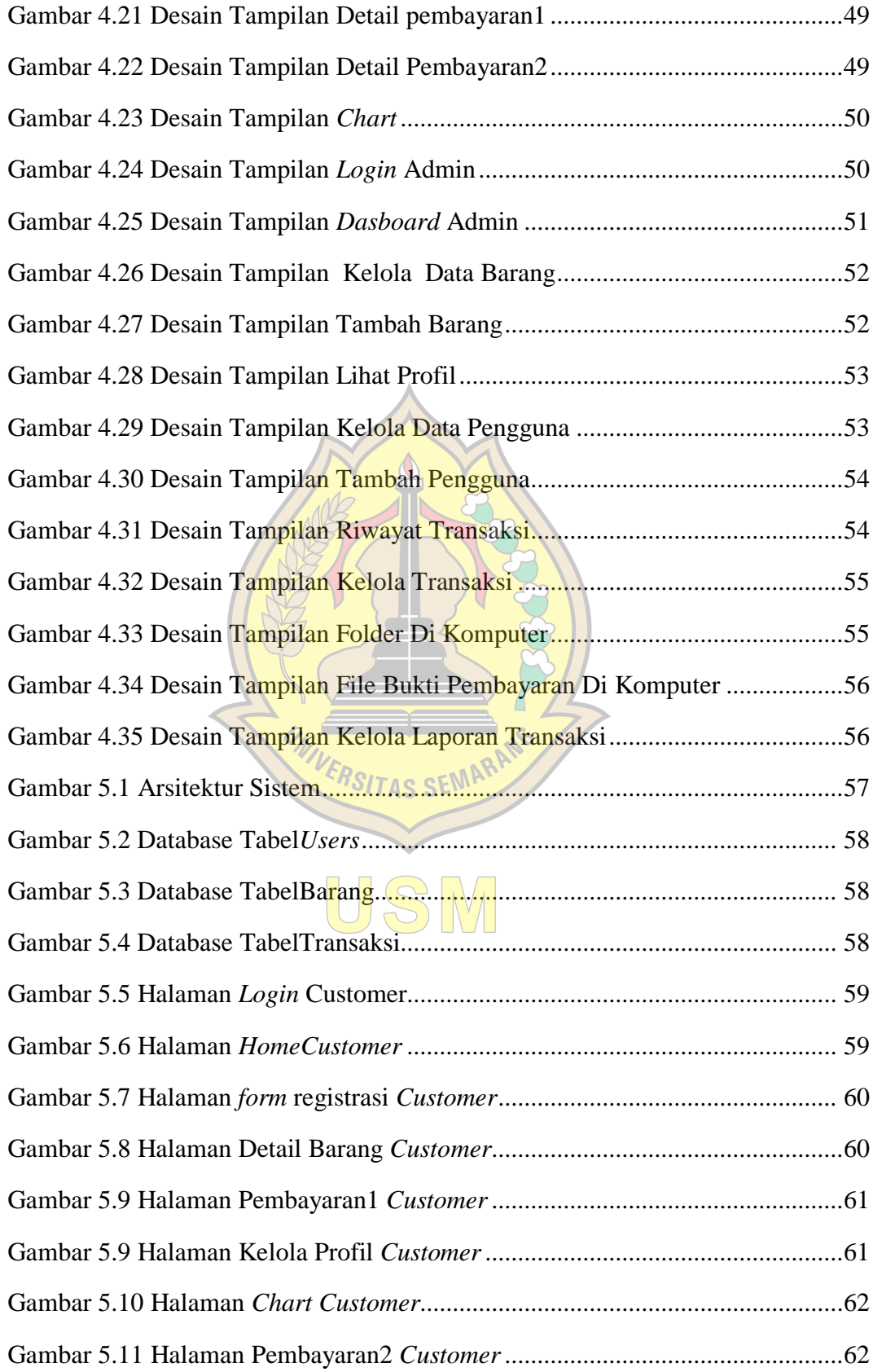

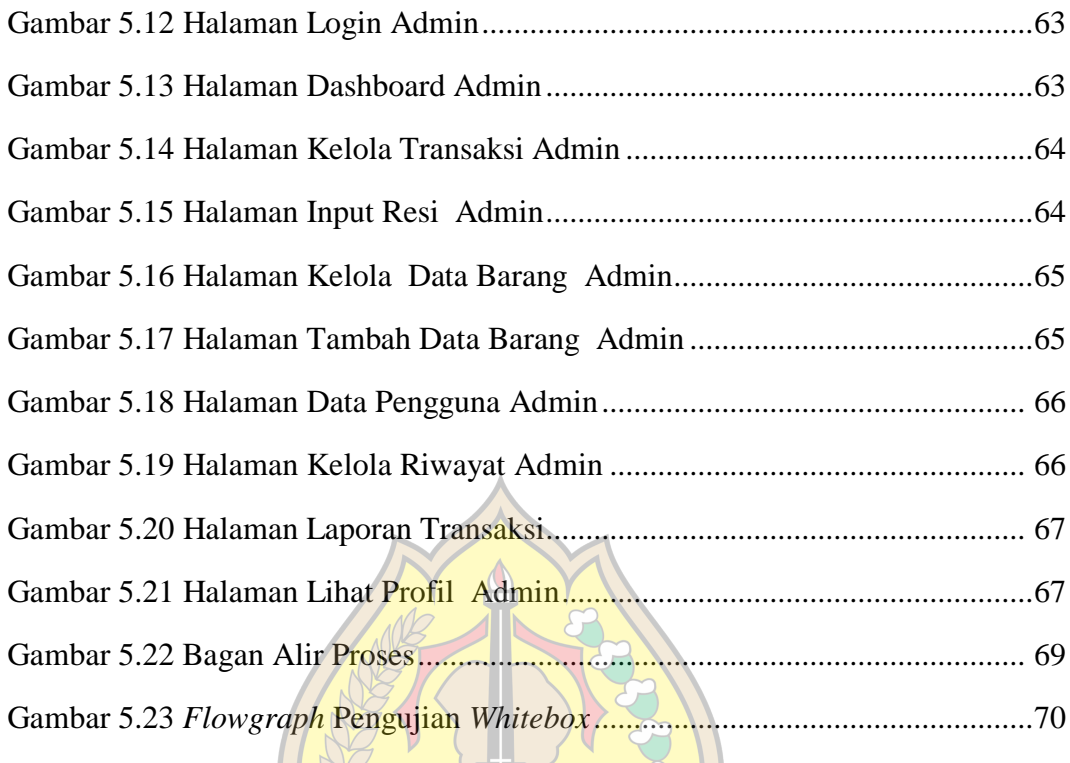

**ARANG** 

UNIVERSI

AS

USM

# **DAFTAR TABEL**

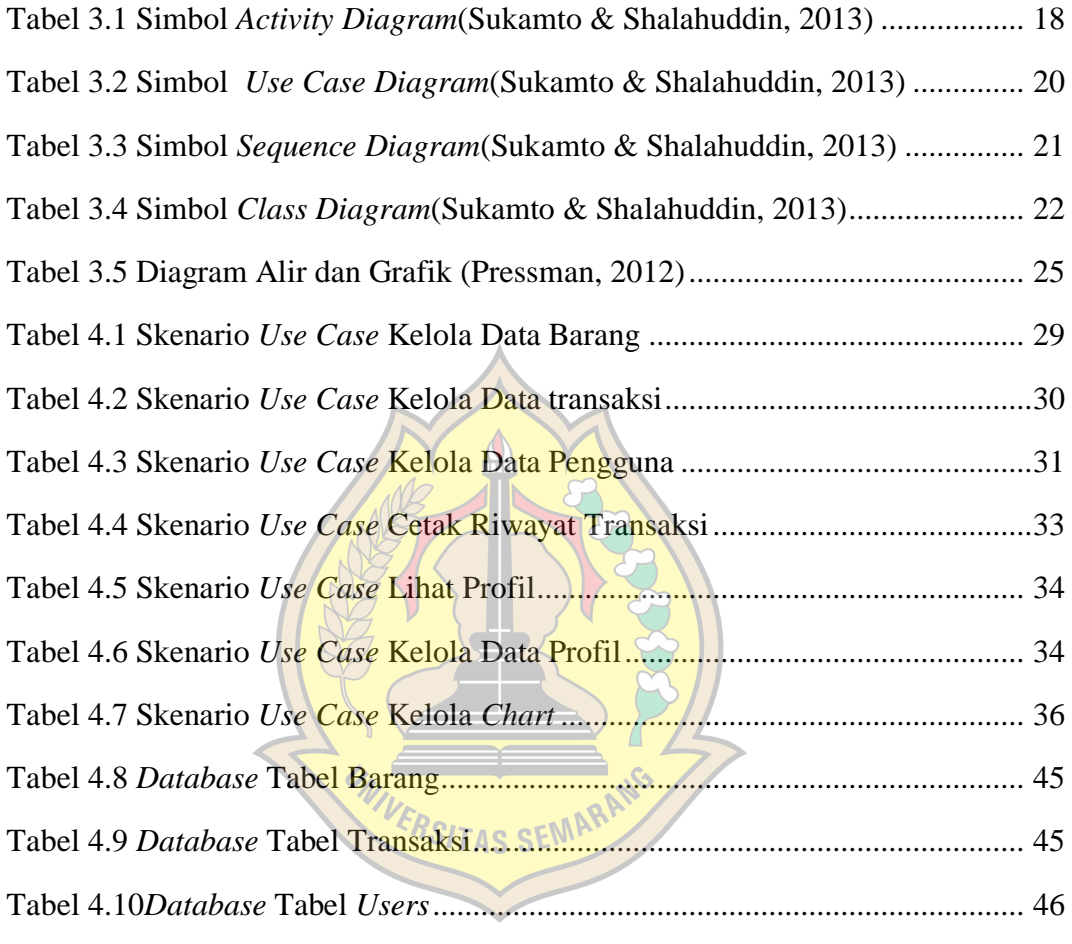

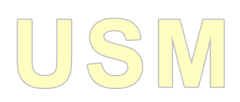

### **BAB I**

# **PENDAHULUAN**

#### **1.1 Latar Belakang**

Teknologi yang berkembang dengan begitu pesat seharusnya dapat dimanfaatkan oleh pelaku bisnis. Pemanfaatan teknologi yang tepat akan dapat meningkatkan kinerja perusahaan. Proses bisnis yang panjang, rumit dan membutuhkan waktu lama dapat menjadi lebih efisien dan membantu menekan biaya. *e-commerce* adalah salah satu teknologi yang semestinya dapat diterapkan dalam perusahaan.

Perusahaan UD Toko Kembar yang berlokasi di Jalan Raya Jakenan-Winong Km. 01, Desa Serutsadang RT. 01 RW. 01 Kecamatan Winong Kabupaten Pati merupakan salah satu Perusahaan yang berdiri sejak tahun 2010.Proses penjualan dan pengeloaan pada UD Toko Kembar masih manual dan tradisional.

Penerapan *e-commerce* akan dapat meningkatkan keunggulan bersaing dari perusahaan. Implementasi dari *e-commerce* membutuhkan strategi matang yang telah diputuskan oleh manajemen dari perusahaan, diantaranya mempersiapkan sumber saya perangkat teknologi dan sumber daya manusia yang handal dalam bidang teknologi informasi. Membangun sistem informasi untuk mengelola operasional perusahaan.Memiliki mekanisme pelayanan dan transaksi yang cepat dan singkat dengan keamanan yang baik. Menjalin kerja sama yang baik dengan para *supplier dan customer*. Jika semua hal diatas dapat dilakukan dengan baik akan dapat meningkatkan keunggulan bersaing yang dimiliki perusahaan.

Ditinjau berdasarkan kondisi perusahaan UD Toko Kembar,dibutuhkan suatu sistem online untuk kelancaran proses penjualan, saya sebagai peneliti mengusulkan *website e-commerce.* Karena dengan *website e-commerce* dapat mempermudah serta memperlancar proses penjualan dantransaksi secara *online*. Penjualan di perusahaan menjadi lebih signifikan. Mempromosikan produk dengan menggunakan website akan lebih banyak mengguntungkan juga mempermudah proses penggembangan dan dapat menghemat biaya. Konsumen lebih mudah memilih produk tanpa harus datang langsung. Oleh karena itu dirancang suatu sistem *e-commerce* produk perabotan rumah tanggadengan menggunakan media web penjualan sehingga masyarakat lebih mengenal produk di UD Toko Kembar dan penjualan menjadi lebih efisien.

Pada kasus ini penulis menggunakan framework *codeigniter*. *Codeigniter*  adalah sebuah *framework* untuk *web* yang dibuat dalam format *PHP*. Format yang dibuat ini selanjutnya dapat digunakan untuk membuat sistem aplikasi *web* yang kompleks. *Codeigniter* dapat mempercepat proses pembuatan *web*, karena semua *class* dan modul yang dibutuhkan sudah ada dan *programmer* hanya tinggal menggunakannya kembali pada aplikasi *web* yang akan dibuat. *Codeigniter*  memiliki library yang lengkap untuk mengerjakan operasi-operasi yang umum dibutuhkan oleh aplikasi berbasis web misalnya mengakses database, memvalidasi form sehingga sistem yang dikembangkan mudah. *Codeigniter* juga dapat memudahkan developer dalam membuat aplikasi *web* berbasis *PHP*, karena framework sudah memiliki kerangka kerja sehingga tidak perlu menulis semua kode program dari awal. Selain itu, struktur dan susunan logis dari *codeigniter*  membuat aplikasi menjadi semakin teratur dan dapat fokus pada fitur-fitur apa yang akan dibutuhkan dalam pembuatan aplikasi tersebut.

Berdasarkan permasalahan tersebut penulis mengambil judul untuk laporan Tugas Akhir **"SISTEM E-COMMERCE PADA UD TOKO KEMBAR DENGAN MODEL BUSINESS TO CUSTOMER (B TO C) MENGGUNAKAN FRAMEWORK CODEIGNITER"**yang berbasis *web* dengan menggunakan bahasa pemrograman *framework codeigniter* dan database *MySQL*.

### **1.2 Rumusan Masalah**

Berdasarkan uraian latar belakang permasalahan tersebut, maka penulis memberi rumusan masalah yaitu "Bagaimana merancang dan mengimplementasikan suatu sistem *e-commerce* pada UD Toko Kembar dengan model *business to customer* (b to c) menggunakan *framework codeigniter*".

### **1.3 Batasa**n **Masalah**

Adapun batasan masalah dalam penyusunan Tugas Akhir ini adalah sebagai berikut :

- 1. Penelitian ini dilaksanakan di perusahaan UD Toko Kembar.
- 2. Perancangan sistem ini menggunakan *Unified Modeling Language (UML)* yang terdiri dari *use case, class diagram, activity diagram, dan sequence diagram.*
- 3. Sistem informasi penjualan ini masih menggunakan bahasa pemrograman *Framework Codeigniter*dan database *MySQL*.
- 4. Sistem ini dirancang menggunakan model pengembangan sistem metode *prototype.*

### **1.4 Tujuan Tugas Akhir**

Tujuan dari Tugas Akhir ini adalah untuk terciptanya sistem *e-commerce*  diUD Toko Kembar untuk mempermudah dalam penjualan barang dan memudahkan pelanggan dalam pembelian barang.

### **1.5 Manfaat Tugas Akhir**

Adapun manfaat yang diharapkan dalam penelitian Tugas Akhir ini adalah ERSITAS SEMAR sebagai berikut :

1. Bagi Penulis

Sebagai sarana untuk menerapkan dan mengembangkan ilmu yang telah didapatselama perkuliahan mengenai tahapan pengembangan sistem informasi penjualan online yang baik dan benar.

2. Bagi Akademik

Menambah literatur di perpustakaan Universitas Semarang serta sebagai tolok ukur kemampuan mahasiswa dalam menyerap ilmu yang telah dipelajari selama mengikuti perkuliahan.

3. Bagi Instansi

Sistem informasi penjualan ini dapat dijadikan alternatif instansi dalam pembelian di UD Toko Kembar.

4. Bagi Pembaca

Memberikan pengetahuan dan wawasan bagi pembaca mengenai tentang cara pembuatan *website e-commerce* pada UD Toko Kembar.

#### **1.6 Metodologi Penelitian**

Dalam melaksanakan tugas akhir ini, penulis menggunakan beberapa metode, adapun metodologi penelitian yang digunakan dalam penulisan laporan tugas akhir ini.

# **1.6.1.Jenis Data**

Dalam penelitian yang dilakukan, adapun penulis mengumpulkan data - data dalam dua jenis yakni :

### **a. Data Primer**

Teknik pengumpulan data dengan cara tanya jawab secara langsung kepada ibu sriatun selaku pemilik perusahaan UD Toko Kembar.

## **b. Data Sekunder**

Data diperoleh secara tidak langsung. Yaitu diperoleh dari sumber data lain sebagai pelengkap data primer, seperti buku atau informasi di luar sumber data VERSITAS SEMAP langsung.

### **1.6.2.Metode Pengumpulan Data**

Dalam menyusun laporan ini, diterapkan beberapa metode untuk memperoleh data-data yang diperlukan, di antaranya adalah :

### **a. Wawancara**

Melakukan tanya jawab dengan ibu Sriatun selaku pemilik perusahaan UD Toko Kembar, calon pembeli, dan masyarakat luas untuk memperoleh Gambaran dan penjelasan mengenai alur yang sedang di pelajari di lapangan.

## **b. Observasi**

Metode pengumpulan data dengan cara mengadakan pengamatan secara langsung pada objek yaitu UD Toko Kembar.

# **c. Studi Pustaka**

Membaca dan mempelajari data–data dari buku, *internet* dan *literature* lain yang berhubungan dengan tema laporan yang dapat mendukung dalam penulisan laporan ini.

## **1.6.3.Metode Pengembangan Sistem**

Metode yang digunakan dalam pengembangan program Sistem Penjualan Berbasis Web ini adalah metode pengembangan model *prototype*. Model *prototype* ditunjukkan pada Gambar 1.1.

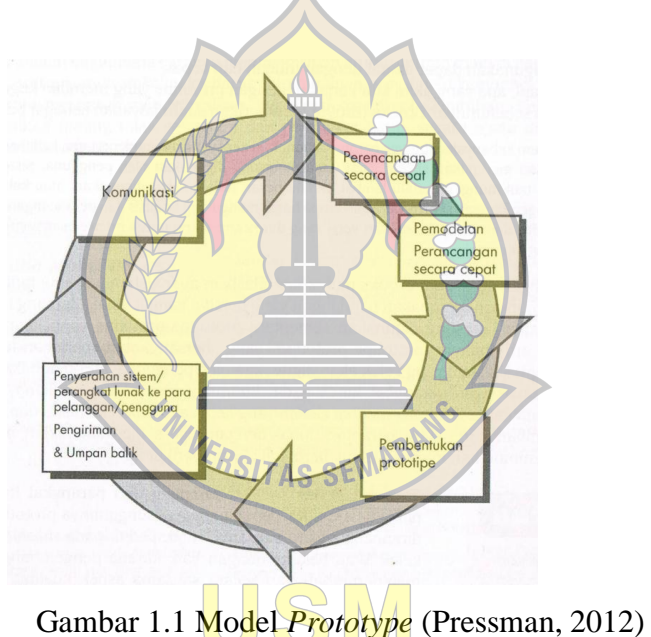

Berikut adalah tahapan dalam metode *prototype* :

- a. Komunikasi dan pengumpulan data awal, yaitu analisis terhadap kebutuhan pelanggan pada UD Toko Kembar.
- b. *Quick Design* (desain cepat), yaitu pembuatan desain secara umum untuk selanjutnya dikembangkan kembali.
- c. Pembentukan *prototype*, yaitu pembuatan perangkat *prototype* termasuk pengujian dan penyempurnaan aplikasi *e-commerce* padaperusahaan UD Toko Kembar.
- d. Evaluasi terhadap *prototype*, yaitu mengevaluasi *prototype* dan memperhalus analisis terhadap kebutuhan pelanggan perusahaan UD Toko Kembar.
- e. Perbaikan *prototype*, yaitu pembuatan tipe yang sebenarnya berdasarkan dari evaluasi *prototype*.
- f. Produksi akhir, yaitu memproduksi perangkat secara benar sehingga dapat digunakan oleh pelanggan perusahaan UD Toko Kembar.

## **1.7Sistematika Penulisan**

Laporan ini dibagi berdasarkan sistematika penulisan menjadi beberapa bab. Hal ini bertujuan untuk mempermudah dalam memahami isi yang terkandung di dalamnya. Adapun penyusunan bab tersebut sebagai berikut :

# **BAB I PENDAHULUAN**

Pada bab ini, berisi tentang deskripsi umum dari tugas akhir ini yang meliputipenjelasan latar belakang, rumusan masalah, batasan masalah, tujuan tugas akhir, manfaat tugas akhir, metodologi penelitian, dan sistematika penulisan Tugas Akhir.

# **BAB II TINJAUAN UMUM TOKO KEMBAR**

Pada bab ini penulis menjelaskan tentang sejarah perusahaan, visi dan misi perusahaan, lokasi perusahaan, struktur organisasi.

### **BAB III LANDASAN TEORI**

Pada bab ini penulis menjelaskan tentang tinjauan umum, yang mencakup tentang semua dasar teori yang digunakan dalam penulisan Tugas Akhir Sistem *ecommerce* dengan model b to c pada UD Toko Kembar menggunakan codeIgniter.

### **BAB IV PERENCANAAN DAN ANALISA PERANCANGANSISTEM**

Dalam bab ini, akan dibahas tentang perencanaan dan perancangan pembuatansistem*e-commerce* dengan model *business to customer* ( b to c) pada UD Toko Kembar menggunakan *codeigniter*.

# **BAB V IMPLEMENTASI SISTEM**

Dalam bab ini, akan dibahas hal – hal yang berkaitan langsung dengan pembuatan sistem sekaligus tampilan sistem yang telah selesai.

# **BAB VI PENUTUP**

Pada bab ini, penulis memberikan kesimpulan dan saran untuk menyempurnakan penyusunan sekaligus akhir dari Laporan Tugas Akhir.

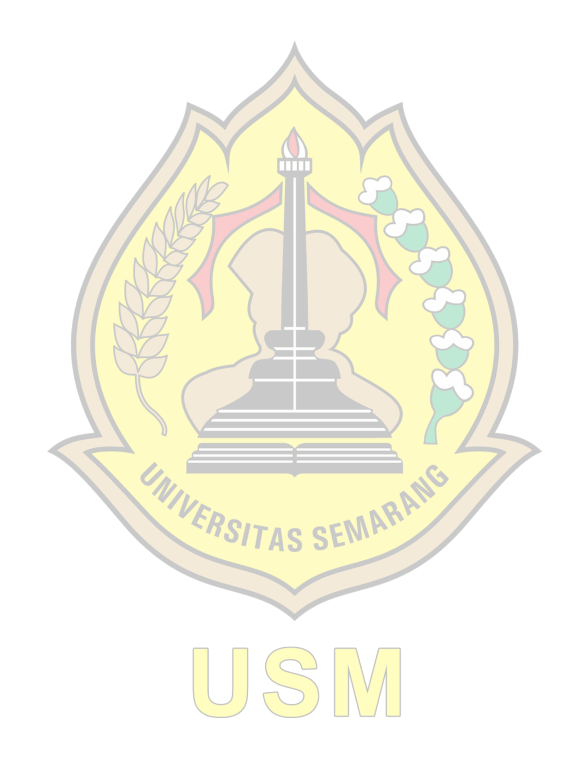

# **BAB II PROFIL PERUSAHAAN**

## **2.1 Sejarah Perusahaan**

Perusahaan UD Toko Kembar berlokasi di Desa Serutsadang Kecamatan Winong Kabupaten Pati merupakan salah satu Toko yang mengedepankan kualitas barang. Perusahaan UD Toko Kembar dirintis oleh Sriatrun sekaligus pemilik dari persuhaan tersebut. Perusahaan UD Toko Kembar tersebut di rintis 10 Tahun yang lalu. Awal perintisannya itu ketika suaminya merantau dan beliau ingin mendapatkan penghasilan tambahan. Berbekal ilmu yang seadaanya, beliau pun akhirnya nekat mendirikan perusahaan. Proses perintisanya pun terbilang cukup sulit dikarenakan beliau mempunyai modal yang kecil. Oleh sebab itu perusahaan perabotan UD Toko Kembar berdiri dan mulai merinti dari nol. Foto perusahaan UD Toko Kembar ditunjukkan pada Gambar 2.1.

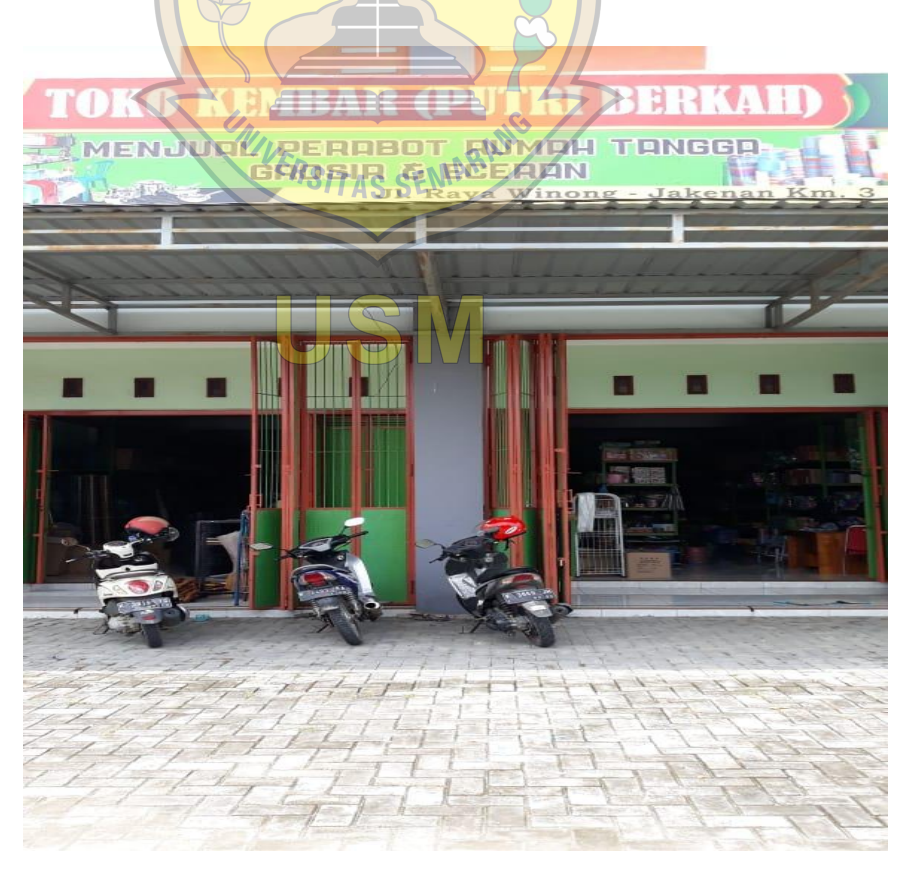

Gambar 2.1 Foto perusahaan UD Toko Kembar

# **2.1 Visi dan Mii Perusahaan**

## **2.2.1 Visi**

Visi dari Perusahaan UD Toko Kembar adalah menjadikan salah satu toko perabotan rumah tangga yang di kenal masyarakat, dan masyarakat menerima adanya perusahaan tersebut.

### **2.2.2 Misi**

Misi Perusahaan UD Toko Kembar adalah mengembangkan dan memperluas pemasaran perabotan rumah tangga yang terjamin dan berkualitas.

#### **2.3Lokasi**

perusahaan UD Toko Kembar merupakan perusahaan yang mementingkan kepuasan pembeli.Lokasi Perusahaan UD Toko Kembar secara umum sebagai berikut :

Nama :UD Toko Kembar Alamat : Ds.Serutsadang, Winong, Pati Telp : 082165341760 Pemilik : Sriatun

Foto denah lokasi UD Toko Kembar ditunjukkan pada Gambar 2.4.

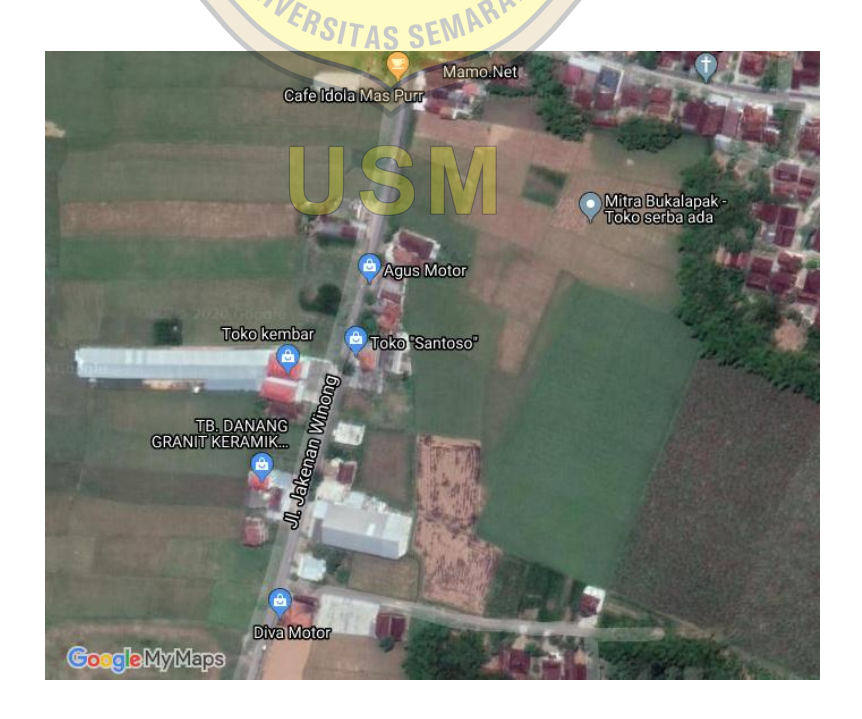

Gambar 2.4 Foto denah lokasi UD Toko Kembar

### **2.4. Struktur Organisasi**

Pada dasarnya suatu perusahaan perlu membuat struktur organisasi yang secara rinci menjelaskan mengenai tugas, tanggung jawab, dan wewenang tiaptiap fungsi yang terdapat di dalamnya. Dengan dibentuknya struktur organisasi dimaksudkan agar dapat mengarahkan semua anggota organisasi dalam menjalankan tugasnya untuk mencapai tujuan perusahaan. Berikut struktur perusahaan UD Toko Kembar ditunjukkan pada Gambar 2.5.

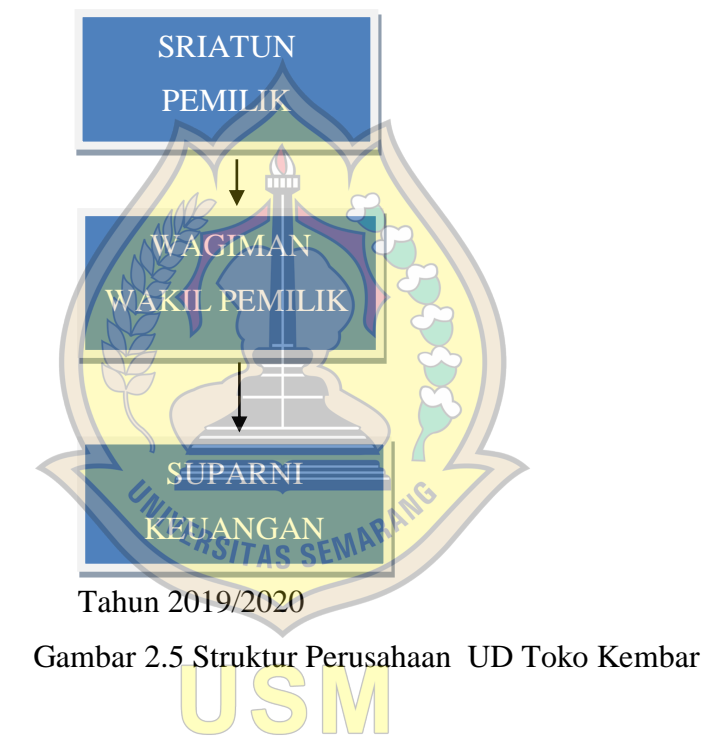

#### **2.5. Job Deskripsi**

Berikut ini merupakan wewenang dan tanggung jawab*(Job Description)*  masing-masing bagian pada struktur organisasi di UD Toko Kembar:

a. Pemilik

Pemilik bertanggung jawab penuh atas *assets* perusahaan UD Toko Kembar*.*Tugasnya meliputi:

- 1. Memutuskan dan menentukan peraturan dan kebijakan tertinggi perusahaan.
- 2. Bertanggungjawab dalam memimpin dan menjalankan perusahaan.
- 3. Bertanggungjawab atas kerugian yang dihadapi perusahaan termasuk juga keuntungan perusahaan.
- 4. Merencanakan serta mengembangkan sumber-sumber pendapatan dan pembelanjaan kekayaan perusahaan.
- 5. Bertindak sebagai perwakilan perusahaan dalam hubungannya dengan dunia luar perusahaan.
- b. Wakil Pemilik

Membantu direktur dalam menjalankan amanah tertinggi rodao rganisasi di dalam perusahaan.

Tugasnya meliputi:

- 1. Mengkoordinasi Manajer-manajer bidang dalam menjalankan fungsinya.
- 2. Mengkoordinasi Manajer pengkaderan dalam peningkatan kualitas dan kuantitas anggota.
- 3. Membantu Direktur dalam menjalankan tugas-tugasnya.
- c. Keuangan.

Memberikan saran dan pelayanan kepada fungsi lini dalam suatu organisasi Tugasnya:

- 1. Mengambil keputusan yang berkaitan dengan pengeluaran.
- 2. Mengambil keputusan yang berkaitan dengan pembelanjaan.
- 3. Mengusulkan alternative tindakan.
- 4. Mendiskusikan rencana-rencana yang sedang dipikirkan dengan berbagai pihak dan memperoleh kesepakatan mereka atau memperoleh alasan mengapa rencana tersebut ditolak.
- 5. Merencanakan, mengatur, dan mengontrol arus kas perusahaan.
- 6. Merencanakan, mengatur dan mengontrol analisis keuangan.
- 7. Merencanakan, mengatur dan memaksimalkan nilai.

### **BAB** III

# **LANDASAN TEORI**

## **3.1 E-Commerce**

Menurut (Rahmawati, 2009), *E-commerce* singkatan dari *Electronic Commerce* yang artinya sistem pemasaran secara atau dengan media elektronik.*ecommerce* ini mencakup distribusi, penjualan, pembelian, marketing dan service dari sebuah produk yang dilakukan dalam sebuah system elektronika seperti Internet atau bentuk jaringan komputer yang lain.

*E-commerce* bukan sebuah jasa atau sebuah barang, tetapi merupakan perpaduan antara jasa dan barang. *e-commerce* dan kegiatan yang terkait melalui internet dapat menjadi penggerak untuk memperbaiki ekonomi domestik melalui liberalisasi jasa domestik dan mempercepat integrasi dengan kegiatan produksi global. Karena *e-commerce* akan mengintegrasikan perdagangan domestik dengan perdagangan dunia, berbagai bentuk pembicaraan atau negosiasi tidak hanya akan terbatas dalam aspek perdagangan dunia, tetapi bagaimana kebijakan domestik tentang pengawasan di sebuah negara, khususnya dalam bidang telekomunikasi, jasa keuangan, dan pengiriman serta distribusi.

*Electronic Commerce* di definisikan sebagai proses pembelian dan penjualan produk,jasa, dan informasi yang dilakukan secara elektronik dengan memanfaatkan jaringan computer. Salah satu jaringan yang digunakan adalah internet. *Electronic Commerce* (Perniagaan Elektronik), sebagai bagian dari *Electronic Business* (bisnis yang dilakukan dengan menggunakan electronic transmission.Dalam mengimplementasikan *e-commerce* tersedia suatu integrasi rantai nilai dari infrastrukturnya, yang terdiri dari tiga lapis. Pertama, insfrastruktur sistem distribusi (*flow of good*); kedua, insfrastruktur Jurnal Ilmiah Orasi Bisnis – ISSN: 2085-1375 Edisi Ke-VI, November 2011 98 pembayaran (*flow of money*); dan ketiga, infrastruktur sistem informasi (*flow of information).*Agar dapat terintegrasinya sistem rantai suplai dari *supplier*, ke pabrik, ke gudang, distribusi, jasa transportasi, hingga ke pelanggan maka diperlukan integrasi *enterprise system* untuk menciptakan *supply chain visibility*. Ada tiga faktor yang faktor dicermati oleh kita jika ingin membangun toko *e-* *commerce* yaitu*: variability*, *visibility*, dan *velocity*. *E-commerce* akan merubah semua kegiatan marketing dan juga sekaligus memangkas biaya-biaya operasional untuk kegiatan trading (perdagangan). Proses yang ada dalam *e-commerce* adalah sebagai berikut :

a.Presentasi elektronis (pembuatan *website*) untuk produk dan layanan.

- b. Pemesanan secara langsung dan tersedianya tagihan.
- c. Otomatisasi akun pelanggan secara aman (baik nomor rekening maupun nomor Kartu Kredit).
- d. Pembayaran yang dilakukan secara langsung (*online*) dan penanganan transaksi (Irmawati, 2011).

### **3.2 Penjualan**

Penjualan merupakan sumber hidup suatu perusahaan, karena dari penjualan dapat diperoleh laba serta suatu usaha memikat konsumen yang diusahakan untuk mengetahui daya tarik mereka sehingga dapat mengetahui hasil produk yang dihasikan (Nurcahyono, 2012).

Dalam melakukan penjualan, adanya suatu peralihan hak pemindahan hak kepemilikan atas barang dan jasa dari pihak penjual kepada pihak pembeli yang disertai penyerahan imbalan dari pihak penerima barang atau jasa sebagai timbal balik atas penyerahan tersebut. Beberapa jenis penjualan, yaitu:

*a. Trade Selling*

Penjualan yang dapat terjadi jika antara produsen dan pedagang mengijinkan pengecer untuk memperbaiki distribusi produk mereka.

*b. Missionery Selling*

Proses untuk meningkatkan penjualan dengan cara mendorong para pembeli agar membeli barang–barang dari penyalur.

*c. Technical Selling*

Proses untuk meningkatkan penjualan dengan cara memberikansaran serta nasihat kepada para pembeli barang dan jasa.

#### *d. New Bussiness Selling*

Usaha untuk membuka transaksi baru dengan calon pembeli seperti yang dilakukan perusahaan asuransi.

## *e. Responsive Selling*

Dimana setiap tenaga penjual dapat memberikan reaksi terhadap permintaan serta pembeli melalui route driving and retailing (Anthony, Tanaamah, & Wijaya, 2017).

### **3.4Database**

Basis data adalah mekanisme yang digunakan untuk menyimpan informasi atau data. Informasi adalah sesuautu yag kita gunakansehari-hari untuk berbagai alasan. Dengan basisdata, pengguna dapat menyimpan data secara terorganisasi. Setelah data disimpan, informasi harus diambil. Kriteria dapat digunakan untuk mengambil informasi. Cara data disimpan dalam basisdata menentukan seberapa mudah mencari informasi berdasarkan banyak kriteria. Data pun harus mudah ditambahkan ke dalam basisdata, dimodifikasi, dan dihapus (Suprayitno & Wardati , 2012).

## **3.5 Definisi Framework CodeIgniter**

*CodeIgniter* adalah *framework* aplikasi *web* yang open source untuk bahasa pemrograman PHP. *CodeIgniter* memiliki banyak fitur yang membuatnya berbeda dengan *framework* lainnya. Tidak seperti beberapa framework PHP lainnya, dokumentasi untuk *framework* ini sangat lengkap, yang mencakup seluruh aspek dalam *framework*. *CodeIgniter* juga mampu berjalan pada lingkungan Shared Hosting karena memiliki ukuran yang sangat kecil, namun memiliki kinerja yang sangat luar biasa (Setiadi & Alfiah, 2016).

*CodeIgniter* menggunakan pola design *ModelView-Controller (MVC)*, yang merupakan cara untuk mengatur aplikasi web ke dalam 3 bagian yang berbeda, yaitu *Model* lapisan abstraksi *database*, *Views-* file-file tampilan template depan, dan *Controller*logika bisnis dari aplikasi. Pada intinya *CodeIgniter* juga membuat penggunaan ekstensif dari pola design *Singleton*. Maksudnya adalah cara untuk me-*load class* sehingga jika class itu di panggil dalam beberapa kali, kejadian yang sama pada *class* tersebut akan digunakan kembali. Hal ini sangat berguna dalam koneksi *database*, karena kita hanya ingin menggunakan satu koneksi setiap kali *class* itu digunakan

## **3.6 Konsep MVC**

*Model View Controller* atau MVC adalah suatu metode yang memisahkan datalogic *(Model)* dari presentation logic *(View)* dan progress logic *(Controller)* atau secara sederhana adalah memisahkan antara desain *interface*, data, dan proses. Dalam metode MVC terdapat tiga komponen, yaitu (Hidayatullah & Kawistara, 2017):

### a. Model

Model mengelola basis data (RDBMS) seperti MySQL ataupun Oracle RDMS. Model berhubungan dengan database sehingga biasanya dalam Model akan berisi kelas ataupun fungsi untuk membuat *(create),* melakukan pembaruan *(update)*, menghapus data *(delete)*, mencari data *(search),* dan mengambil data *(select)* pada database. Selain itu juga Model akan berhubungan dengan perintahperintah query sebagai tindak lanjut dari fungsi-fungsi *(create, update, delete, select).* 

b. View

View adalah bagian *user interface* atau bagian yang nantinya merupakan tampilan untuk *end user*. View bisa berupa halaman html, css, rss, javascript, jquery, ajax, dll. Karena metode yang dipakai merupakan MVC sehingga dalam View tidak boleh terdapat pemrosesan data ataupun pengaksesan yang berhubungan langsung dengan database. Sehingga View hanya menampilkan data-data hasil dari Model dan Controller.

c. Controller

Controller adalah penghubung antara View dan Model, maksudnya adalah karena Model tidak dapat berhubungan langsung dengan View ataupun sebaliknya jadi, Controller inilah yang digunakan sebagai jembatan di keduanya. Sehingga tugas Controller ialah sebagai pemrosesan data atau alur *logic* program, menyediakan variabel yang akan ditampilkan di View, pemanggilan Model sehingga Model dapat mengakses database, error handling, validasi atau check terhadap suatu inputan. Metode MVC ditunjukkan pada Gambar3.1.

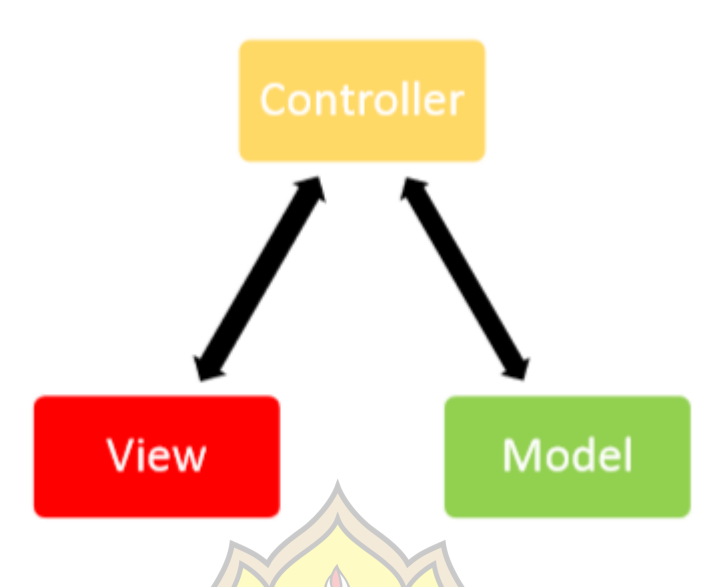

Gambar 3.1 Metode MVC (Hidayatullah & Kawistara, 2017)

# **3.7 XAMPP**

Menurut (Hidayatullah & Kawistara, 2017), XAMPP adalah fasilitas untuk banyak sistem operasi seperti Windows, Linux, Mac, dan Solaris yang memungkinkan sebuah web dinamis bisa diakses secara local menggunakan *web server* local. Kata XAMPP sendiri terdiri dari :

- a. X yang berarti Cross Platform karena XAMPP bisa dijalankan di Windows, Linux, Mac, dan Solaris.
- b. A yang berarti Apache sebagai *web-server*-nya.
- c. M yang berarti MySQL sebagai *Database Management System* (DBMS)
- d. PP yang berarti PHP dan Perl sebagai bahasa yang didukungnya.

# **3.8 PHP**

*PHP* merupakan singkatan dari *PHP Hypertext Prepocessor*. Ia merupakan bahasa yang berbentuk skrip yang ditempatkan dalam server dan di proses di *server*. Hasilnya lah yang dikirimkan ke klien, tempat pemakai menggunakan *browser* (Kadir, 2014).

# **3.9** *MySQL*

*MySQL* Sebagai sebuah program penghasil database, *MySQL* tidak mungkin berjalan sendiri tanpa adanya sebuah aplikasi pengguna (*interface)* yang mungkin berguna sebagai prohram aplikasi pengakses *database* yang berhasilkan. *MySQL*  dapat didukung oleh hampir semua program aplikasi baik yang *open windows*  seperti *Visual Basic, Delphi* dan lainnya. *DBMS* yang menggunakan Bahasa *SQL : MySQL, MSQL, Oracle, SQL Server* 97,2000, dan lainya. Program – program aplikasi yang mendukung *MySQL : PHP, Borland Delphi, Borland C++ Builder 5.0/6.0* dan *Net, Visual FoxPro,* dan lainya (Wardani, 2013).

#### **3.10 Alat Bantu Perancangan Sistem**

Alat bantu perancangan sistem merupakan alat yang umumnya digunakan untuk membantu analis dalam membuat model alur jalannya sebuah sistem. Alat bantu perancangan sistem yang akan digunakan dalam penyusunan Tugas Akhir ini adalah *Unified Modelling Language* (UML).

*UML* merupakan bahasa visual untuk pemodelan dan komunikasi mengenai sebuah sistem dengan menggunakan diagram dan teks – teks pendukung. *UML* hanya berfungsi untuk melakukan pemodelan. Jadi penggunaan *UML* tidak terbatas pada metodologi tertentu, meskipun pada kenyataannya *UML* paling banyak digunakan pada metodologi berorientasi objek (Sukamto & Shalahuddin, 2013)

Model ini merupakan bahasa visual untuk pemodelan dan komunikasi mengenai sebuah sistem dengan menggunakan diagram dan teks-teks pendukung. Beberapa jenis diagram yang sering digunakan di dalam UML adalah:

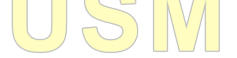

#### *a. Activity Diagram*

Diagram aktivitas atau *activity diagram* menggambarkan *workflow* (aliran kerja) atau aktivitas yang dilakukan oleh sistem, bukan apa yang dilakukan oleh actor (Sukamto & Shalahuddin, 2013). Dari teori diatas *Activity Diagram* adalah diagramyang menggambarkan tentang aktifitas yang terjadi pada sistem dari pertama sampai akhir.

Diagram aktivitas juga banyak digunakan untuk mendefinisian hal – hal berikut :

a. Rancangan proses bisnis dimana setiap urutan aktivitas yang diGambarkan merupakan proses bisnis sistem yang didefinisikan.

b. Urutan atau pengelompokan tampilan dari sistem / *user interface* dimana setiapaktivitas dianggap memiliki sebuah rancangan antar muka tampilan.Berikut simbol-simbol *Activity Diagram* ditunjukkan pada Tabel 3.1*.*

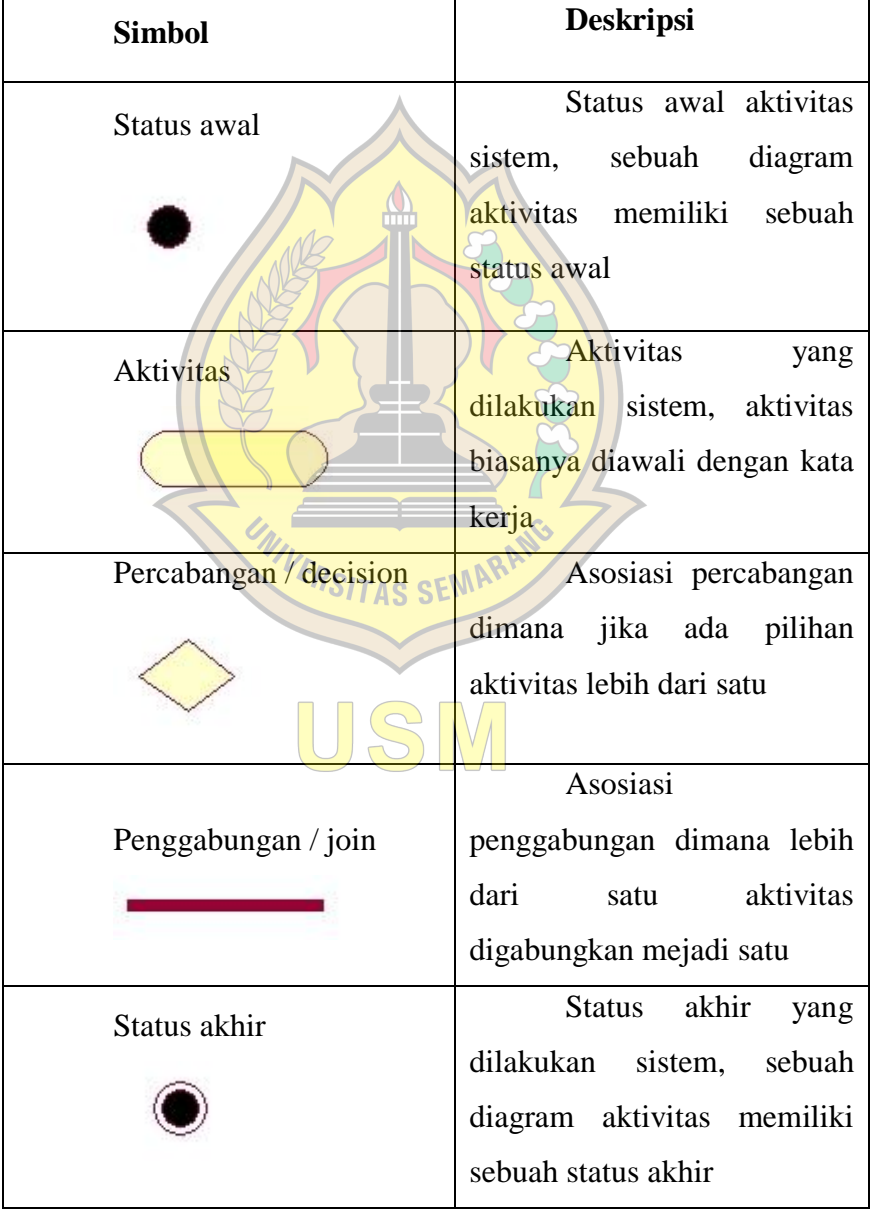

**Tabel3.1**Simbol *Activity Diagram* (Sukamto & Shalahuddin, 2013)

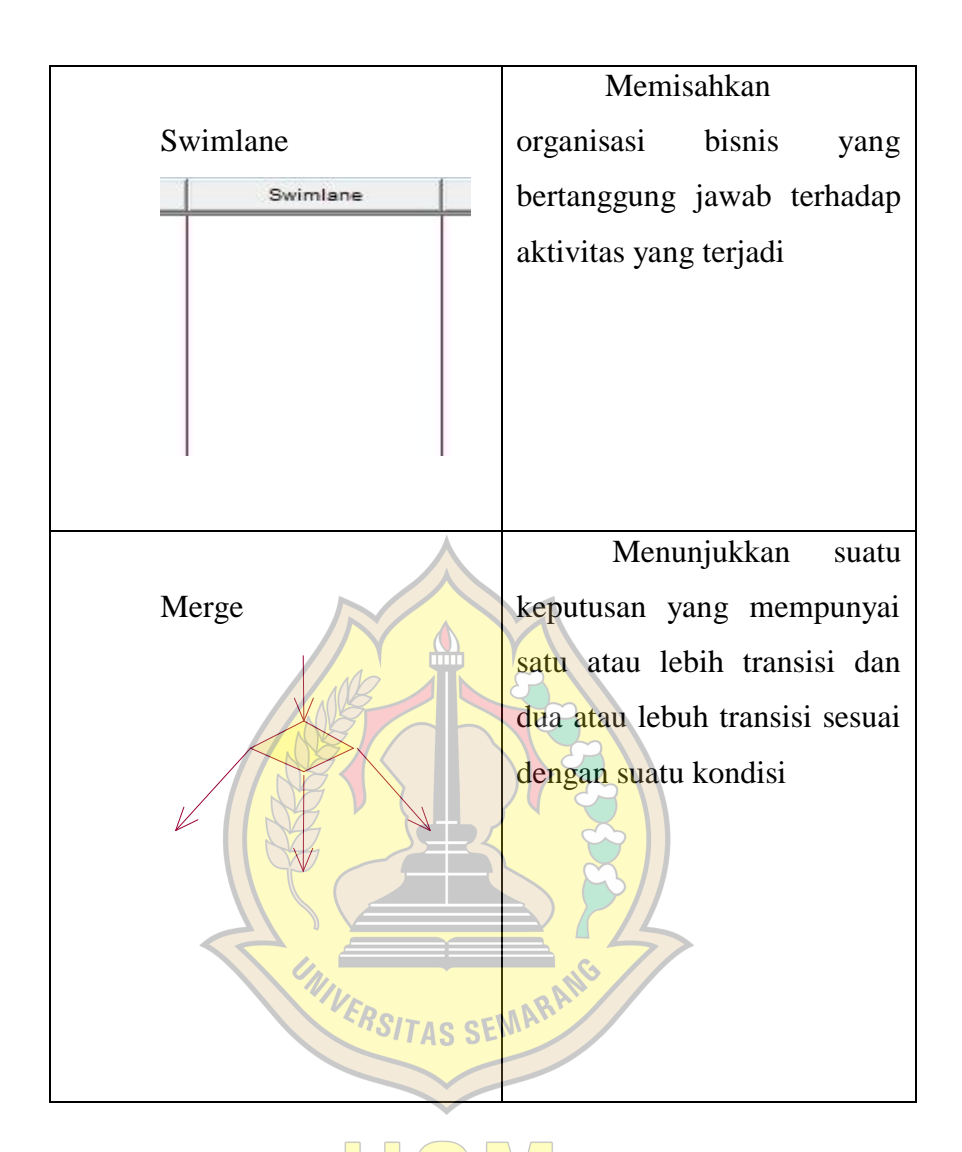

### *b. Use Case Diagram*

*Use case diagram* merupakan pemodelan untuk melakukan (*behavior*) sistem informasi yang akan dibuat. *Use case* mendeskripsikan sebuah interaksi antara satu atau lebih aktor dengan sistem informasi yang akan dibuat. Secara kasar, *use case* digunakan untuk mengetahui fungsi apa saja yang ada di dalam sebuah sistem informasi dan siapa saja yang berhak menggunakan fungsi – fungsi itu (Sukamto & Shalahuddin, 2013). Dari teori diatas *Use Case Diagram* adalah Gambaran grafik dari beberapa *actor, use case,* dan berinteraksi sehingga menggambarkan suatu sistem.
Ada dua hal utama pada *use case* yaitu pendefinisian apa yang disebut aktor dan *use case.*

- a. Aktor merupakan bagian yang bertindak sebagai pelaku dalam suatu proses.
- b. *Use case* merupakan fungsionalitas yang disediakan sistem sebagai unit unit yang saling bertukar pesan antar unti atau aktor. Berikut Tabel 3.2 adalah simbol-simbol *Use Case Diagram.*

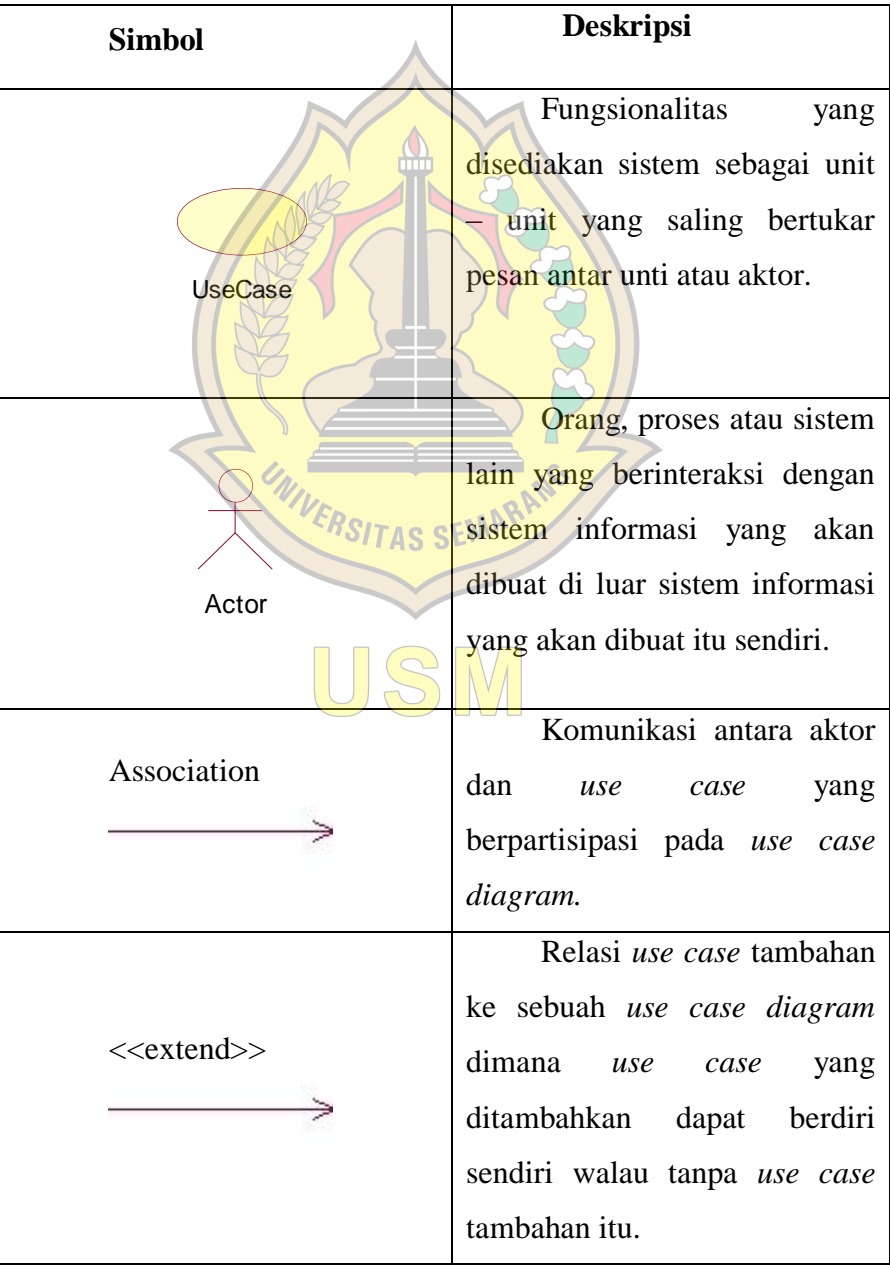

**Tabel3.2**Simbol *Use Case Diagram* (Sukamto & Shalahuddin, 2013)

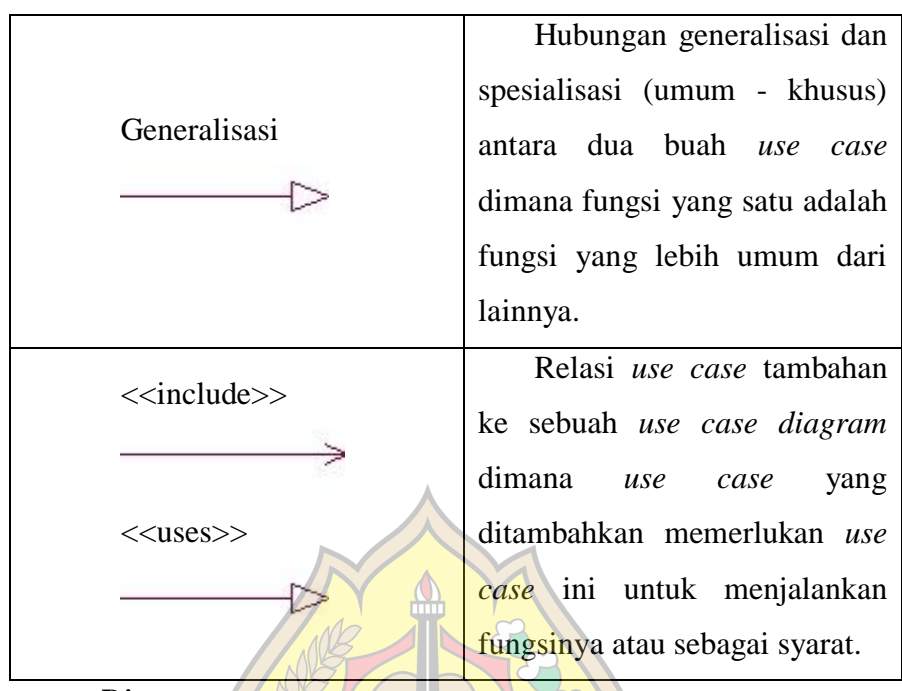

*c. Sequence Diagam*

Menurut (Pressman, 2012), *Sequence Diagram* digunakan untuk menunjukkan komunikasi dinamis antara obyek selama pelaksanaan tugas. Berikut adalah simbol-simbol *Squence Diagram* ditunjukkan pada Tabel 3.3.

| <b>SIMBOL</b>      | <b>NAMA</b>    | <b>KETERANGAN</b>              |
|--------------------|----------------|--------------------------------|
|                    |                |                                |
| $\circ$<br>$\circ$ |                | Orang<br>pun pihak<br>atau     |
|                    | Actor          | yang akan<br>mengelola         |
|                    |                | system.                        |
|                    |                |                                |
|                    |                | Menggambarkan                  |
| Lifeline           | Lifeline       | objek dalam<br>sebuah          |
|                    |                | sebuah sistem atau salah       |
|                    |                | satu komponennya.              |
|                    |                | Pembuatan<br>sebuah            |
|                    | Create Message | <i>message</i> sederhana antar |
|                    |                | elemen komunikasi antara       |

Tabel3.3 Simbol-simbol *Sequence Diagram* (Pressman, 2012)

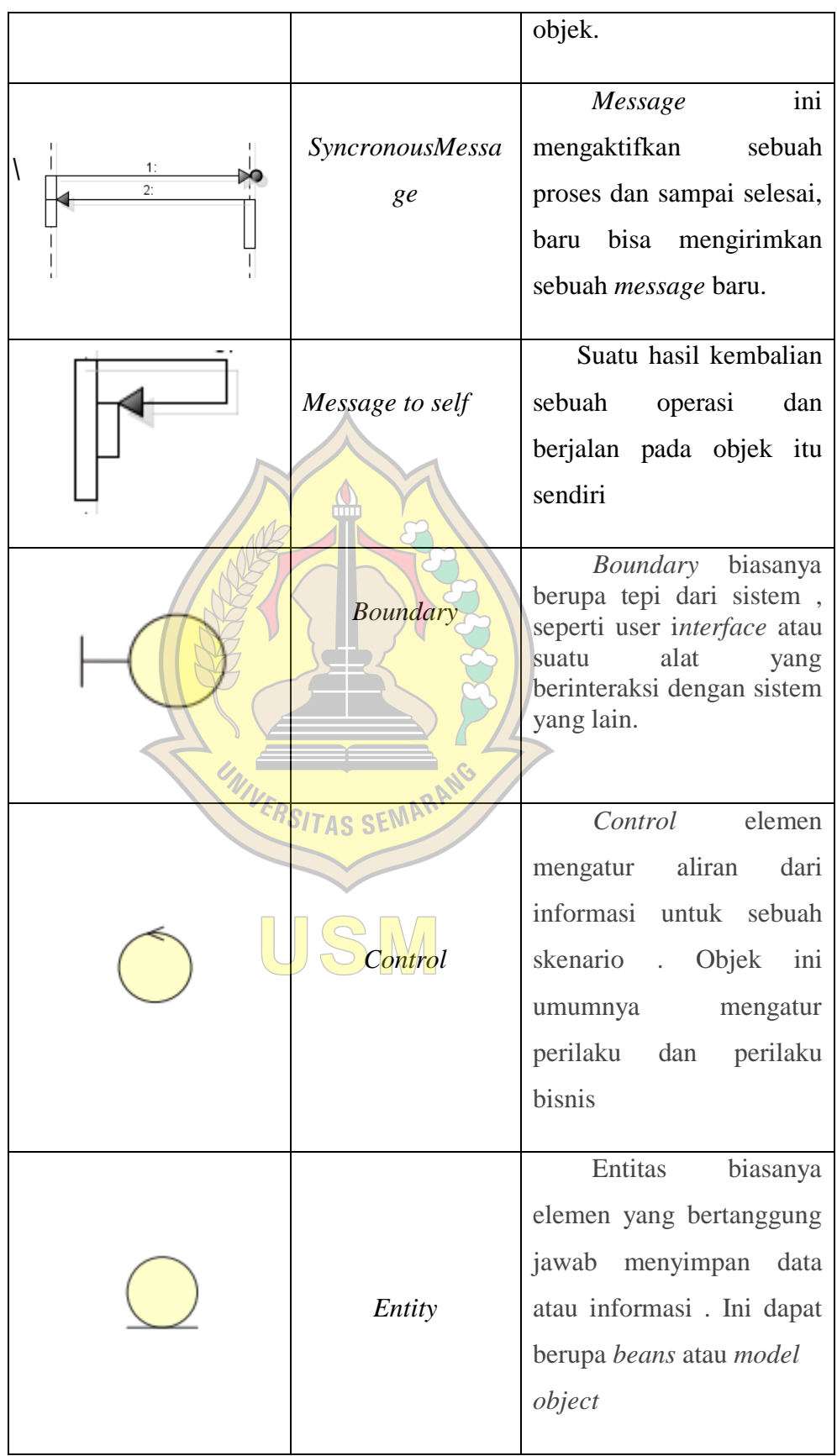

#### **d.** *Class Diagram*

Menurut (Nugroho, 2009), *Class Diagram* adalah definisi umum (pola, template, atau cetak biru) dari himpunan objek yang sejenis dan abstraksi dari entitas dunia nyata. Simbol-simbol dalam *Class Diagram* ditunjukkan pada Tabel 3.4.

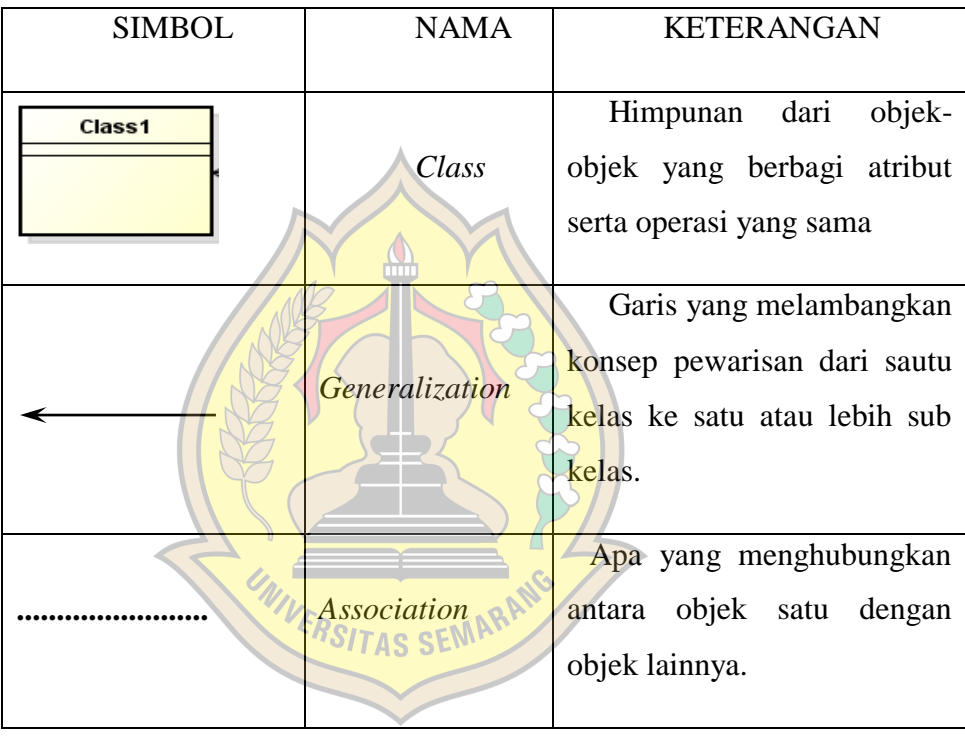

Tabel 3.4 Simbol-simbol dalam *Class Diagram* (Nugroho, 2009)

# **3.11 Pengujian atau Unit** *Testing*

Menurut(Pressman, 2012), pengujian adalah serangkaian kegiatan yang dapat direncanakan dimuka dan dilakukan secara sistematis. Pengujian bertujuan untuk mencari kesalahan. Pengujian yang baik adalahpengujian yang memiliki kemungkinan besar dalam menemukan kesalahan.

Pendekatan pengujian pertama kali membutuhkan pandangan eksternal dan disebut pengujian kotak-hitam (*black-box testing*), dan yang kedua, membutuhkan pandangan internal yang disebut pengujian kotak-putih (*white-box testing*).

Berikut adalah penjelasan mengenai kedua pendekatan pengujian tersebut :

## **a. Pengujian Kotak-Hitam (***Black-Box Testing***)**

Pengujian kotak-hitam, juga disebut pengujian perilaku, berfokus pada persyaratan fungsional perangkat lunak. Artinya, teknik pengujian *black-box* memungkinkan untuk membuat beberapa kumpulan kondisi masukan yang sepenuhnya akan melakukan semua kebutuhan fungsional untuk program.

*Black-Box Testing* berupaya untuk menemukan kesalahan dalam kategori berikut :

- (1) fungsi yang salah atau hilang,
- (2) kesalahan antarmuka,
- (3) kesalahan dalam struktur data atau akses basis data eskternal,
- (4) kesalahan perilaku atau kinerja, dan
- (5) kesalahan inisialisasi dan penghentian.

## **b. Pengujian Kotak-Putih (***White-Box Test***)**

Menurut (Pressman, 2012), Pengujian kotak putih terkadang disebut juga pengujian kotak kaca (*glass-box testing*), merupakan sebuah filosofi perancangan *test case* yang menggunakan strutur kontrol yang dijelaskan sebagai bagian dari perancangan peringkat komponen untuk menghasilkan *test case*. Dengan menggunakan metode pengujian kotak putih, maka akan memperoleh test case yang:

- (a). menjamin bahwa semua jalur independen di dalam modul telah dieksekusi sedikitnya satu kali,
- (b). melaksanakan semua keputusan logis pada sisi benar dan yang salah,
- (c). melaksanakan semua loop pada batas mereka dan dalam batas batas operasional mereka, dan
- (d). melakukan struktur data internal untuk memastikan kesahihannya.

1. Notasi Grafik Alir

Grafik alir (atau grafik program) adalah sebuah notasi sederhana untuk representasi aliran kontrol.Beberapa istilah yang ada dalam notasi grafik alir, yaitu:

- a. *Node*, setiap lingkaran disebut *node* merupakan satu atau lebih pernyataanpernyataan prosedural, urutan kotak-kotak proses keputusan bisa dipetakan menjadi satu *node*.
- b. *Edge* atau *link*, setiap panah pada grafik alir disebut *edge* merupakan aliran kendali dan analog dengan panah diagram alir. Sebuah *edge* harus berhenti disebuah *node*, bahkan jika *node* tidak mewakili pernyataan-pernyataan prosedural.
- c. *Region*, Area yang dibatasi oleh *edge* dan *node*. Ketika memasukkan pula area diluar grafik sebagai *region*. *Predicate node*, yaitu setiap node yang berisi kondisi.
- d. *Predicate node* ditandai oleh dua atau lebih *edge* yang berasal dari *node* tersebut.

Berikut adalah Diagram Alir dan Grafik Alir ditunjukkan pada Gambar 3.2.

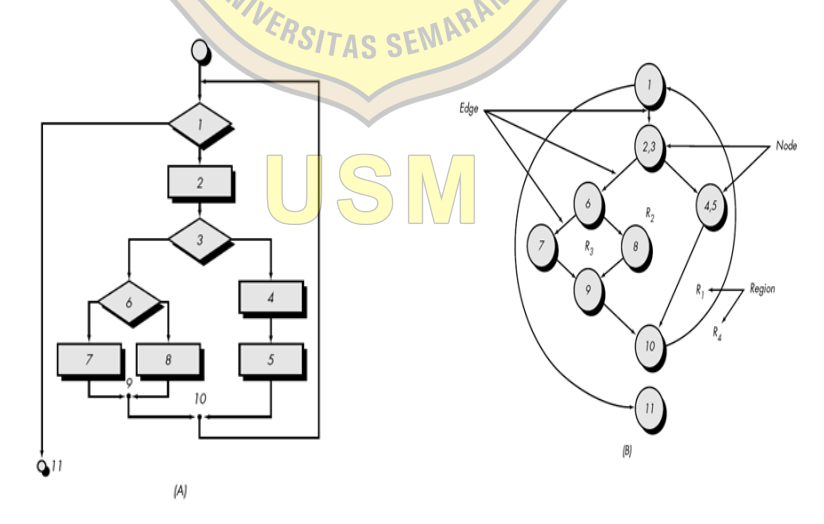

Gambar3.2 Diagram Alir dan Grafik Alir (Pressman, 2012)

2. Jalur Independen

Jalur independen adalah setiap jalur yang melalui program yang memperkenalkan setidaknya satu kumpulan pernyataan – pernyataan pemrosesan atau kondisi baru.

Kompleksitas siklomatik dilandaskan pada teori *Graph*, dan menyediakan metrik perangkat lunak yang sangat berguna. Kompleksitas dihitung dalam salah satu dari beberapacara berikut:

- 1. Jumlah daerah daerah grafik alir yang berhubungan dengan kompleksitas siklomatik.
- 2. Kompleksitas siklomatik V(G) untuk grafik alir G.

 $V(G) = E - N + 2$ 

Atau**V**(G) =  $P + 1$ 

Keterangan:

- E : Jumlah *edge* grafik alir
- N : Jumlah *node* grafik alir.
- P : Jumlah *node* predikat grafik alir
- 3. Menghasilkan *Test Case*

Metode pengujian jalur dasar dapat diterapkan untuk perancangan prosedural atau kode program. Beberapa langkah berikut ini dapat diterapkan untuk menurunkan *basis set*:

- 1. Menggunakan perancangan atau kode sebagai sebuah dasar, buatlah Gambar grafik alir yang sesuai.
- 2. Tentukan kompleksitas siklomatik dari aliran grafik yang dihasilkan.
- 3. Tentukan sebuah basis set dari jalur independen linier.
- 4. Menyiapkan *test case* yang akan memaksa pelaksanaan setiap jalur di *basis set*.

#### **BAB lV**

## **ANALISA PERANCANGAN DAN PEMBAHASAN**

#### **4.1 Perencanaan**

Perencanaan sistem dilakukan saat suatu kegiatan akan berjalan. Perencanaan sistem mengidentifikasikan web penjualan online yang penting dan strategis dalam e-commerce pada UD Toko Kembar dengan model b to c menggunakan framework codeigniter.Perencanaan aplikasi ini dimulai dari pembuatan sebuah laporan perencanaan, sebuah sistem yang menggunakan sumber informasi dari pemilik UD Toko Kembar yang berhubungan dengan perencanaan data penjualan dan pembayaran yang sudah ada.

#### **4.1. Analisa Kebutuhan Sistem**

#### **4.1.1. Analisa Kebutuhan** *User*

Dalam melakukan tahap perencanaan, diperlukan untuk melakukan tahapan analisa kebutuhan *User.* Dalam tahap tersebut menghasilkan kesimpulan mengenai kebutuham *User* yakni, dibutuhkannya aplikasi yang dapat membantu dalam pengolahan data penjualan online. Hal itu dibutuhkan karena berdasarkan pengalaman yang telah dialami pemilik UD Toko Kembar yakni data penjualan, produk barang dan stok sering tidak terkontrol, dan memakan banyak waktu untuk menginput data barang.

## **4.1.2. Analisa Hardware**

Berikut adalah spesifikasi *hardware* pada aplikasi yang akan dijalankan :

- *a. Prosessor Intel Core i3*
- *b.* Memori (RAM) 2 Gb
- *c. Harddisk*500 Gb
- *d. Monitor*LED
- *e. Keyboard*
- *f. Mouse*
- *g. Printer*

#### **4.1.3. Analisa Software**

Dalam pembuatan *e-commerce* pada UD Toko Kembar, menggunakan analisa sistem berorientasi objek dengan memanfaatkan beberapa *software* yakni, *Dreamweaver 8*, suatu *software* yang digunakan untuk merancang tampilan dengan menggunakan bahasa pemrograman *PHP.*

*Database Mysql Server*, *software* yang digunakan untuk penyimpanan data seperti Tabel, isi, dan *field*. *Browser* adalah *software* yang dibutuhkan untuk menjalankan sistem karena sistem yang dibuat berbasis web. *Browser* yang mendukung ialah *Google Chrome*, *Mozilla Firefox*, dan sebagainya. Yang terakhir ialah *Windows 7* sebagai pondasi atau sistem operasi yang digunakan untuk menjalankan semua s*oftware* yang dibutuhkan.

#### **4.2. Perancangan Sistem**

#### **4.2.1. Use case diagram**

Berikut adalah *Use Case Diagram* ditujukkan pada Gambar 4.1.

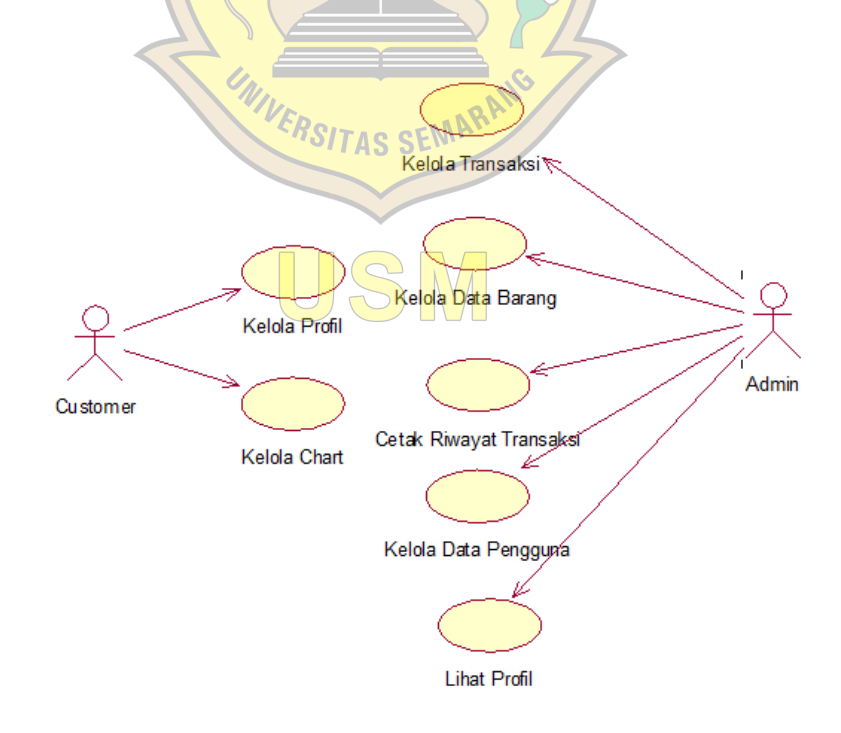

**Gambar 4.1** *Use case diagram*

## **4.2.1.1. Skenario use case**

# **1. Skenario Use Case Kelola Data Barang**

Interaksi antara admin dengan *use case* dalam skenario *use case* kelola data barang dapat dilihat di Tabel 4.1.

| Nama use case           | Kelola data Barang                               |                                |  |  |  |  |  |  |  |  |
|-------------------------|--------------------------------------------------|--------------------------------|--|--|--|--|--|--|--|--|
| Pelaku<br><b>Sistem</b> | Admin                                            |                                |  |  |  |  |  |  |  |  |
| Utama                   |                                                  |                                |  |  |  |  |  |  |  |  |
| Diskripsi               | Admin melakukan kelola data barang yang akan di  |                                |  |  |  |  |  |  |  |  |
|                         | upload ke dalam database. Dalam proses ini hanya |                                |  |  |  |  |  |  |  |  |
|                         | terdapat proses input, simpan, dan Status.       |                                |  |  |  |  |  |  |  |  |
| Prakondisi              | Admin harus login terlebih dahulu                |                                |  |  |  |  |  |  |  |  |
| Bidang khas event:      | <b>Kegiatan Aktor</b>                            | <b>Respon Sistem</b>           |  |  |  |  |  |  |  |  |
|                         | Langkah 1 :Memilih                               | Langkah                        |  |  |  |  |  |  |  |  |
|                         | menu Utama                                       | 2:Menampilkan                  |  |  |  |  |  |  |  |  |
|                         | PSITAS SEMARAT                                   | halaman                        |  |  |  |  |  |  |  |  |
|                         | Langkah 3:Memilih menu                           | Langkah4: Menampilka           |  |  |  |  |  |  |  |  |
|                         | data barang                                      | n menu data barang             |  |  |  |  |  |  |  |  |
|                         |                                                  |                                |  |  |  |  |  |  |  |  |
|                         | Langkah 5:Memilih add                            | Langkah 6:Mengisi              |  |  |  |  |  |  |  |  |
|                         | barang                                           | <i>field-field</i> data barang |  |  |  |  |  |  |  |  |
|                         |                                                  | secara lengkap,                |  |  |  |  |  |  |  |  |
|                         |                                                  | berurutan tidak ada            |  |  |  |  |  |  |  |  |
|                         |                                                  | yang terlewati atau            |  |  |  |  |  |  |  |  |
|                         |                                                  | kosong dan menekan             |  |  |  |  |  |  |  |  |
|                         |                                                  | tombol submit                  |  |  |  |  |  |  |  |  |
|                         | Langkah<br>7:Klik<br>edit                        | Langkah<br>8:Mengisi           |  |  |  |  |  |  |  |  |
|                         | barang                                           | field-field data barang        |  |  |  |  |  |  |  |  |
|                         |                                                  | yang akan di edit dan          |  |  |  |  |  |  |  |  |

**Tabel 4.1** Skenario *Use Case* Kelola data barang

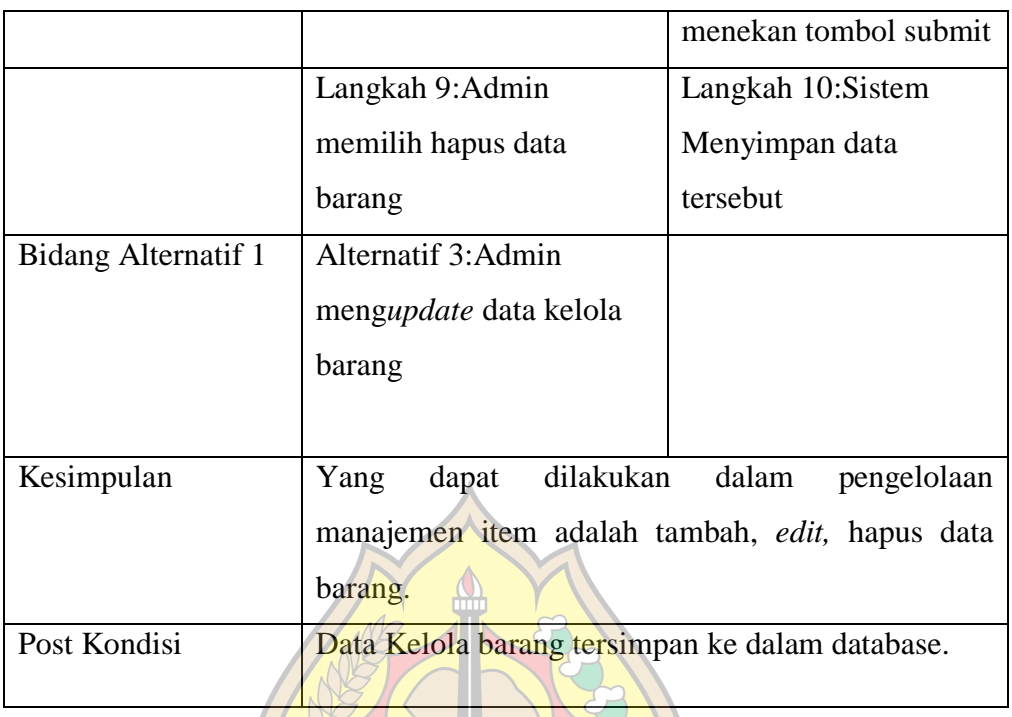

# **2. Skenario Use Case Kelola Data Transaksi**

Interaksi antara admin dengan *use case*dalam skenario *use case* kelola data transaksi dapat dilihat di Tabel 4.2.  $\mathcal{L}$ 

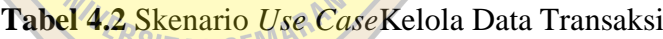

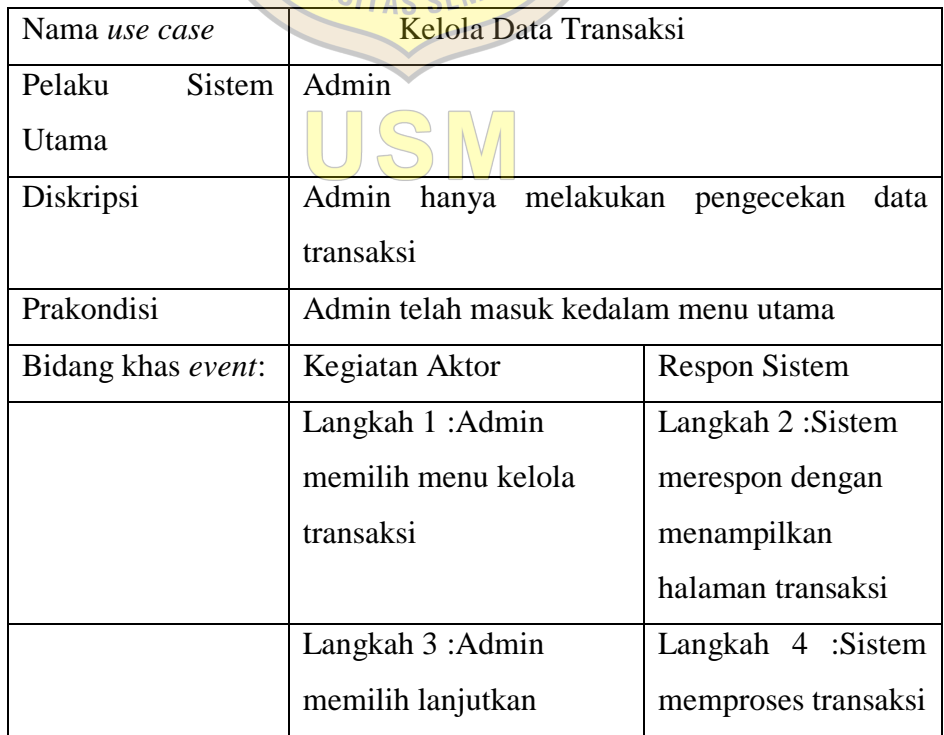

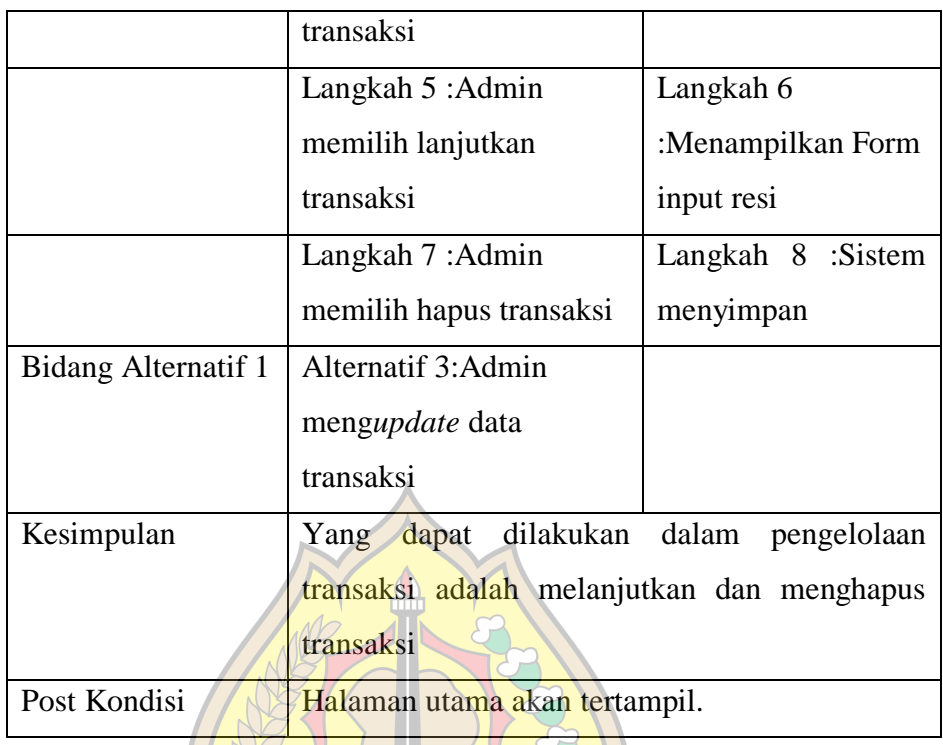

# **3. Skenario Use Case Kelola Data Pengguna**

Interaksi antara *actor* admin dengan *use case* dalam skenario *use case* kelola data pengguna dapat dilihat di Tabel 4.3.

**Tabel 4.3**Skenario *Use Case* Kelola Data Pengguna

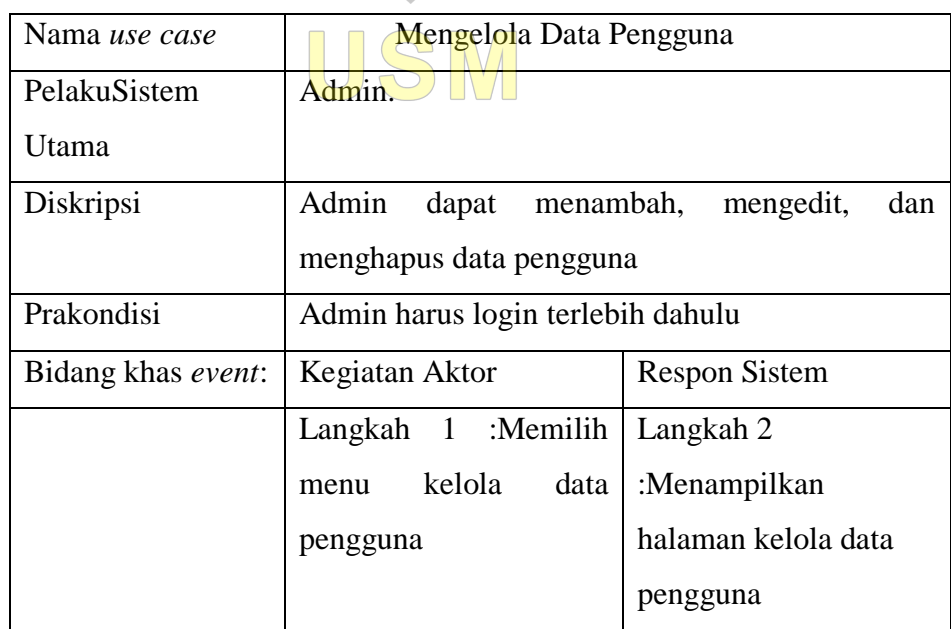

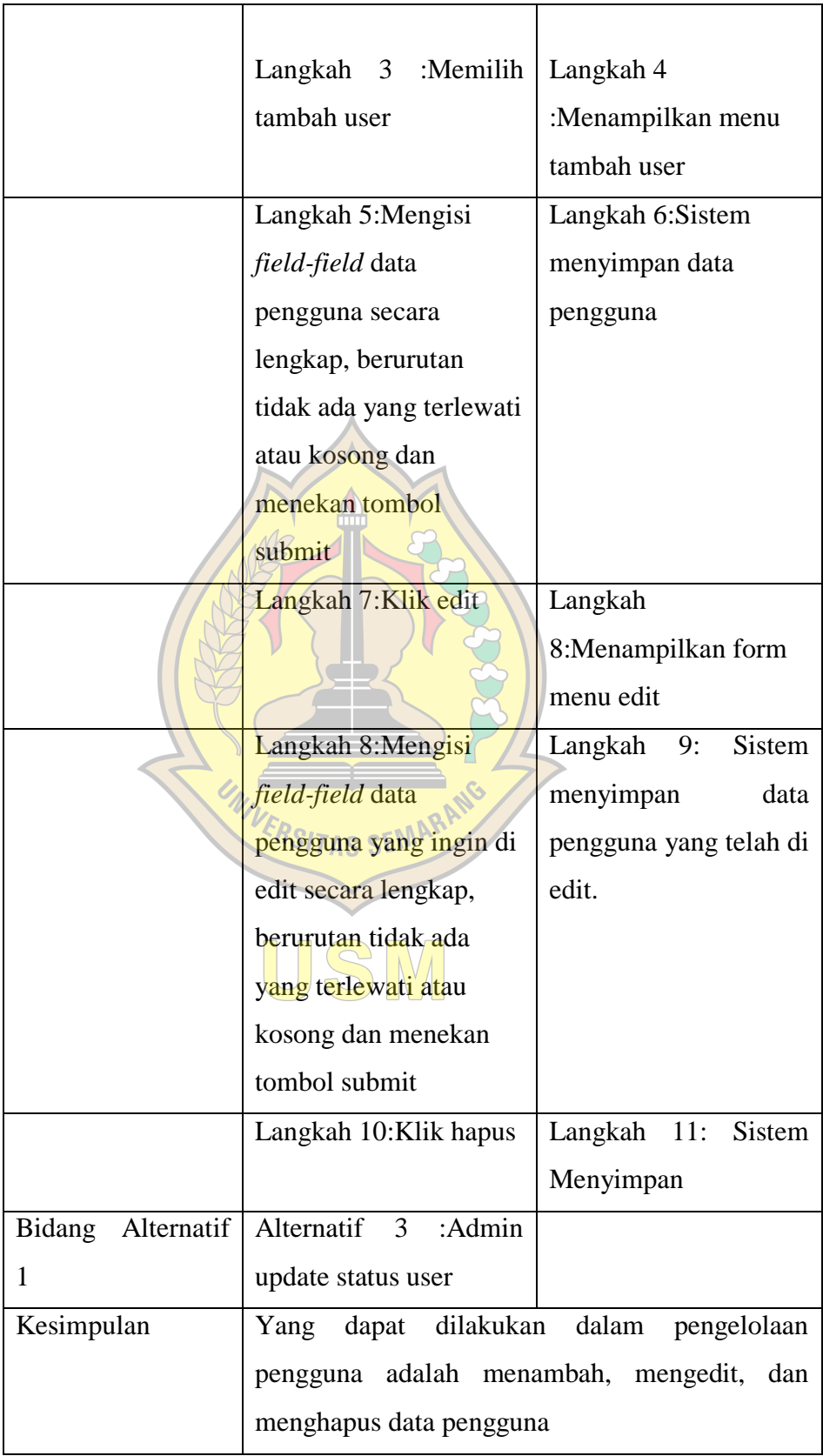

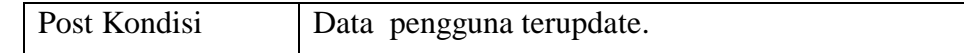

# **4. Skenario Use Case Cetak Riwayat Transaksi**

Interaksi antara actor admin dengan *use case* dalam skenario *use case*cetak riwayat transaksi dapat dilihat di table 4.4

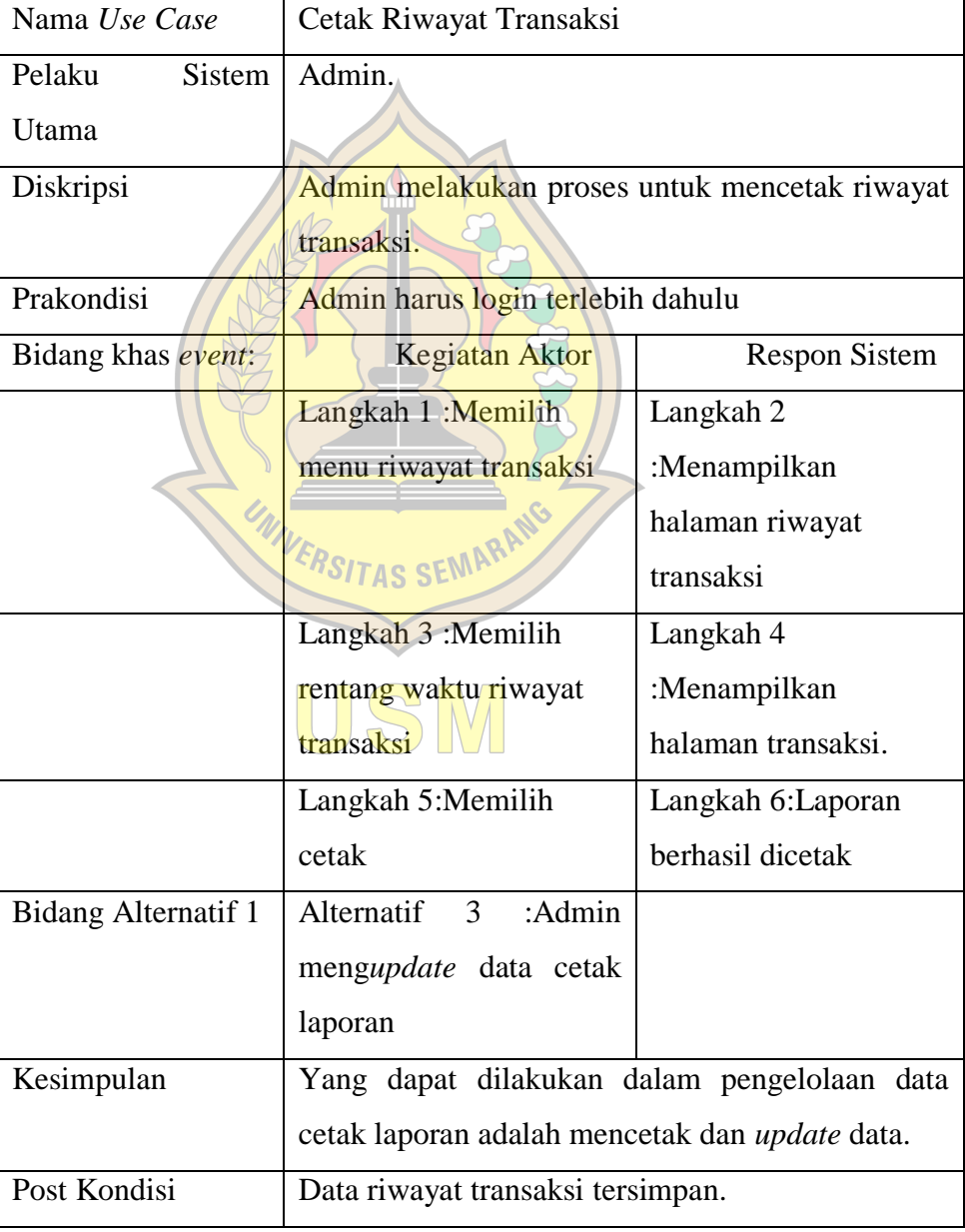

**Tabel4.4** Skenario *Use Case* Cetak Riwayat Transaksi

## **5. Skenario Use Case Lihat Profil**

Interaksi antara actor admin dengan *use case* dalam skenario *use case* lihat profil dapat dilihat di Tabel 4.5.

| Nama use case              | Kategori                                      |                      |  |  |  |  |
|----------------------------|-----------------------------------------------|----------------------|--|--|--|--|
| Pelaku<br><b>Sistem</b>    | Admin                                         |                      |  |  |  |  |
| Utama                      |                                               |                      |  |  |  |  |
| Diskripsi                  | User melihat profil                           |                      |  |  |  |  |
| Prakondisi                 | User harus login terlebih dahulu              |                      |  |  |  |  |
| Bidang khas event:         | <b>Kegiatan Aktor</b>                         | <b>Respon Sistem</b> |  |  |  |  |
|                            | :Memilih<br>Langkah                           | Langkah              |  |  |  |  |
|                            | menu profil                                   | 2:Menampilkan        |  |  |  |  |
|                            |                                               | halaman profil       |  |  |  |  |
| <b>Bidang Alternatif 1</b> | Alternatif<br>3:Admin                         |                      |  |  |  |  |
|                            | melihat profil                                |                      |  |  |  |  |
| Kesimpulan                 | Yang dapat dilakukan dalam menu profil adalah |                      |  |  |  |  |
|                            | melihat data profil.                          |                      |  |  |  |  |
| Post Kondisi               | Data profil terlihat                          |                      |  |  |  |  |

**Tabel 4.5** Skenario *Use Case* Lihat Profil

## **6. Skenario Use Case Kelola Data Profil**

Interaksi antara actor *customer* dengan *use case* dalam skenario *use case* kelola data profil dapat dilihat di Tabel 4.6.

| Nama <i>use case</i> |  | Kelola Data Profil |
|----------------------|--|--------------------|
| Pelaku               |  | Sistem   Customer  |
| Utama                |  |                    |

**Tabel 4.6** Skenario *Use Case* Kelola Data Profil

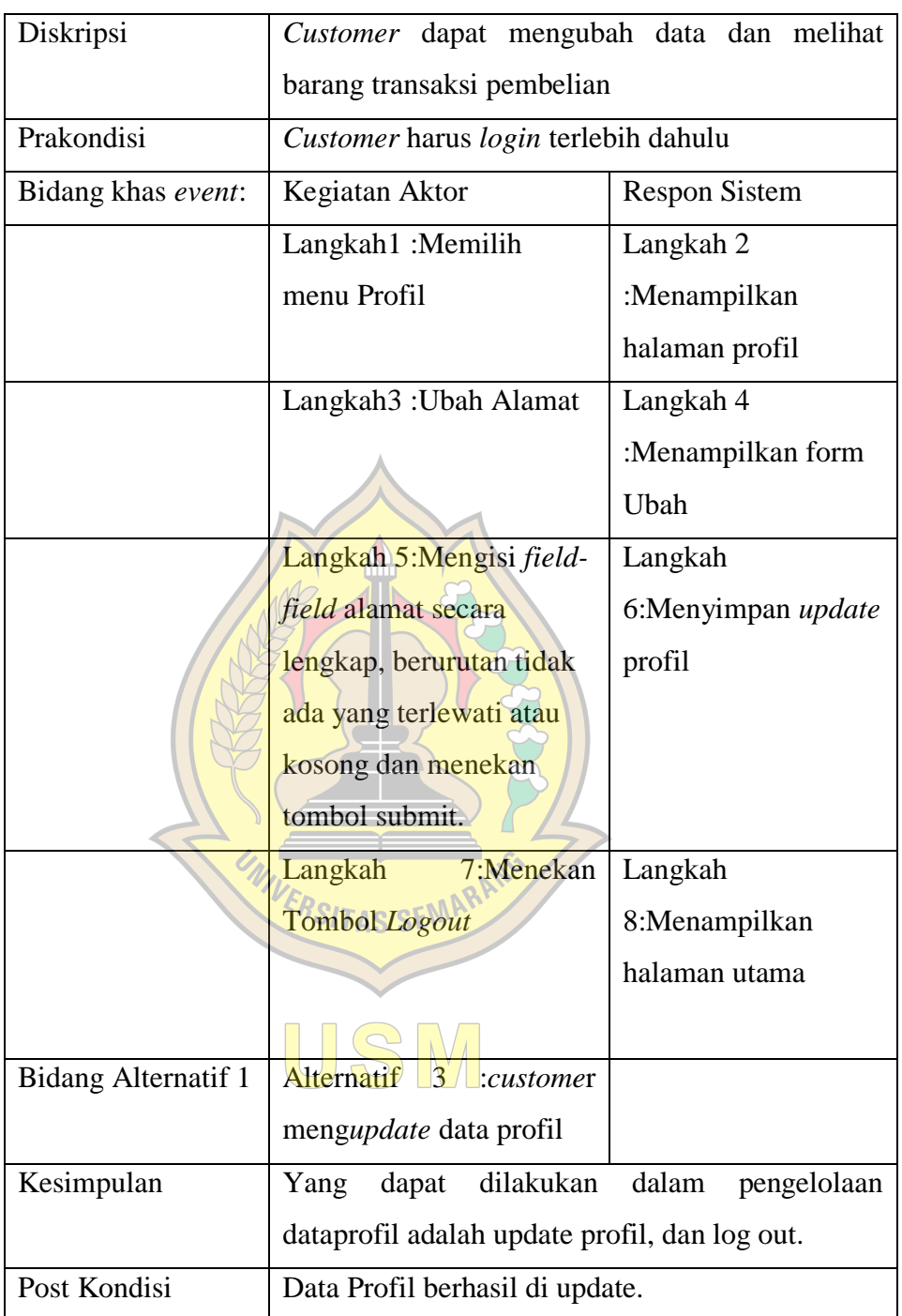

# **7. Skenario Use Case Kelola Chart**

Interaksi antara *actor customer* dengan *use cas*e dalam skenario *use case*kelola chart dapat dilihat di Tabel 4.7.

| Nama use case              | Kelola chart                                          |                        |  |  |  |  |  |  |
|----------------------------|-------------------------------------------------------|------------------------|--|--|--|--|--|--|
| Sistem<br>Pelaku           | Customer                                              |                        |  |  |  |  |  |  |
| Utama                      |                                                       |                        |  |  |  |  |  |  |
| Diskripsi                  | melakukan<br>checkout<br>Customer<br>dapat<br>barang  |                        |  |  |  |  |  |  |
|                            | pembelian untuk melakukan proses pembayaran.          |                        |  |  |  |  |  |  |
| Prakondisi                 | Customer harus login terlebih dahulu                  |                        |  |  |  |  |  |  |
| Bidang khas event:         | Kegiatan Aktor                                        | <b>Respon Sistem</b>   |  |  |  |  |  |  |
|                            | Langkah 1 :Memilih                                    | Langkah 2              |  |  |  |  |  |  |
|                            | menu cart                                             | :Menampilkan halaman   |  |  |  |  |  |  |
|                            |                                                       | cart                   |  |  |  |  |  |  |
|                            | Langkah 3 :Memilih                                    | Langkah 4 : Sistem     |  |  |  |  |  |  |
|                            | barang yang akan di                                   | masuk ke halaman       |  |  |  |  |  |  |
|                            | lakukan checkout                                      | checkout               |  |  |  |  |  |  |
|                            | Langkah 5: Customer                                   | Langkah 6:Sistem       |  |  |  |  |  |  |
|                            | mengisi alamat                                        | melakukan proses order |  |  |  |  |  |  |
|                            | pengiriman                                            | pembelian barang.      |  |  |  |  |  |  |
|                            |                                                       |                        |  |  |  |  |  |  |
|                            | Langkah6:Customer                                     | Langkah 7: Sistem      |  |  |  |  |  |  |
|                            | melihat status barang                                 | meng update            |  |  |  |  |  |  |
|                            | apakah barang sudah di                                | pengiriman barang      |  |  |  |  |  |  |
|                            | kirim atau di kemas.                                  |                        |  |  |  |  |  |  |
| <b>Bidang Alternatif 1</b> | Alternatif 3                                          |                        |  |  |  |  |  |  |
|                            | :Customermengupdate                                   |                        |  |  |  |  |  |  |
|                            | data pembelian barang.                                |                        |  |  |  |  |  |  |
| Kesimpulan                 | dilakukan<br>Yang<br>dapat                            | dalam<br>pengelolaan   |  |  |  |  |  |  |
|                            | dataviewchart adalah membeli barang<br>dengan         |                        |  |  |  |  |  |  |
|                            | melakukan <i>checkout</i> barang dan menghapus barang |                        |  |  |  |  |  |  |

**Tabel 4.7**Skenario *Use Case*Kelola *Chart*

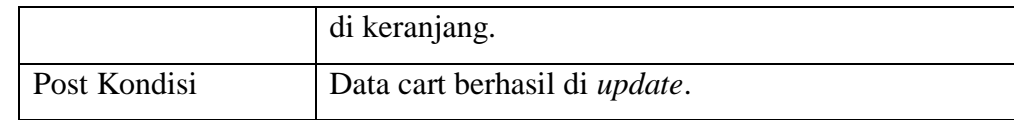

## *4.2.2. Activity Diagram*

### **4.2.2.1.** *Activity Diagram* **Kelola Data Barang**

Berikut adalah *Activity Diagram* kelola data barang, dimana admin dapat mengelola barang dengan cara menambah, mengedit, atau menghapus data barangditunjukkan pada Gambar 4.2.

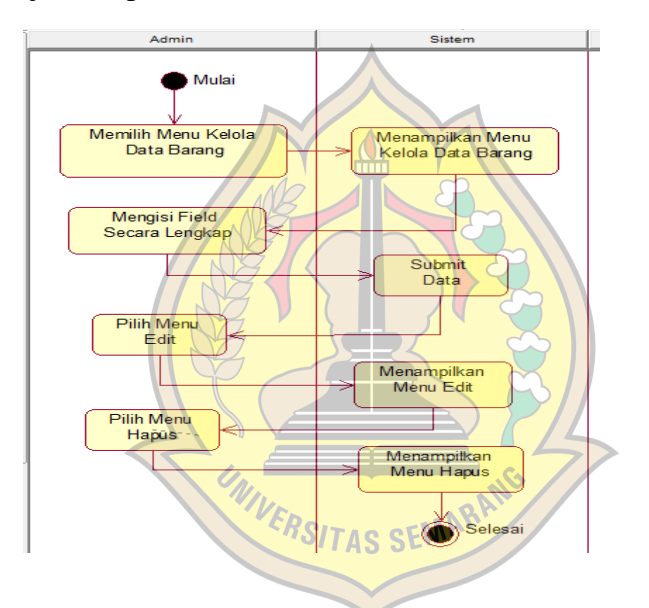

**Gambar4.2***Activity Diagram*Kelola Data Barang

## **4.2.2.2.** *Activity Diagram***Kelola DataTransaksi**

Berikut adalah *Activity Diagram* kelola data transaksi, admin melilih menu kelola transaki. Selanjunya admin memiliki opsi untuk melanjutkan atau menghapus transaksi ditunjukkan pada Gambar 4.3.

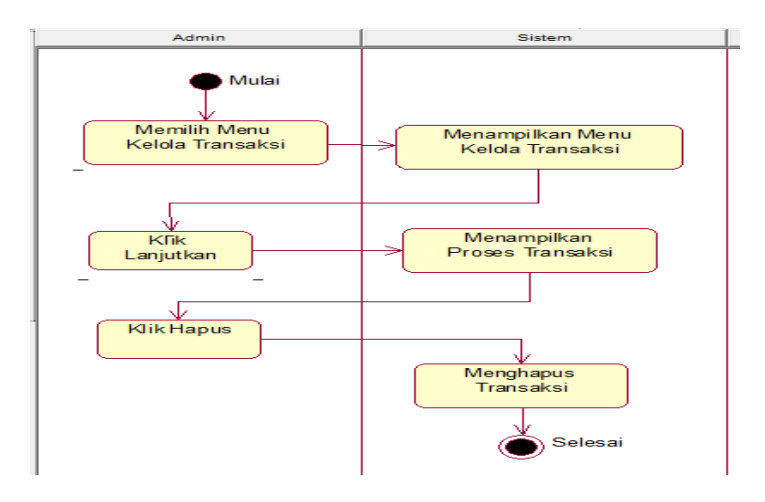

#### **Gambar 4.3***Activity Diagram* Kelola Data Transaksi

## **4.2.2.3.** *Activity Diagram* **Kelola Data Pengguna**

Berikut adalah *Activity Diagram* kelola data pengguna, pada menu ini admin dapat mengedit, menambah, atau menghapus data pengguna ditunjukkan pada Gambar 4.4.

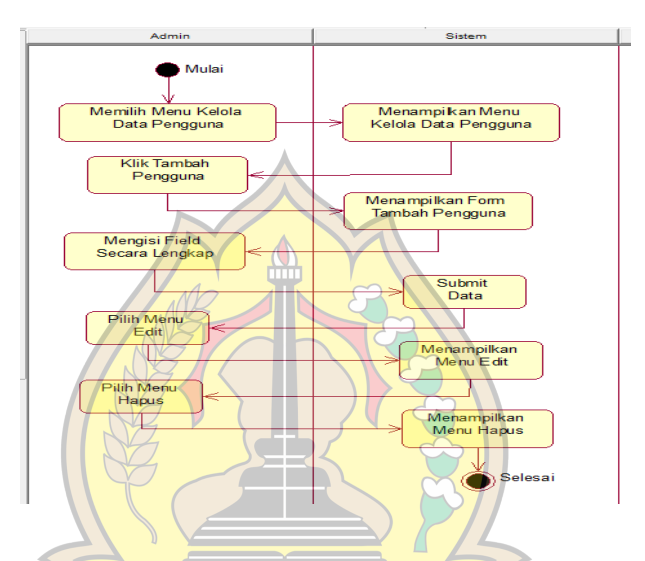

**Gambar 4.4** *Activity Diagram* Kelola Data Pengguna

## **4.2.2.4.** *Activity Diagram* **Cetak Riwayat Transaksi**

Berikut adalah *Activity Diagram*cetak riwayat transaksi, disini admin dapat memilih, tanggal, bulan dan tahun transaksi yang selanjutnya akan dicetak untuk laporan bulanan kepada pemilik perusahaan ditunjukkan pada Gambar 4.5

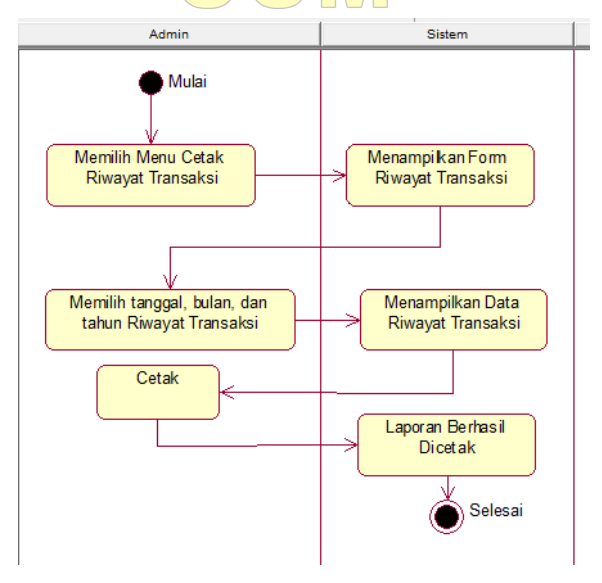

## **Gambar 4.5** *Activity Diagram* Cetak Riwayat Transaksi

#### **4.2.2.5.** *Activity Diagram* **Lihat Profil**

Berikut adalah *Activity Diagram* lihat profil, admin hanya dapat melihat profil yang telah dibuat sebelumnya ditunjukkan pada Gambar 4.6.

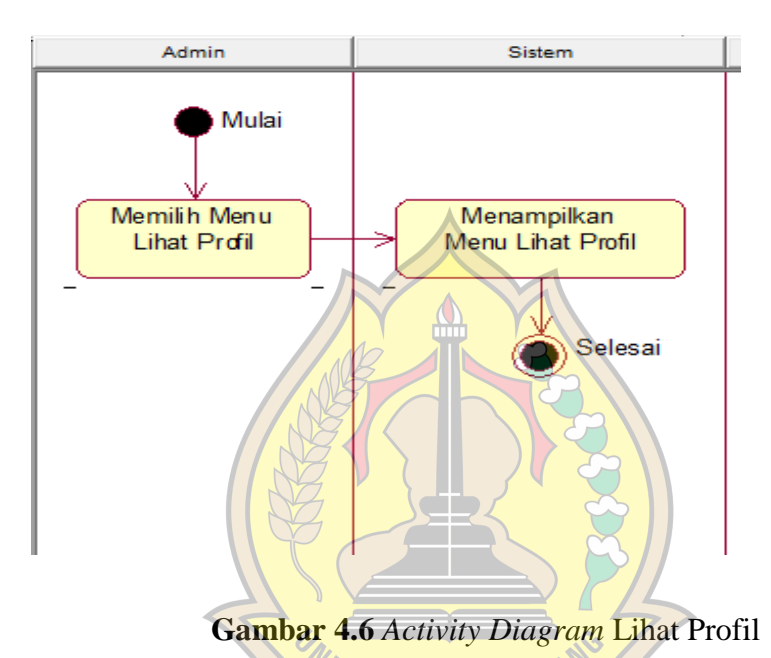

ERSITAS SEMARA **4.2.2.6.** *Activity Diagram* **Kelola Data Profil**

Berikut adalah *Activity Diagram* kelola data profil, *customer* dapat mengganti alamat dan akan diperbarui oleh sistem ditunjukkan pada Gambar 4.7.

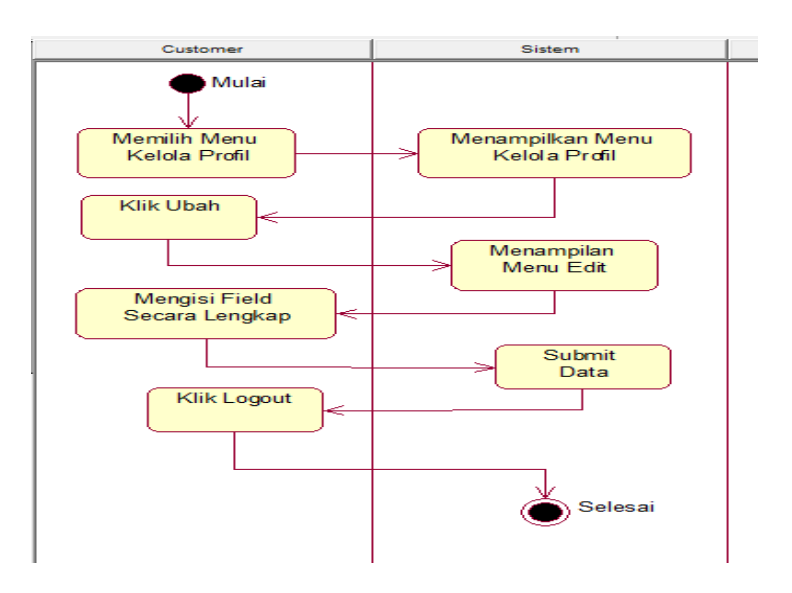

## **Gambar 4.7** *Activity Diagram* Kelola Data Profil

#### **4.3.2.9** *Activity Diagram* **Kelola** *Chart*

Berikut adalah *Activity Diagram* kelola *chart,* pada menu ini *customer* dapat mencancel pesanan atau melanjutkan transaksi ke pembayaran ditunjukkan pada Gambar 4.8.

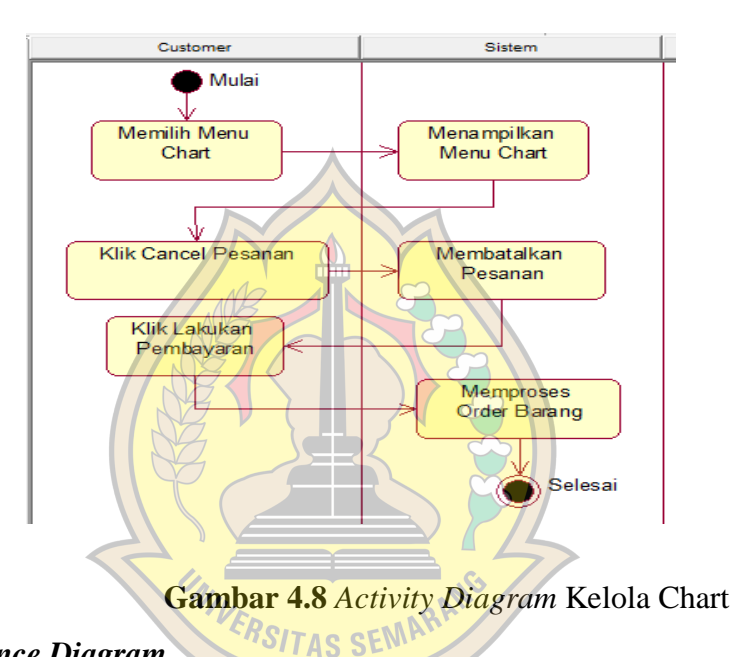

## *4.2.3.Sequence Diagram*

## **4.2.3.1.** *Sequence Diagram* **Kelola Data Barang**

Berikut adalah *Sequence Diagram* kelola data barang, dimana admin dapat mengelola barang dengan cara menambah, mengedit, atau menghapus data barang ditunjukkan pada Gambar 4.9.

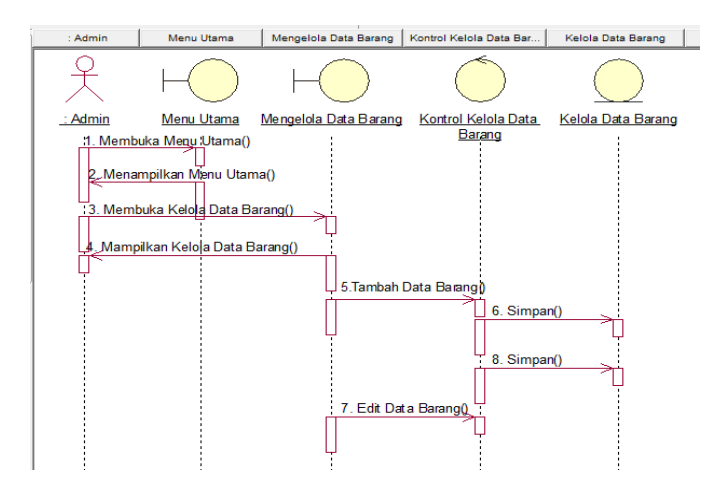

## **Gambar 4.9** *Sequence Diagram K*elola Data Barang

#### **4.2.3.2.** *Sequence Diagram* **Kelola Data Transaksi**

Berikut adalah *Sequence Diagram* kelola data transaksi, admin melilih menu kelola transaki. Selanjunya admin memiliki opsi untuk melanjutkan atau menghapus transaksi ditunjukkan pada Gambar 4.10.

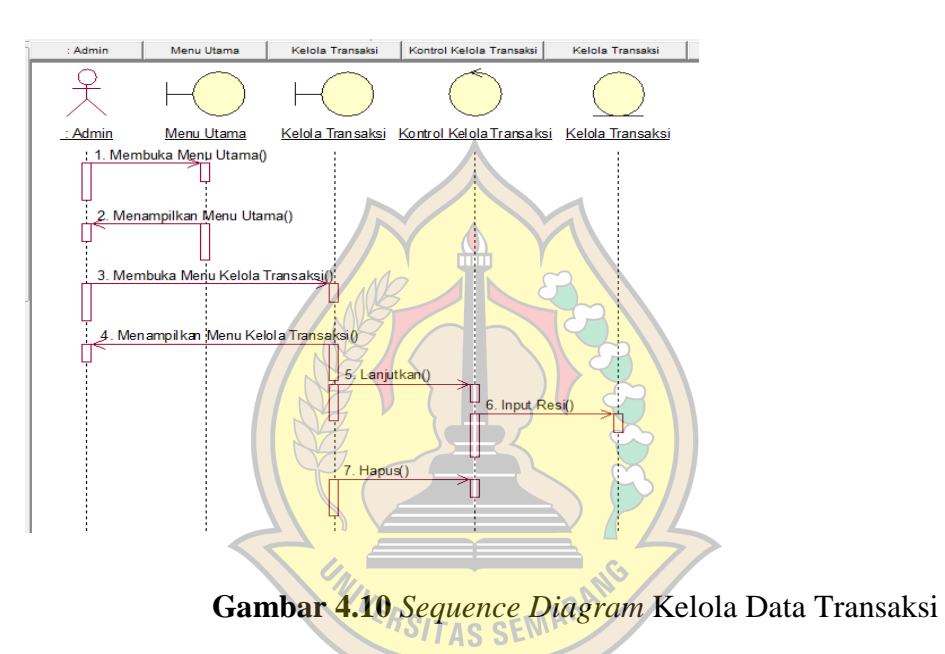

## **4.2.3.3.** *Sequence Diagram* **Kelola Data Pengguna**

Berikut adalah *Sequence Diagram* kelola data pengguna, pada menu ini admin dapat mengedit, menambah, atau menghapus data pengguna ditunjukkan pada Gambar 4.11.

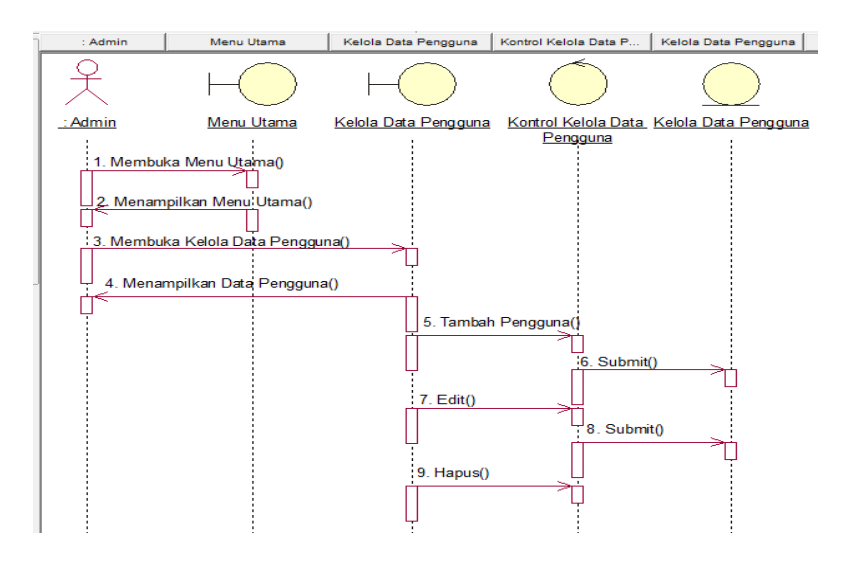

#### **Gambar 4.11** *Sequence Diagram* Kelola Data Pengguna

#### **4.2.3.4.** *Sequence Diagram* **Cetak Riwayat Transaksi**

Berikut adalah *Sequence Diagram* cetak riwayat transaksi, disini admin dapat memilih, tanggal, bulan dan tahun transaksi yang selanjutnya akan dicetak untuk laporan bulanan kepada pemilik perusahaan ditunjukkan pada Gambar 4.12.

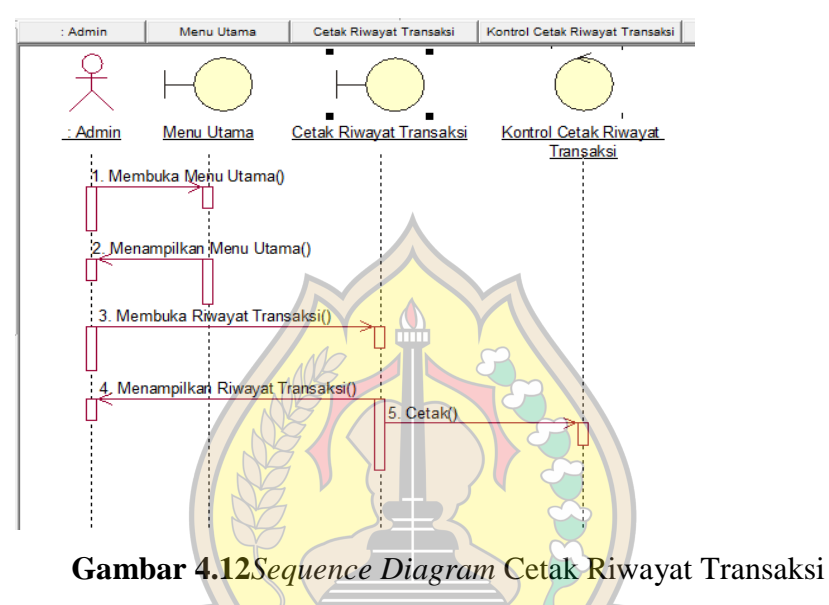

## **4.2.3.5.** *Sequence Diagram* **Kelola Data Profil**

Berikut adalah *Sequence Diagram* kelola data profil, *customer* dapat mengganti alamat dan akan diperbarui oleh sistem ditunjukkan pada Gambar 4.13.

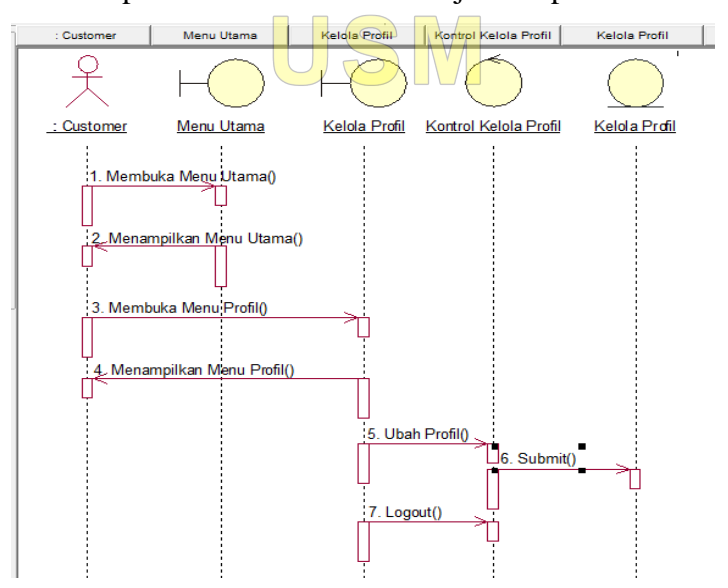

## **Gambar 4.13** *Sequence Diagram* Kelola Data Profil

#### **4.2.3.6.** *Sequence Diagram* **Lihat Profil**

Berikut adalah *Sequence Diagram* lihat profil, admin hanya dapat melihat profil yang telah dibuat sebelumnya ditunjukkan pada Gambar 4.14.

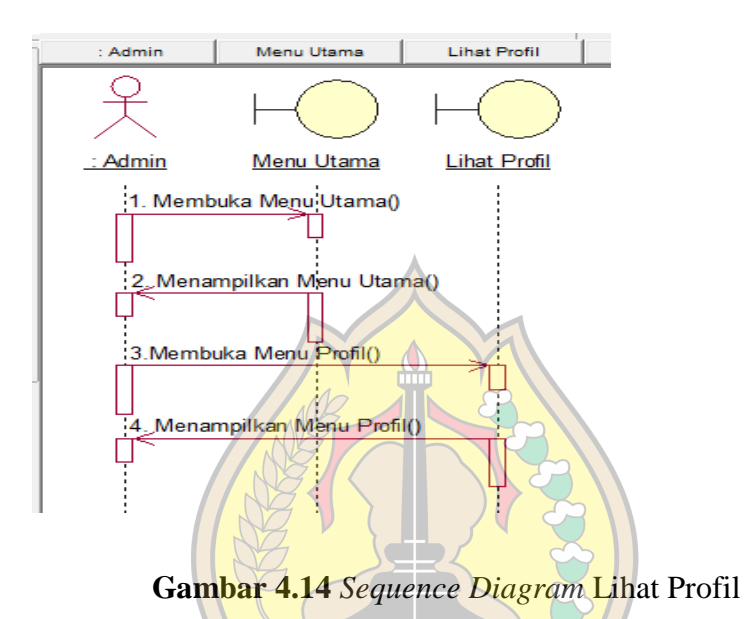

## *4.2.3.7. Sequence Diagram Kelola Chart*

Berikut adalah *Sequence Diagram* kelola *chart,* pada menu ini customer dapat mencancel pesanan atau melanjutkan transaksi ke pembayaranditunjukkan pada Gambar 4.15.

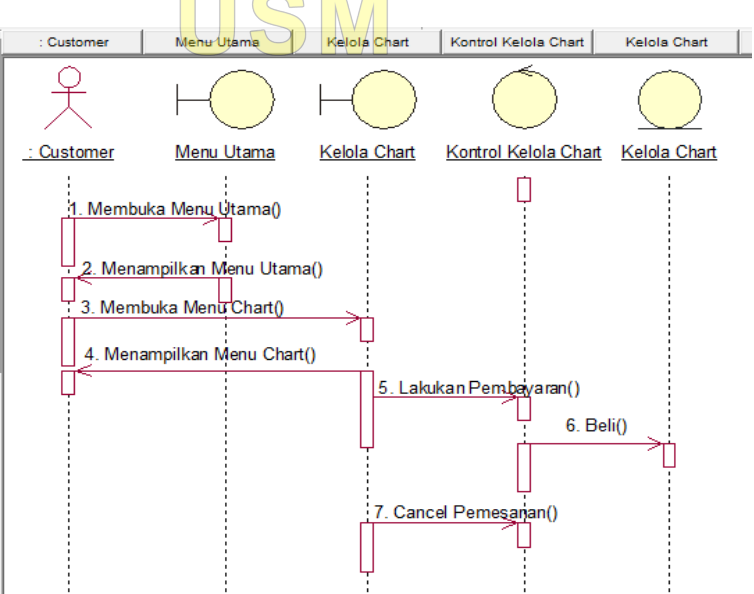

#### **Gambar 4.15** *Sequence Diagram* Kelola *Chart*

#### *4.2.4. Class Diagram*

Berikut adalah *Class Diagram* ditujukkan pada Gambar 4.16.

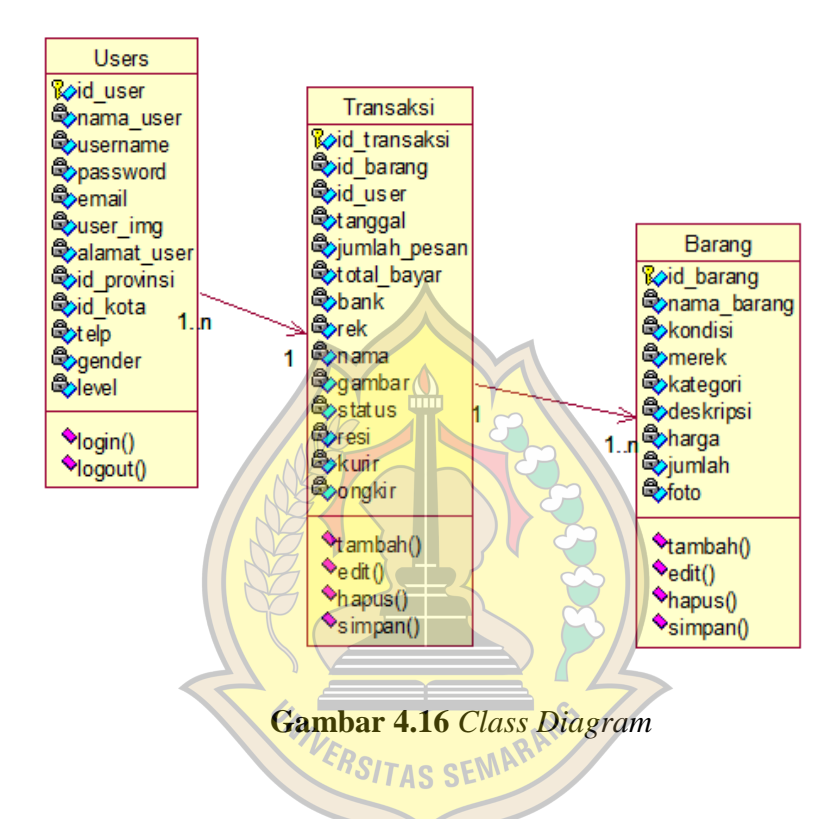

## **4.3. Perancangan Struktur Database**

Berikut ini adalah penjelasan mengenai struktur Tabel dari *database* yang terdapat pada Sistem *E-Commerce* Pada UD Toko Kembar Dengan Model B To C Menggunakan *Codeigniter*.Tabel-Tabel yang digunakan dalam aplikasi ini antara lain:

1. Tabel Barang

Kunci Utama (\*) : id\_barang

Fungsi : Untuk menginput data barang

Berikut adalah Gambaran dari Tabel barang pada *database* ditunjukkan pada Tabel4.8.

| N <sub>0</sub>   | Nama Field    | <b>Tipe Data</b> |             |  |  |  |  |  |
|------------------|---------------|------------------|-------------|--|--|--|--|--|
|                  |               | (Size)           |             |  |  |  |  |  |
| 1.               | Id_barang     | int(7)           | Primary Key |  |  |  |  |  |
| 2.               | Nama_barang   | Varchar(255)     |             |  |  |  |  |  |
| 3.               | Harga         | Int(10)          |             |  |  |  |  |  |
| $\overline{4}$ . | Merek         | Int(5)           |             |  |  |  |  |  |
| 5.               | <b>Status</b> | Tinyint(1)       |             |  |  |  |  |  |
| 6.               | Foto          | Varchar(255)     |             |  |  |  |  |  |
| 7.               | Deskripsi     | Text             |             |  |  |  |  |  |
| 8                | Jumlah        | Int(5)           |             |  |  |  |  |  |

**Tabel 4.8** Tabel Barang

2. Tabel Transaksi

Kunci Utama (\*) : id\_transaksi

Fungsi : Untuk mengisi data alamat pengiriman

Berikut adalah Gambaran dari Tabel transaksi pada *database* ditunjukkan pada S Tabel 4.9.

**Tabel 4.9** Tabel Transaksi

| $\bf No$         | Nama Field   | <b>Tipe Data</b>       |                    |  |  |  |  |
|------------------|--------------|------------------------|--------------------|--|--|--|--|
|                  |              | (Size)                 |                    |  |  |  |  |
| 1.               | Id transaksi | $\mathit{varchar}(10)$ | Primary Key        |  |  |  |  |
| 2.               | Id_barang    | Int(4)                 | Foreign Key        |  |  |  |  |
| 3.               | Id user      | Int(4)                 | <i>Foreign key</i> |  |  |  |  |
| $\overline{4}$ . | Tanggal      | Varchar(50)            |                    |  |  |  |  |
| 5.               | Jumlah_pesan | Int(4)                 |                    |  |  |  |  |
| 6                | Total_bayar  | Int(8)                 |                    |  |  |  |  |
| 7.               | Bank         | Varchar(15)            |                    |  |  |  |  |
| 8.               | Rek          | Varchar(25)            |                    |  |  |  |  |

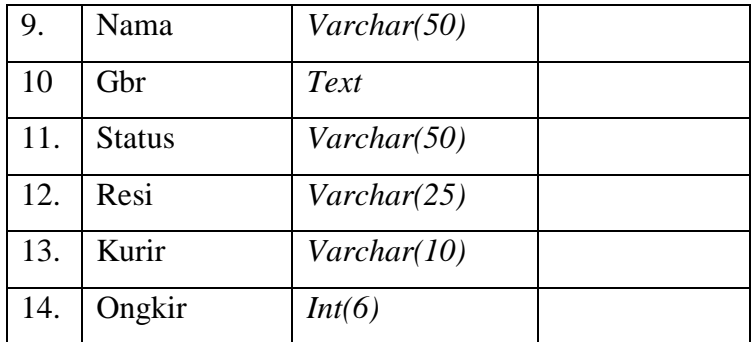

3. Tabel Users

Kunci Utama (\*) : id\_user

Fungsi : Untuk mengisi data biografi *user*

 $\mathbf{\underline{\triangle}}$ 

Berikut adalah Gambaran dari Tabel barang pada *database* ditunjukkan pada Tabel 4.10. dh

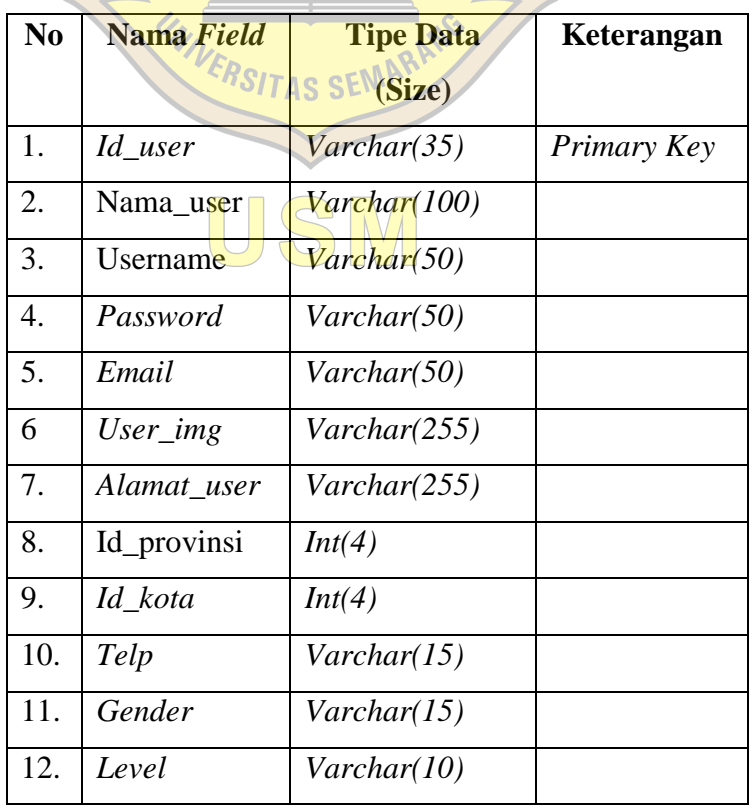

# **Tabel 4.10**Tabel *User*

## **4.4. Perancangan Desain Sistem**

Gambar desain tampilan utama di mana terdapat daftar barang yang untuk di beli ditunjukkan pada Gambar 4.17.

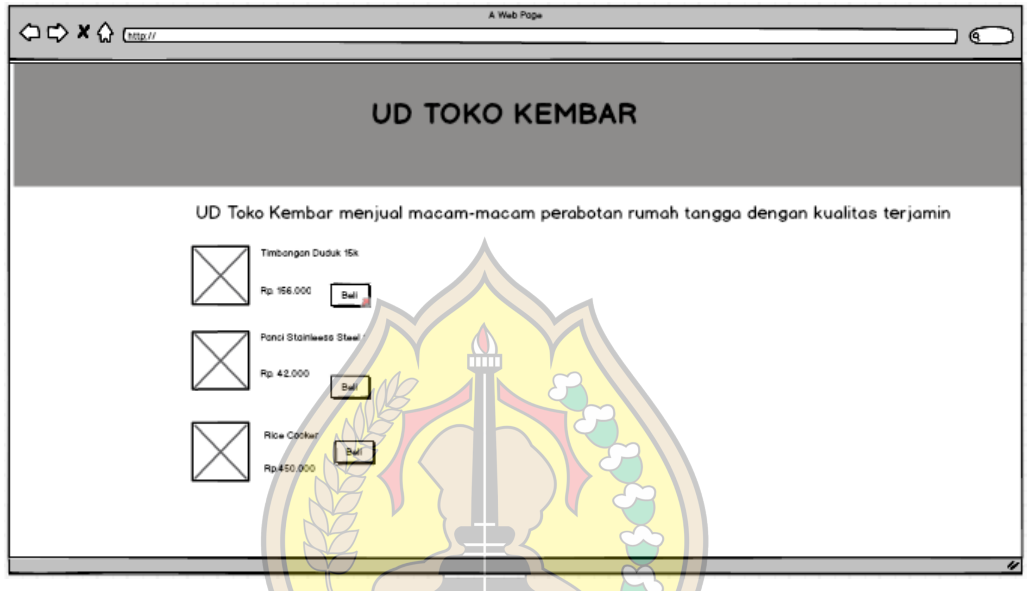

**Gambar4.17** Desain Tampilan Menu Utama *Customer*

Pada menu *login* ini di gunakan admin untuk menginput *username* dan *password* untuk masuk ke dalam sistem *database* ditunjukkan pada Gambar 4.18.

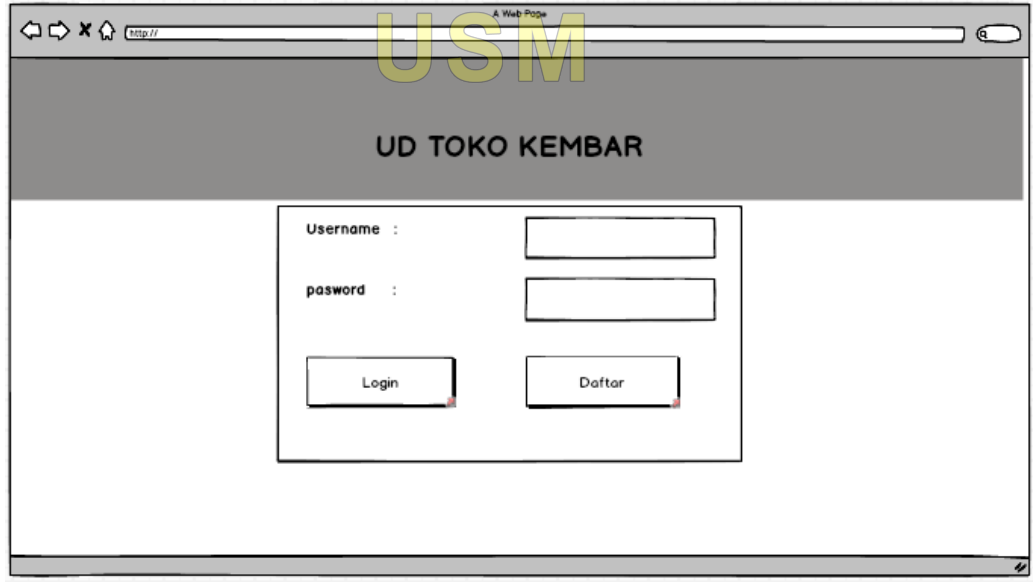

# **Gambar4.18**Desain Tampilan *Login Customer*

Pada menu daftar *customer* ini digunakan *customer* untuk mendaftar akun untuk bisa *login* ke sistem ditunjukkan pada Gambar 4.19.

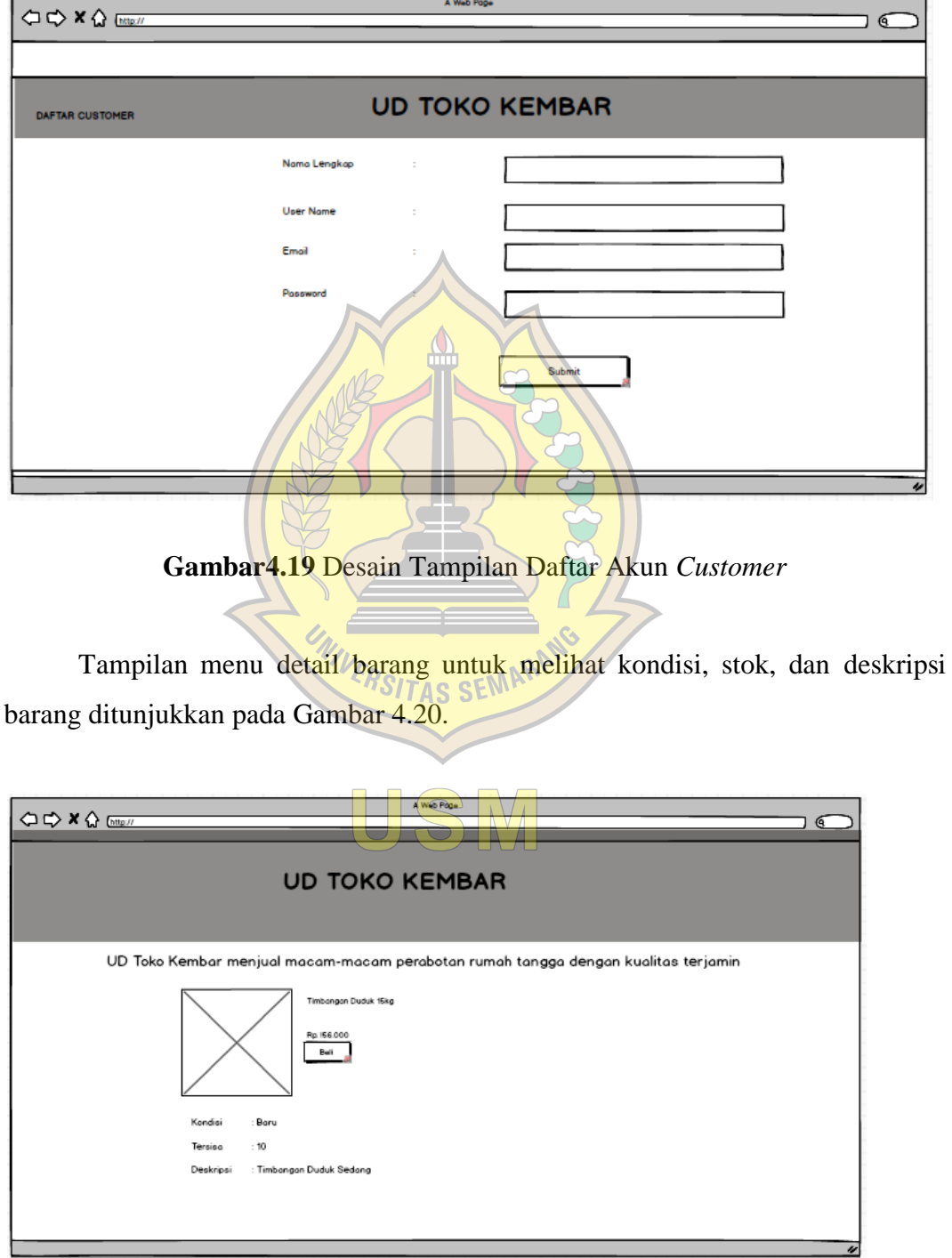

**Gambar 4.20** Desain Tampilan Detail Barang

Pada menu detail pembayaran dimana *customer* dapat melihat detail pembayaran untuk melanjut kan transaksi ditunjukkan pada Gambar 4.21.

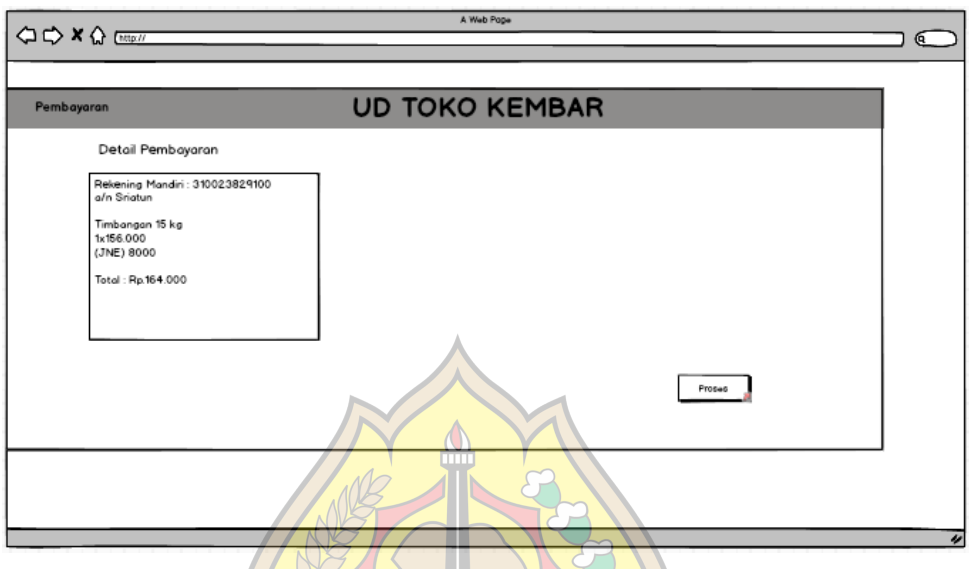

**Gambar 4.21** Desain Tampilan Detail Pembayaran1

Pada menu detail pembayaran2 dimana *customer* dapat melihat detail pembayaran dan mengirim bukti transfer untuk melanjutkan transaksi ditunjukkan  $\boldsymbol{s}$ itas sem pada Gambar 4.22.

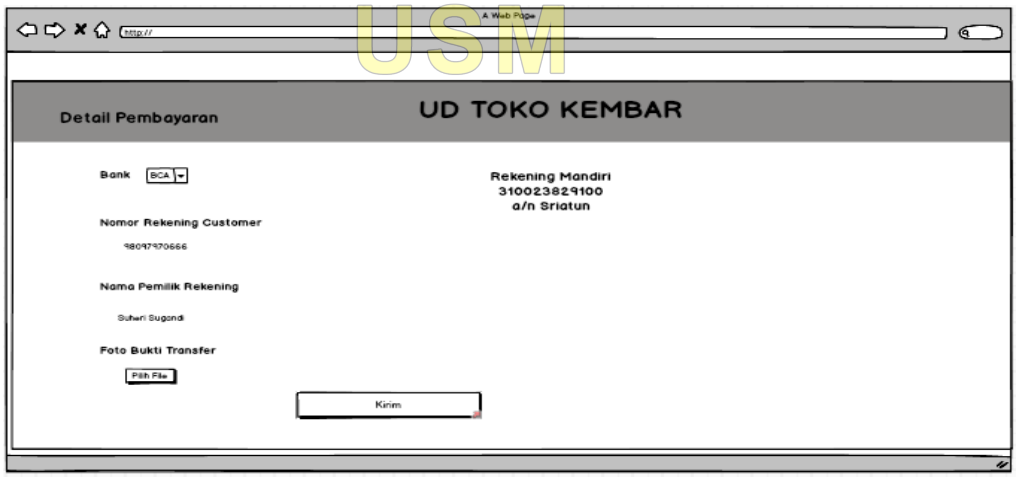

**Gambar 4.22**Desain Tampilan Detail Pembayaran2

Pada menu *chart* dimana *customer* dapat menghapus atau melanjutkan untuk membeli barang yang sudah disimpan sebelumnya ditunjukkan pada Gambar 4.23.

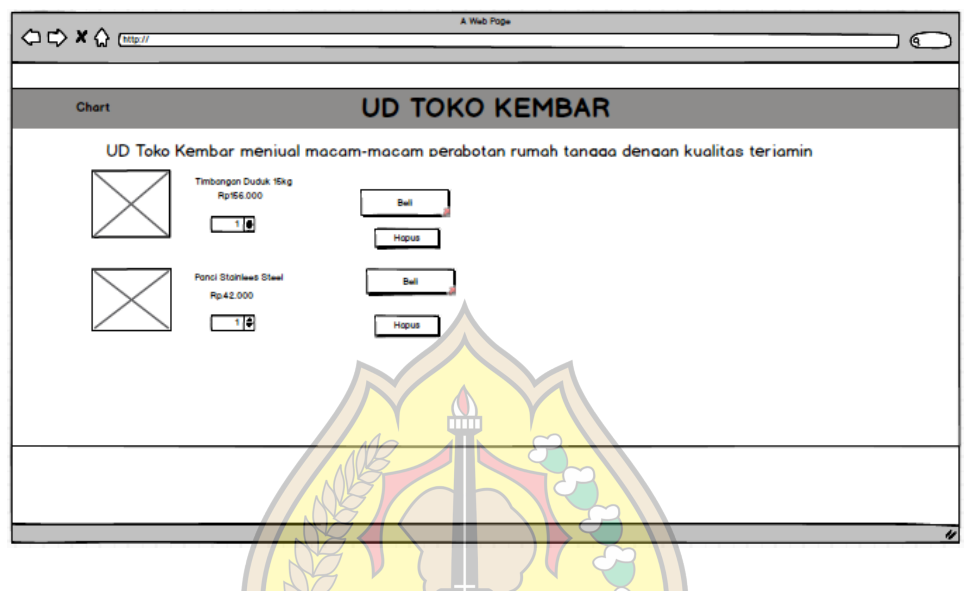

**Gambar 4.23** Desain Tampilan *Chart*

Pada menu *login* ini di gunakan admin untuk menginput *username* dan *password*untuk masuk ke dalam sistem *database* ditunjukkan pada Gambar 4.24.

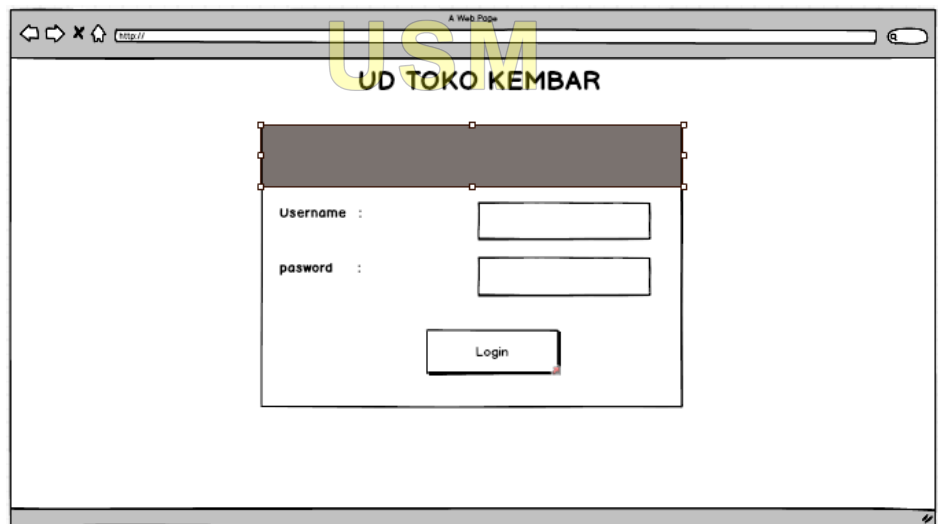

**Gambar 4.24** Desain Tampilan *Login* Admin

Menu Gambar tampilan *dashboard* yang merupakan halaman utama sistem admin ditunjukkan pada Gambar 4.25.

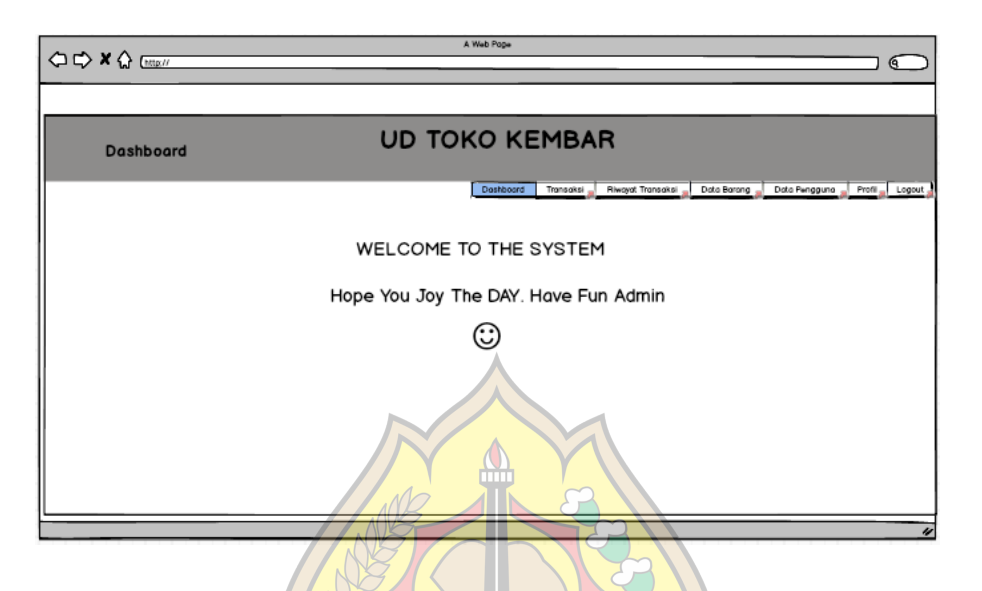

**Gambar 4.25** Desain Tampilan *Dashboard* Admin

Pada Gambar di bawah ini adalah menu Gambar tampilan kelola data barang di mana pada menu admin ini terdapat beberapa pilihan menu yang dapat di kelola langsung oleh admin ditunjukkan pada Gambar 4.26.

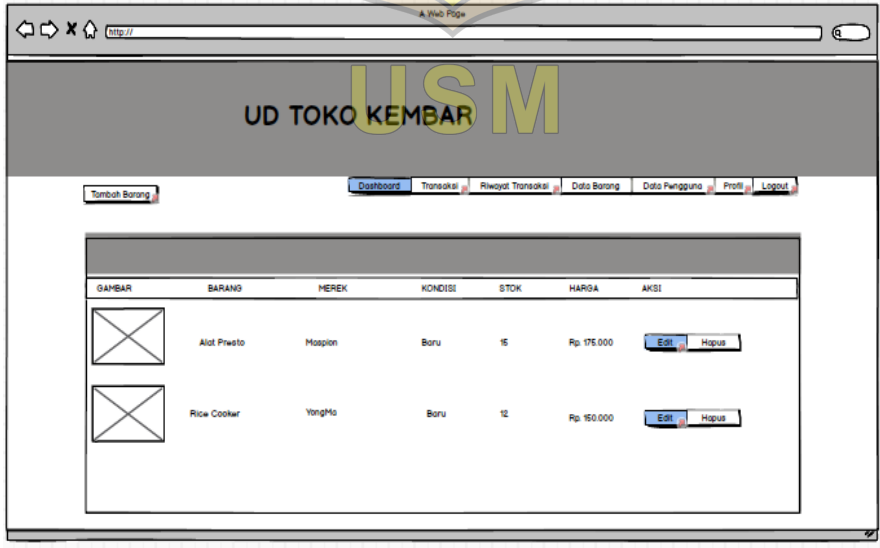

**Gambar 4.26** Desain Tampilan Kelola Data Barang

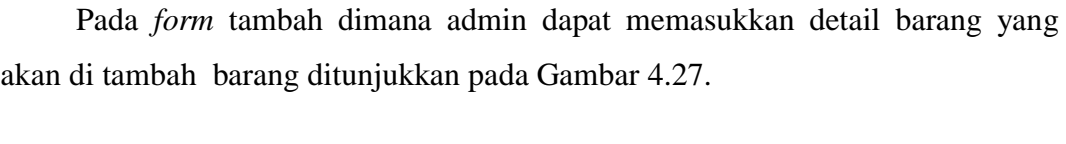

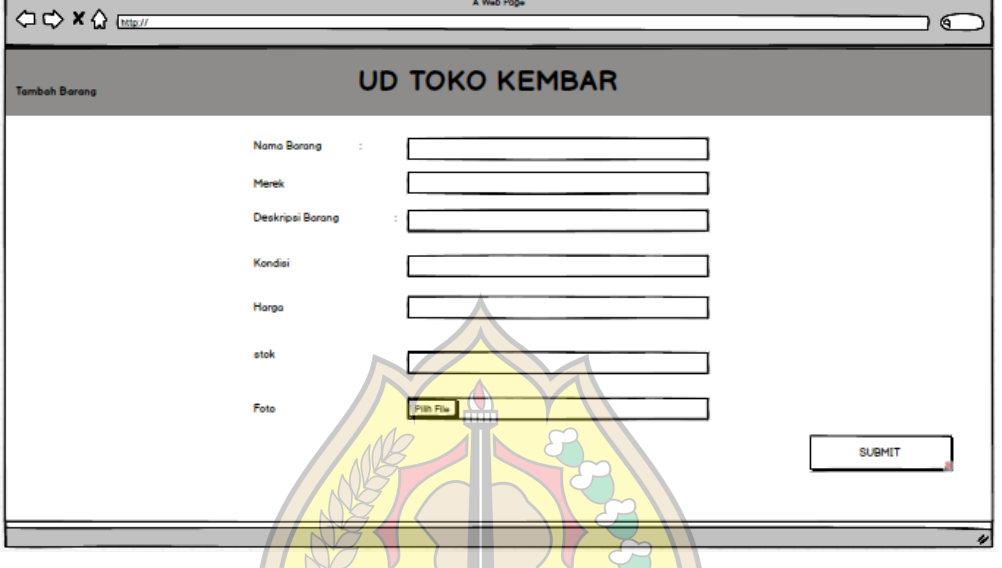

**Gambar 4.27** Desain Tampilan Tambah Barang

 $\times$ 

 $\left(\frac{1}{2} - \frac{1}{2}\right)$ 

Pada Gambar di bawah ini adalah tampilan sistem untuk melihat profil admin ditunjukkan pada Gambar 4.28. SEMAR

| <b>OO×Q</b> Empir |                                                      |                   |                                                              | $\epsilon$                                    |
|-------------------|------------------------------------------------------|-------------------|--------------------------------------------------------------|-----------------------------------------------|
| <b>PROFIL</b>     |                                                      |                   | <b>UD TOKO KEMBAR</b>                                        |                                               |
|                   |                                                      |                   | Transaksi<br><b>Riwayat Transaksi</b><br>Doshboard           | Profil Logout<br>Dota Barang<br>Dota Pengguna |
|                   | Username<br><b>Jenis Kelamin</b><br>No.Telp<br>Emoil | $\sim$<br>÷<br>×. | Admin<br>Perempuan<br>089570396934<br>Admin@gmoil.com        |                                               |
|                   | Alamat                                               | $\sim$            | Desa Serutsadang Rt 05 Rw 02 Kecamatan Winong Kabupaten Pati | Image                                         |
|                   |                                                      |                   |                                                              |                                               |
|                   |                                                      |                   |                                                              |                                               |
|                   |                                                      |                   |                                                              |                                               |

**Gambar 4.28** Desain Tampilan Lihat Profil

Pada Gambar di bawah ini adalah tampilan menu kelola data pengguna di mana admin dapat mengedit, menambah dan menghapus pengguna ditunjukkan pada Gambar 4.29.

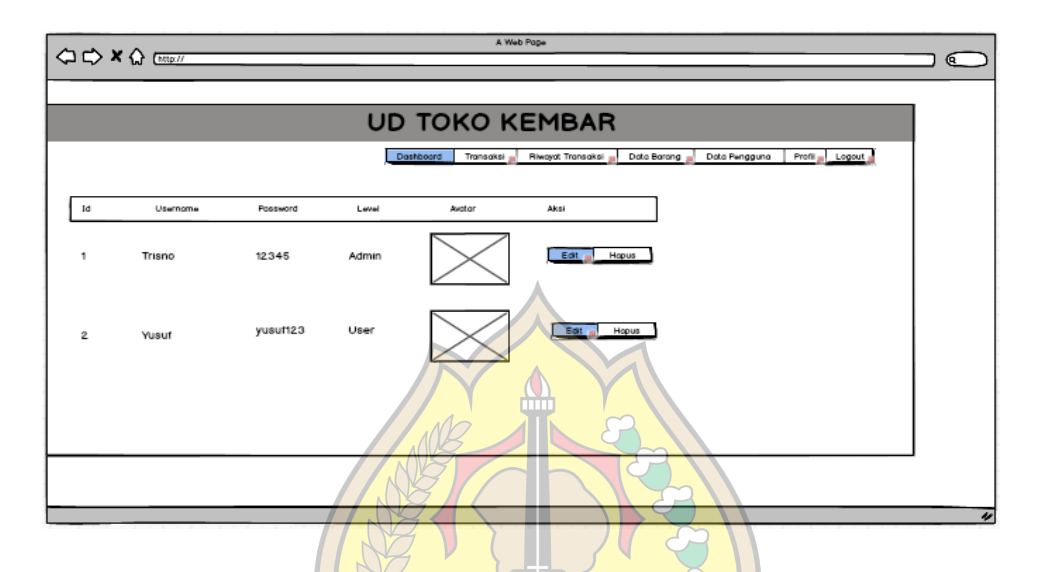

**Gambar 4.29** Desain Tampilan Kelola Data Pengguna

Tampilan form tambah *user* dimana admin dapat memasukkan data *user* ditunjukkan pada Gambar 4.30. RSITAS SEMAR

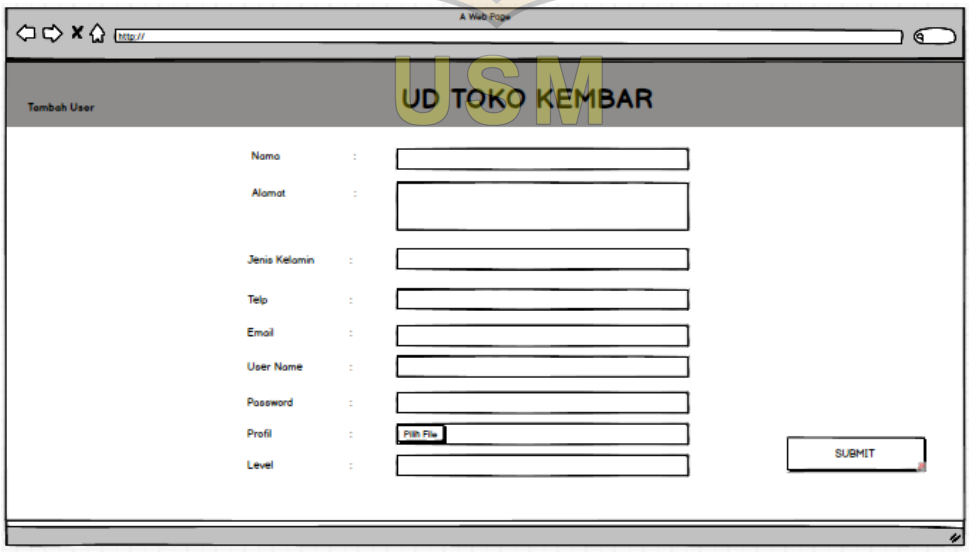

**Gambar 4.30** Desain TampilanTambah pengguna

 $\Leftrightarrow x \wedge \overline{w}$ ବ **UD TOKO KEMBAR Riwayat Transaks** 12/01/2019 | 80mpai 12/02/2019 | 11 Ceto Borono Toto JI. Mekarsari 4 no. 45 Alat Presto 21-1-201 156000 15600 trx-Hkjhhji Heri Sugandi Ji.Indah Abadi 5 no.67 Setrika Cosmos 2-1-2019 355000 355000  $\triangle$ 

Pada Gambar di bawah ini adalah tampilan menu riwayat transaksi di mana untuk mencetak transaksi setiap bulan ditunjukkan pada Gambar 4.31.

**Gambar 4.31** Desain Tampilan *Riwayat Transaksi*

Pada Gambar di bawah ini adalah tampilan menu kelola transaksi di mana admin dapat memproses atau menghapus transaksi ditunjukkan pada Gambar 4.32.

| $Q \nightharpoonup X Q$ |                |                                                  |                         |         |                | A Web Roge |                 |                       |      |             |                 | ୍ବ                 |   |
|-------------------------|----------------|--------------------------------------------------|-------------------------|---------|----------------|------------|-----------------|-----------------------|------|-------------|-----------------|--------------------|---|
|                         |                |                                                  |                         |         |                |            |                 |                       |      |             |                 |                    |   |
| <b>Transaksi</b>        |                |                                                  |                         |         |                |            |                 | <b>UD TOKO KEMBAR</b> |      |             |                 |                    |   |
|                         |                |                                                  |                         |         | Dashboard      | Transaksi  |                 | Riwayat Transaksi     |      | Data Barang | Data Pengguna   | Profil _ Logout _  |   |
|                         |                | Tonggal Sekarang : Mon, 08-okt-2018 18 : 10 : 32 |                         |         |                |            |                 |                       |      |             |                 |                    |   |
| Kode Transaksi Nama     |                | Alomot                                           | Borong                  | Tonggal | Jumlah         | Horpo      | Kurir           | Total                 | Resi | Bukti       | Status          | Aksi               |   |
| trx-QtiTJ6              | Bambang        | Jl. Malangsari 5 no.34                           | Strika Cosmos 14-1-2020 |         | $\mathbf{1}$   | 350000     | JNE             | 358000                |      |             | Sedang Diproses | Lanjutkan Hapus    |   |
| trx-ghilfield           | Suheri Sugandi | JLTlogosari 6 no.45 Gantungan Baju 9-1-2020      |                         |         | $\overline{1}$ | 43000      | PO <sub>8</sub> | 48000                 |      |             | Pengiriman      | Hopus<br>Lanjutkan |   |
|                         |                |                                                  |                         |         |                |            |                 |                       |      |             |                 |                    |   |
|                         |                |                                                  |                         |         |                |            |                 |                       |      |             |                 |                    |   |
|                         |                |                                                  |                         |         |                |            |                 |                       |      |             |                 |                    |   |
|                         |                |                                                  |                         |         |                |            |                 |                       |      |             |                 |                    |   |
|                         |                |                                                  |                         |         |                |            |                 |                       |      |             |                 |                    |   |
|                         |                |                                                  |                         |         |                |            |                 |                       |      |             |                 |                    |   |
|                         |                |                                                  |                         |         |                |            |                 |                       |      |             |                 |                    | ۰ |

**Gambar 4.32** Desain Tampilan Kelola Transaksi

Pada Gambar di bawah ini adalah tampilan folder di komputer dimana untuk memilih file bukti pembayaran ditunjukkan pada Gambar 4.33.

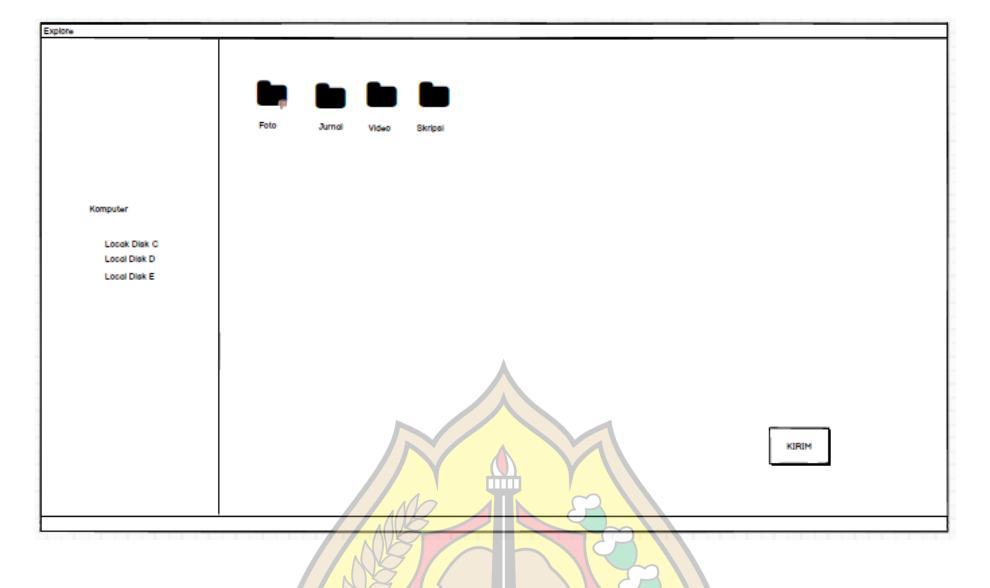

**Gambar 4.33** Desain Tampilan Folder di Komputer

Pada Gambar di bawah ini adalah tampilan file bukti pembayaran dimana untuk diupload ke sistem untuk bukti pembayaran ditunjukkan pada Gambar 4.34.

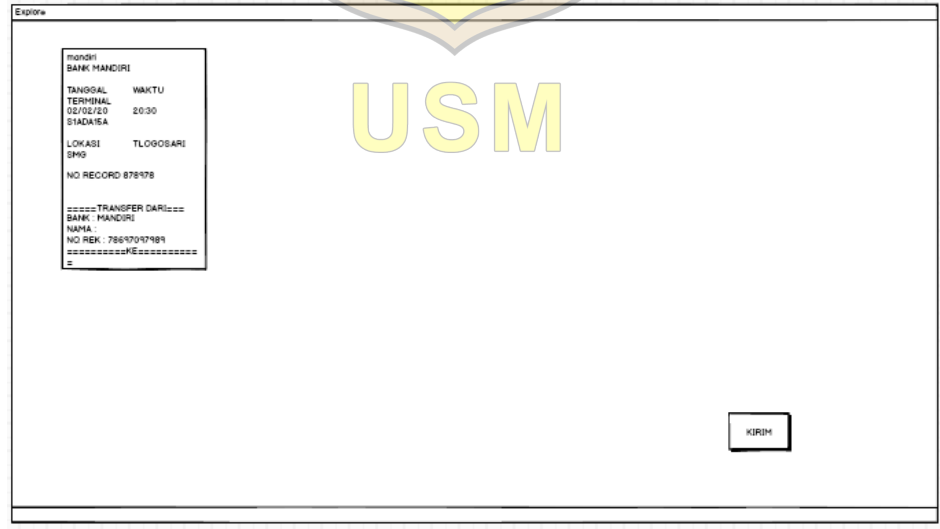

**Gambar 4.34** Desain Tampilan File Bukti pembayaran di Komputer
Pada Gambar di bawah ini adalah tampilan Kelola Laporan Transaksi yang nantinya digunakan untuk laporan setiap bulan kepada pemilik toko ditunjukkan pada Gambar 4.35.

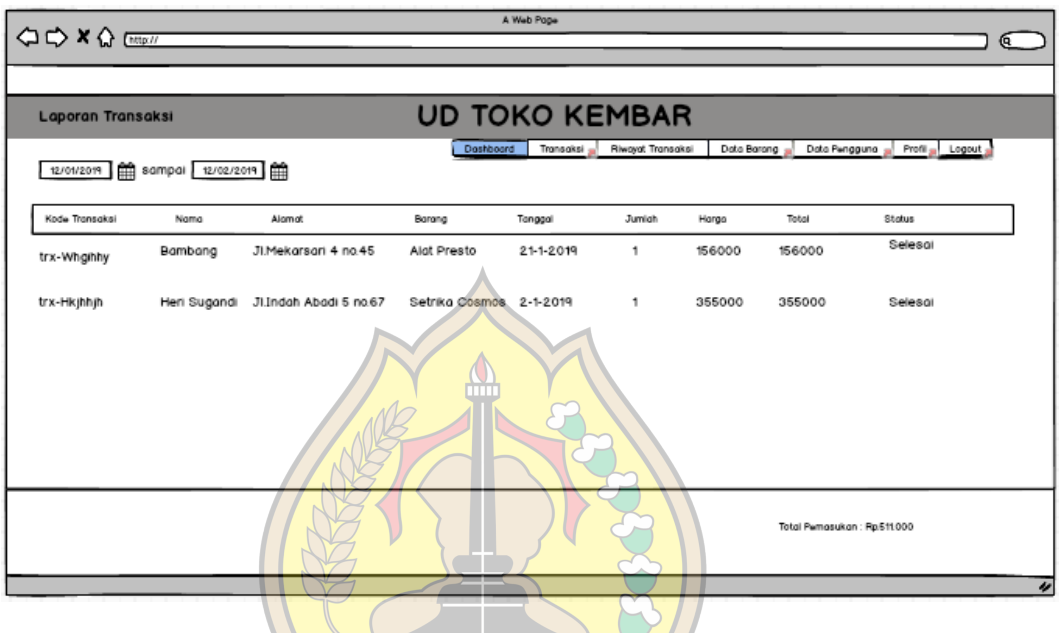

**Gambar 4.35** Desain Tampilan Kelola Laporan Transaksi

**MIVERSITAS SEM** 

USM

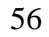

# **BAB V IMPLEMENTASI SISTEM**

## **5.1 Arsitektur Sistem**

Implementasi dari perancangan arsitektur Sistem *E-commerce* Pada UD Toko Kembar Dengan Model B To C Menggunakan *Framework Codeigniter* dapat dilihat pada Gambar 5.1:

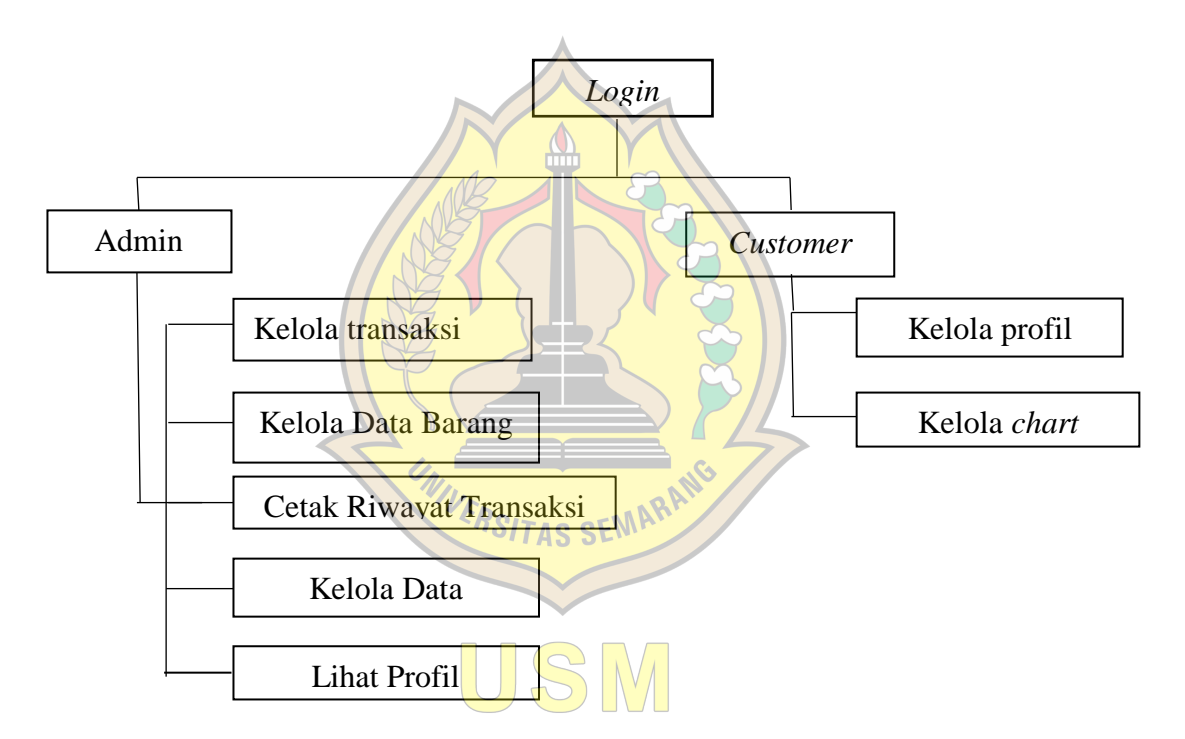

**Gambar 5.1** Arsitektur Sistem

## **5.2 Implementasi Basis Data**

Aplikasi ini menggunakan *database mysql* dengan nama master perabotan. sql, yang terdiri dari 3 Tabel yaitu Tabel barang, transaksi, dan *users*:

## a. Tabel *Use*rs

Tampilan database Tabel *users* ditunjukkan pada Gambar 5.2.

|                               |                             |        | $\blacksquare$ [iii] Server, 127.0.0.1 $\triangleright$ <b>E</b> Breis data: perabotan $\triangleright$ <b>E</b> Tabel; users |                                                                                                    |                  |                                        |                                                                |  | 参云                                                                                   |
|-------------------------------|-----------------------------|--------|----------------------------------------------------------------------------------------------------|----------------------------------------------------------------------------------------------------|------------------|----------------------------------------|----------------------------------------------------------------|--|--------------------------------------------------------------------------------------|
|                               |                             |        |                                                                                                    | Jelajahi M Struktur SQL Q Cari a Tambahkan S Ekspor M Impor M Hak Akses & Operasi ® Pelacakan 36 Trigger |                  |                                        |                                                                |  |                                                                                      |
|                               | I Struktur tabel            |        | 4 <sup>8</sup> Tampilan hubungan                                                                                              |                                                                                                    |                  |                                        |                                                                |  |                                                                                      |
|                               |                             |        |                                                                                                    |                                                                                                    |                  |                                        |                                                                |  |                                                                                      |
| $\mathbf{z}$                  | Nama<br>id user             | Jenis  | Penyortiran                                                                                                    | Atribut Tak Ternilai Bawaan Komentar Ekstra<br>Tidak                                                     |                  |                                        | Tindakan                                                       |  |                                                                                      |
| $\qquad \qquad \boxdot$       |                             | int(3) |                                                                                                    |                                                                                                    | <b>Tidak</b> ada | AUTO_INCREMENT PUbah @ Hapus = Lainnya |                                                                |  |                                                                                      |
| $\overline{2}$<br>$\Box$      | nama user                   |        | varchar(100) latin1_swedish_ci                                                                                                | Tidak                                                                                                    | Tidak ada        |                                        | O Ubah @ Hapus > Lainnya                                       |  |                                                                                      |
| $\qquad \qquad \Box$<br>3     | username                    |        | varchar(50) latin1_swedish_ci                                                                                                 | Tidak                                                                                                    | <b>Tidak</b> ada |                                        | Ubah @ Hapus > Lainnya                                         |  |                                                                                      |
| $\Box$                        | password                    |        | varchar(50) latin1_swedish_ci                                                                                                 | Tidak                                                                                                    | Tidak ada        |                                        | Ubah & Hapus + Lainnya                                         |  |                                                                                      |
| 5<br>8                        | email                       |        | varchar(50) latin1_swedish_ci                                                                                                 | Tidak                                                                                                    | Tidak ada        |                                        | Ubah @ Hapus > Lainnya                                         |  |                                                                                      |
| 6<br>$\Box$                   | user_img                    |        | varchar(255) latin1_swedish_ci                                                                                                | <b>Tidak</b>                                                                                             | Tidak ada        |                                        | $\oslash$ Ubah $\bigoplus$ Hapus $\blacktriangleright$ Lainnya |  |                                                                                      |
| $\qquad \qquad \boxdot$       |                             |        | alamat_user_varchar(255)_latin1_swedish_ci                                                                                    | Tidak                                                                                                    | <b>Tidak</b> ada |                                        | Ubah @ Hapus = Lainnya                                         |  |                                                                                      |
| 8<br>$\Box$                   | $id$ provinsi $int(4)$      |        |                                                                                                    | Tidak                                                                                                    | Tidak ada        |                                        | Obah Hapus v Lainnya                                           |  |                                                                                      |
| 9<br>$\qquad \qquad \boxdot$  | id kota                     | int(4) |                                                                                                    | Tidak                                                                                                    | <b>Tidak</b> ada |                                        | Ubah & Hapus - Lainnya                                         |  |                                                                                      |
| 10<br>$\Box$                  | telp                        |        | varchar(15) latin1 swedish ci                                                                                                 | Tidak                                                                                                    | Tidak ada        |                                        | $\oslash$ Ubah $\oslash$ Hapus $\blacktriangleright$ Lainnya   |  |                                                                                      |
| 11<br>$\qquad \qquad \boxdot$ | gender                      |        | varchar(15) latin1 swedish ci                                                                                                 | Tidak                                                                                                    | <b>Tidak</b> ada |                                        | Ubah @ Hapus = Lainnya                                         |  |                                                                                      |
| $\Box$ 12                     | level                       |        | varchar(10) latin1_swedish_ci                                                                                                 | <b>Tidak</b>                                                                                             | Tidak ada        |                                        | $\oslash$ Ubah $\bigcirc$ Hapus $\rightarrow$ Lainnya          |  |                                                                                      |
|                               | <sup>1</sup> Il Pilh Semual |        | Dengan pilihan: Jelajahi                                                                                                    |                                                                                                    |                  |                                        |                                                                |  | Utama Unik Filndeks Tieks penuh Add to central columns A Remove from central columns |
|                               |                             |        |                                                                                                    | Cetak Busulkan struktur tabel @ Collacak tabel ib Move columns @ Normalisasi                             |                  |                                        |                                                                |  |                                                                                      |
|                               | 54 Tambahkan 1              |        | kolom setelah level                                                                                                    | Go                                                                                                    |                  |                                        |                                                                |  |                                                                                      |
|                               |                             |        |                                                                                                    |                                                                                                    |                  |                                        |                                                                |  |                                                                                      |

**Gambar 5.2** *Database* Tabel *Users*

b. Tabel Barang

Tampilan database Tabel *users* ditunjukkan pada Gambar 5.3.

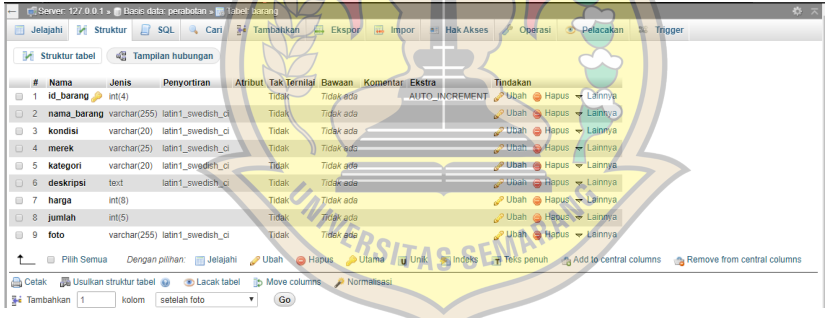

## **Gambar 5.3** *Database* Tabel Barang O IVI

c. Tabel Transaksi

Tampilan *database* Tabel transaksi ditunjukkan pada Gambar 5.4.

|                | M Struktur tabel | 4 <sup>th</sup> Tampilan hubungan |                                |                  |           |               |                                                      |                          |  |  |                                                                            |
|----------------|------------------|-----------------------------------|--------------------------------|------------------|-----------|---------------|------------------------------------------------------|--------------------------|--|--|----------------------------------------------------------------------------|
| #              | <b>Nama</b>      | Jenis                             | <b>Penvortiran</b>             |                  |           |               | Atribut Tak Ternilai Bawaan Komentar Ekstra Tindakan |                          |  |  |                                                                            |
|                | id_transaksi     |                                   | varchar(200) latin1 swedish ci | Tidak            | Tidak ada |               |                                                      | Obah Hapus + Lainnya     |  |  |                                                                            |
| $\overline{2}$ | id barang        | int(4)                            |                                | Tidak            | Tidak ada |               |                                                      | Ubah Hapus - Lainnya     |  |  |                                                                            |
| 3              | id user          | $\text{int}(4)$                   |                                | Tidak            | Tidak ada |               |                                                      | Ubah Hapus + Lainnya     |  |  |                                                                            |
| $\overline{A}$ | tanggal          |                                   | varchar(50) latin1 swedish ci  | Tidak            | Tidak ada |               |                                                      | O Ubah C Hapus v Lainnya |  |  |                                                                            |
| 5              | jumlah pesan     | int(4)                            |                                | Tidak            | Tidak ada |               |                                                      | Ubah B Hapus - Lainnya   |  |  |                                                                            |
| $6^{\circ}$    | total bayar      | int(8)                            |                                | Tidak            | Tidak ada |               |                                                      | Obah G Hapus - Lainnya   |  |  |                                                                            |
| 7              | bank             |                                   | varchar(15) latin1 swedish ci  | Tidak            | Tidak ada |               |                                                      | Ubah Hapus = Lainnya     |  |  |                                                                            |
| 0 8            | rek              |                                   | varchar(25) latin1_swedish_ci  | Tidak            | Tidak ada |               |                                                      | >Ubah + Hapus + Lainnya  |  |  |                                                                            |
| $\overline{9}$ | nama             | varchar(50)                       | latin1_swedish_cl              | Tidak            | Tidak ada |               |                                                      | Ubah B Hapus - Lainnya   |  |  |                                                                            |
| $\Box$ 10      | gbr              | text                              | latin1 swedish cl              | Tidak            | Tidak ada |               |                                                      | Ubah Mapus + Lainnya     |  |  |                                                                            |
| 11             | status           | varchar(50)                       | latin1_swedish_cl              | Tidak            | Tidak ada |               |                                                      | Ubah Hapus - Lainnya     |  |  |                                                                            |
| $\Box$ 12      | resi             |                                   | varchar(25) latin1_swedish_ci  | Tidak            | Tidak ada |               |                                                      | Ubah B Hapus + Lainnya   |  |  |                                                                            |
| 日 13           | kurir            | varchar(10)                       | latin1_swedish_ci              | Tidak            | Tidak ada |               |                                                      | Ubah Hapus + Lainnya     |  |  |                                                                            |
| □ 14           | ongkir           | irt(6)                            |                                | Tidak            | Tidak ada |               |                                                      | Ubah Blapus + Lainnya    |  |  |                                                                            |
|                | t il Pilh Semua  |                                   | Dengan pilihan: (iii) Jelajahi | Ubah Hapus Utama |           | <b>u</b> Unik |                                                      |                          |  |  | Indeks T Teks penuh g Add to central columns g Remove from central columns |

**Gambar 5.4** *Database* Tabel Transaksi

## **5.3 Implementasi Sistem**

Implementasi Sistem adalah tahap penerapan sistem yang akan dilakukan jika sistem disetujui termasuk program yang telah dibuat pada tahap perancangan sistem agar siap untuk dioperasikan.

## a. Tampilan Halaman *Login Customer*

Halaman *Login* ditampilkan ketika user membuka aplikasi pertama kali, *customer* diharuskan mengisi *username* dan *password*, sistem akan melakukan validasi, jika benar system akan menampilkan halaman selanjutnya, jika salah *customer* harus mengisi ulang *username* dan *password* ditunjukkan pada Gambar 5.5.

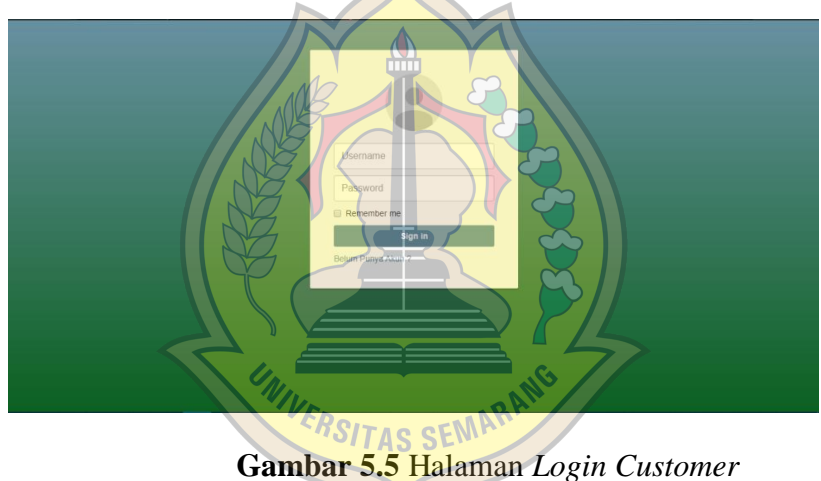

*b.* Tampilan Halaman Home *Customer*

Pada tampilan halaman *home customer* terdapat daftar barang yang dijual pada perusahaan UD Toko Kembar ditunjukkan pada Gambar 5.6.

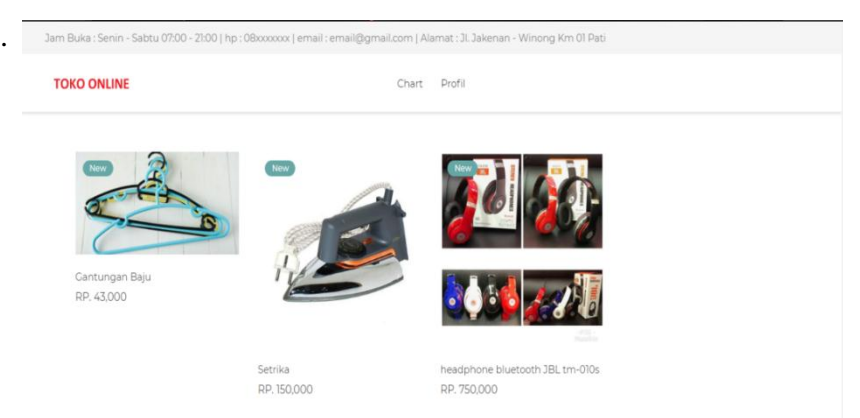

**Gambar 5.6** Halaman *Home Customer*

c. Tampilan Halaman *Form* Registrasi *Customer*

Pada Halaman *form* registrasi *customer*, *customer* dapat mengisi *field-field* yang telah disediakan untuk melakukan registrasi dahulu sebelum melakukan pembelian ditunjukkan pada Gambar 5.7.

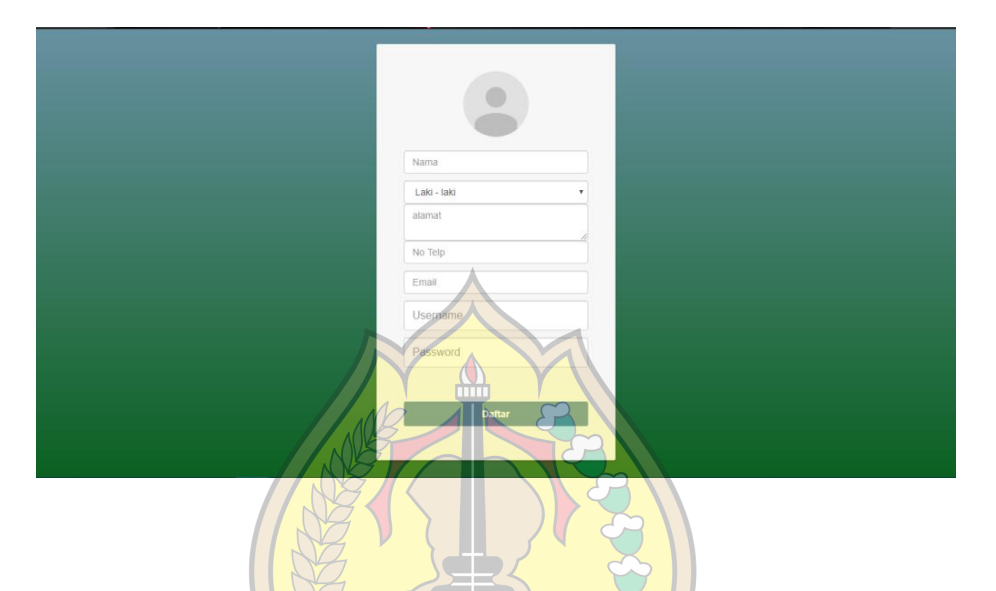

**Gambar 5.7** Halaman *formregistrasi customer*

d. Tampilan Halaman Detail Barang *Customer*

Pada halaman menu detail barang *customer*, *customer* dapat melihat kondisi, stok, dan deskripsi barang ditunjukkan pada Gambar 5.8.

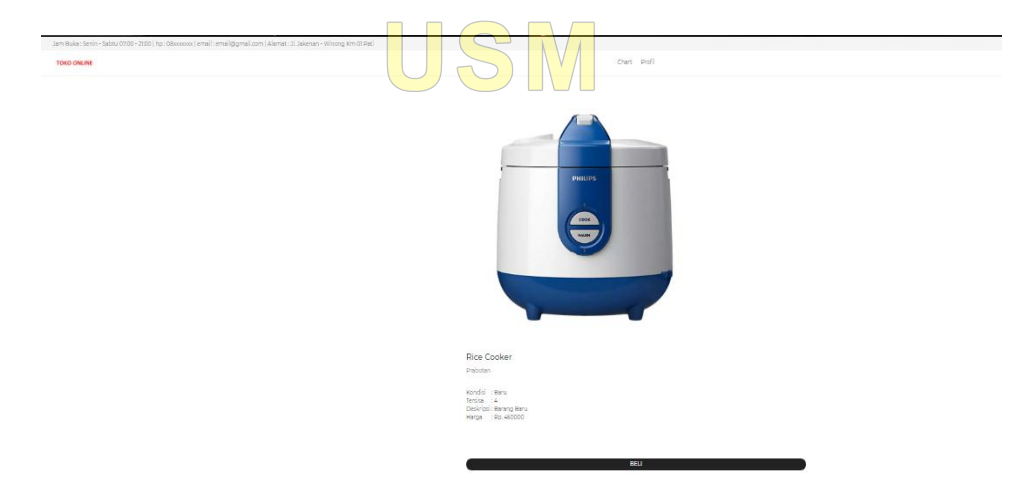

**Gambar 5.8** Halaman detail barang *customer*

e. Tampilan Halaman Pembayaran1 *Customer*

Pada halaman pembayaran1 dimana *customer* dapat melihat detail pembayaran untuk melanjutkan transaksi ditunjukkan pada Gambar 5.9.

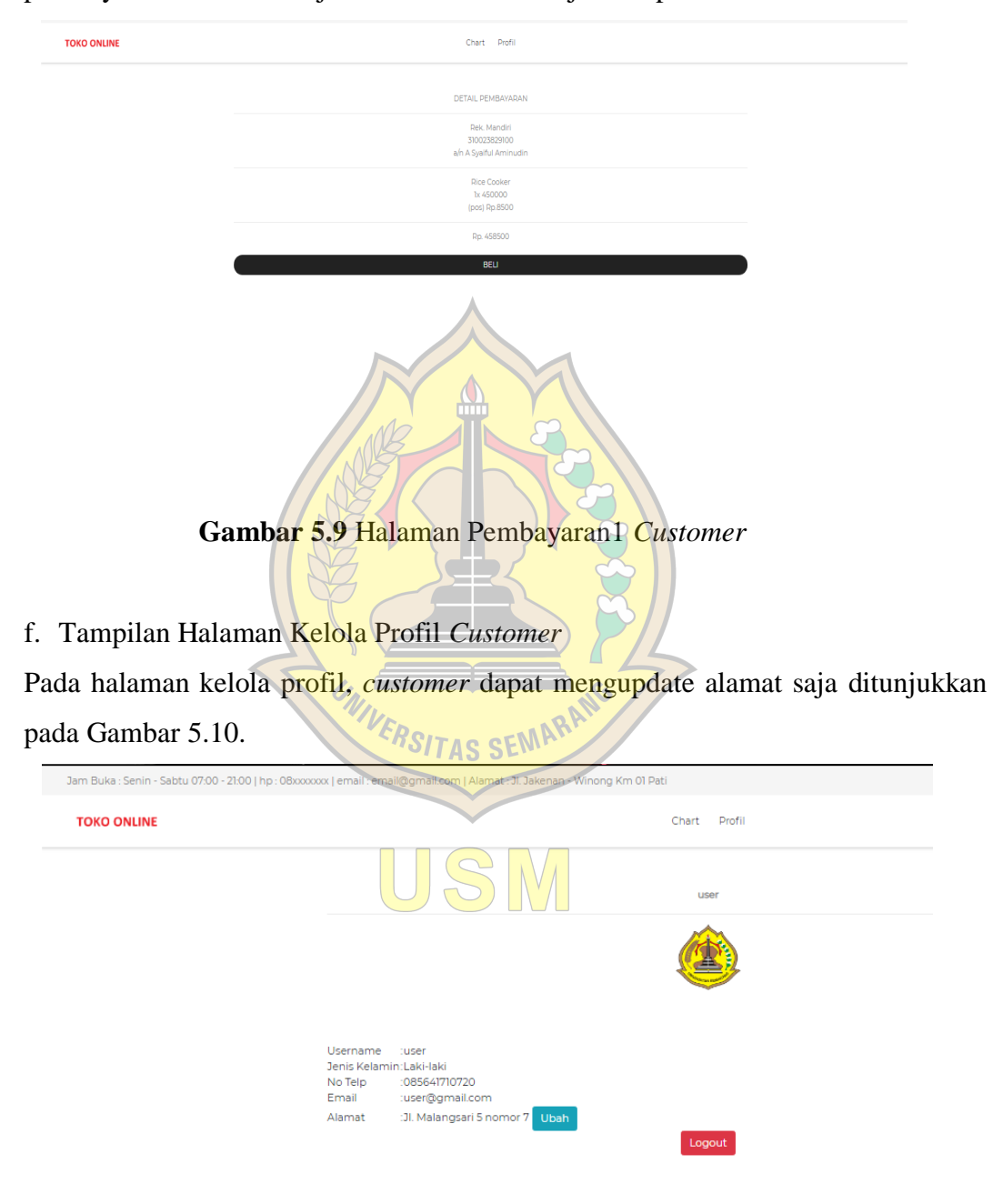

**Gambar 5.10** Halaman Kelola Profil *Customer*

#### g. Tampilan Halaman *Chart Customer*

Pada menu chart dimana *customer* dapat menghapus atau melanjutkan untuk membeli barang yang sudah disimpan sebelumnya seperti tampilan Gambar dibawah ini pada Gambar 5.11.

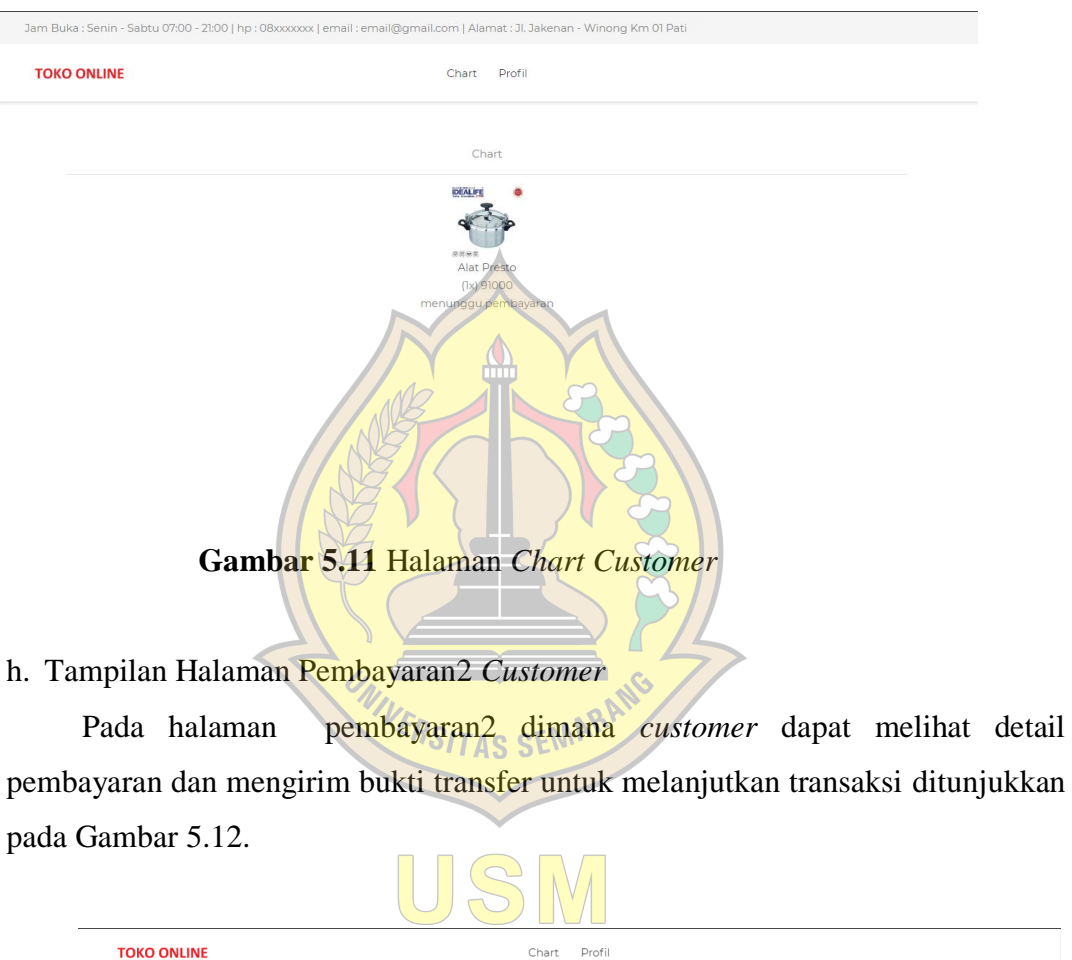

| <b>TOKO ONLINE</b>         | Chart<br>Profil        |  |
|----------------------------|------------------------|--|
|                            | Rek. Mandiri           |  |
|                            | 310023829100           |  |
|                            | a/n A Syaiful Aminudin |  |
|                            |                        |  |
|                            |                        |  |
| Bank                       |                        |  |
| <b>BCA</b><br>$\mathbf{v}$ |                        |  |
|                            |                        |  |
| Nomor Rekening             |                        |  |
| Nomor Rekening             |                        |  |
|                            |                        |  |
| Nama                       |                        |  |
| Nama Pemilik Rekening      |                        |  |
|                            |                        |  |
| Foto Bukti Transfer        |                        |  |
|                            |                        |  |
| Choose File No file chosen |                        |  |
|                            |                        |  |
|                            |                        |  |
|                            |                        |  |

**Gambar 5.12** Halaman Pembayaran2 *Customer*

## i. Tampilan Halaman *Login* Admin

Halaman *Login* ditampilkan ketika admin membuka aplikasi pertama kali, admin diharuskan mengisi *username* dan *password*, sistem akan melakukan validasi, jika benar system akan menampilkan halaman selanjutnya, jika salah admin harus mengisi ulang *username* dan *password* ditunjukkan pada Gambar 5.13.

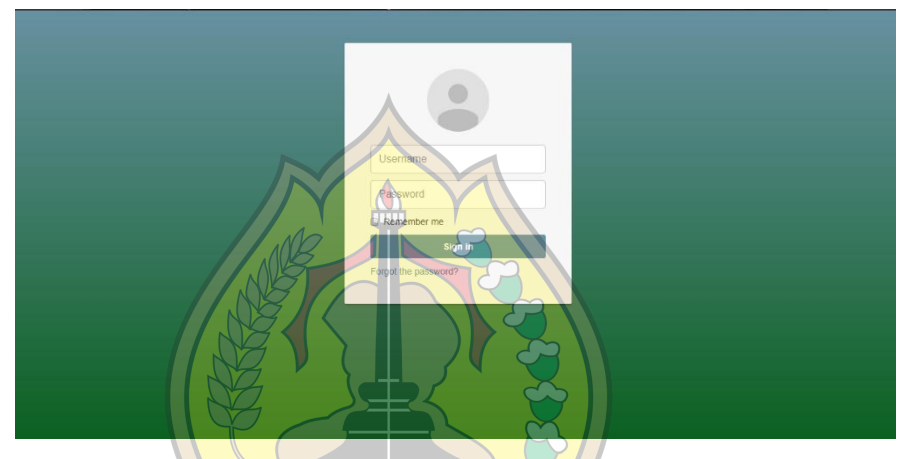

**Gambar 5.13** Halaman *Login* Admin

j. Tampilan Halaman *Dashboard* Admin

Pada Gambar diatas adalah Gambar tampilan halaman dashboard yang merupakan halaman utama sistem admin ditunjukkan pada Gambar 5.14.

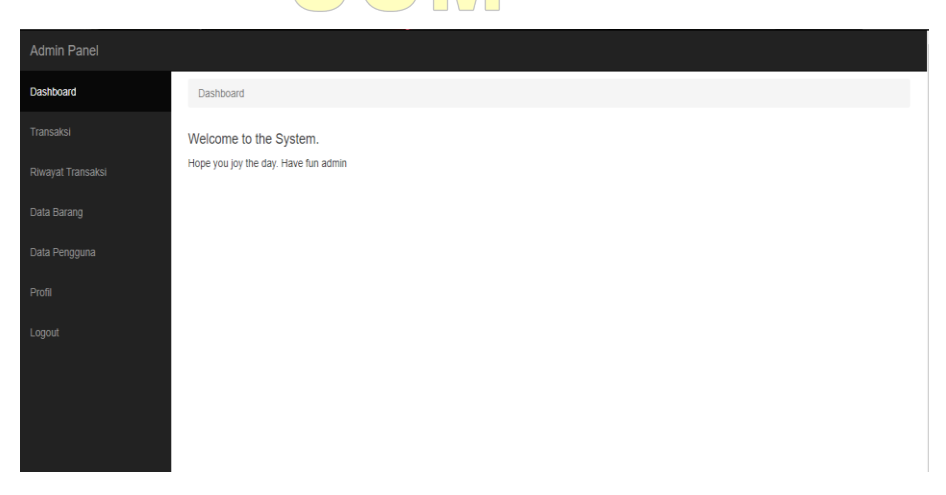

**Gambar 5.14** Halaman *Dashboard* Admin

k. Tampilan Halaman Kelola Transaksi Admin

Pada halaman kelola transaksi di mana admin dapat memproses atau menghapus transaksi yang telah dilakukan oleh *customer* ditunjukkan pada Gambar 5.15.

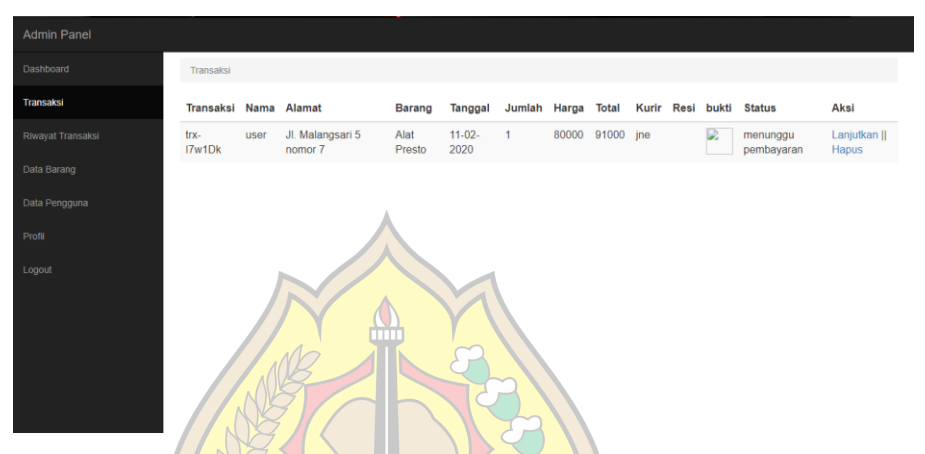

**Gambar 5.15** Halaman Kelola Transaksi Admin

a. Tampilan Halaman Input Resi Admin

Pada halaman input resi admin, dimana admin dapat menginputkan resi transaksi yang nantinya digunakan *customer* untuk mengecek status pengiriman ditunjukkan pada Gambar 5.16.

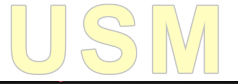

| Admin Panel       |                   |
|-------------------|-------------------|
| Dashboard         | <b>Input Resi</b> |
| Transaksi         | Nomor Resi:       |
| Riwayat Transaksi |                   |
| Data Barang       | Submit            |
| Data Pengguna     |                   |
| Profil            |                   |
| Logout            |                   |
|                   |                   |
|                   |                   |
|                   |                   |
|                   |                   |

**Gambar 5.16** Halaman Input Resi Admin

b. Tampilan Halaman Kelola Data Barang Admin

Pada tampilan halaman kelola data barang di mana pada menu admin ini terdapat beberapa pilihan menu yang dapat di kelola langsung oleh admin ditunjukkan pada Gambar 5.17.

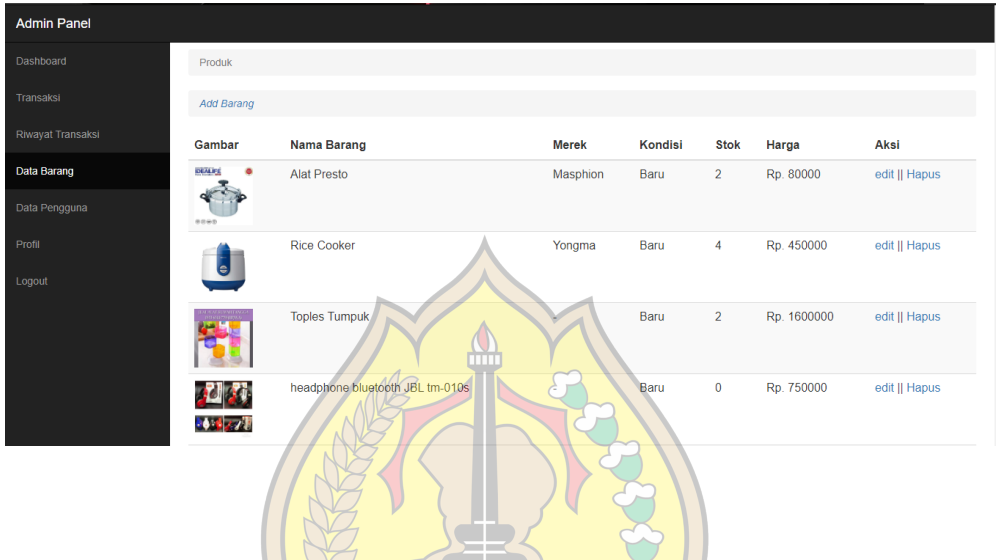

**Gambar 5.17** Halaman Kelola Data Barang Admin

c. Tampilan Halaman Tambah Data Barang Admin

Pada halaman tambah data barang admin dapat menginputkan detail barang yang akan ditambah ditunjukkan pada Gambar 5.18.

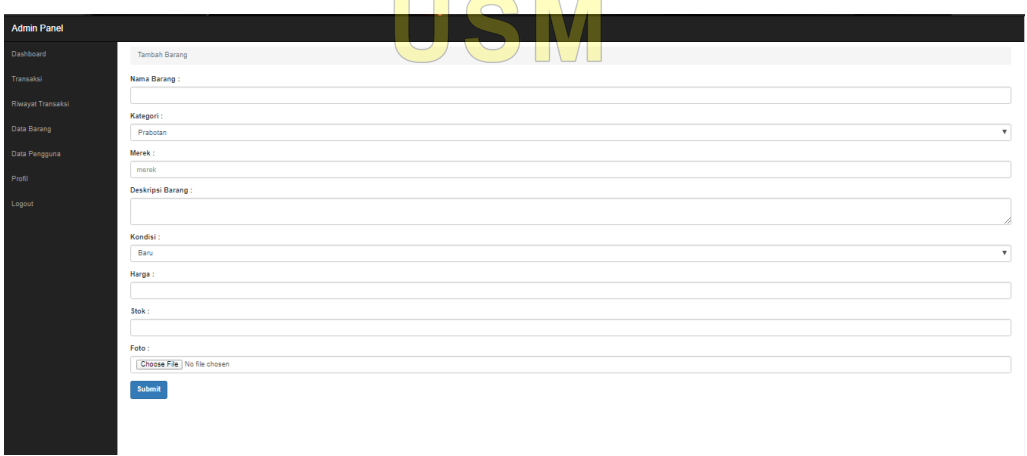

**Gambar 5.18** Halaman Tambah Data Barang Admin

d. Tampilan Halaman Kelola Data Pengguna Pada Admin

Pada halaman kelola data pengguna, admin dapat mengedit, menghapus, atau menambah data pengguna ditunjukkan pada Gambar 5.19.

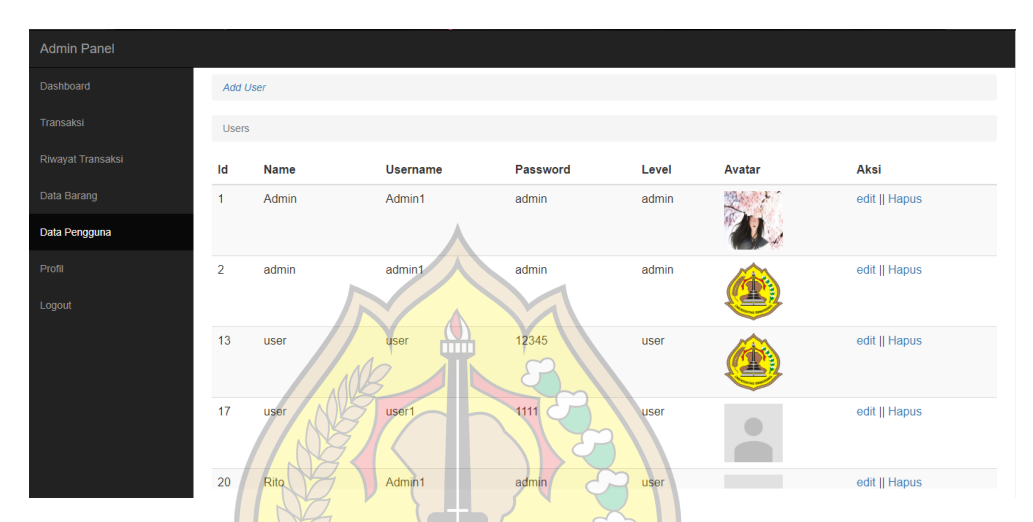

**Gambar 5.19** Halaman Kelola Data Pengguna pada Admin

e. Tampilan Halaman Kelola Riwayat Transaksi

Pada halaman kelola riwayat transaksi, admin dapat melihat laporan transaksi bulanan dengan mengisi bulan dan tahun untuk melihat detail riwayat transaksi, admin juga dapat mencetak riwayat transaksi untuk laporan kepada pemilik perusahaan ditunjukkan pada Gambar 5.20.

| Admin Panel              |                  |      |                          |                      |            |        |         |              |       |               |
|--------------------------|------------------|------|--------------------------|----------------------|------------|--------|---------|--------------|-------|---------------|
| Dashboard                | Transaksi        |      |                          |                      |            |        |         |              |       |               |
| Transaksi                | mm/dd/yyyy       |      | Cetak<br>to mm/dd/yyyy   |                      |            |        |         |              |       |               |
| <b>Riwayat Transaksi</b> | <b>Transaksi</b> | Nama | Alamat                   | <b>Barang</b>        | Tanggal    | Jumlah | Harga   | <b>Total</b> | Kurir | <b>Status</b> |
| Data Barang              | trx-LBGOfA       | user | Jl. Malangsari 5 nomor 7 | <b>Toples Tumpuk</b> | 09-02-2020 | 1      | 1600000 | 1611000      | jne   | selesai       |
| Data Pengguna            |                  |      |                          |                      |            |        |         |              |       |               |
| Profil                   |                  |      |                          |                      |            |        |         |              |       |               |
| Logout                   |                  |      |                          |                      |            |        |         |              |       |               |
|                          |                  |      |                          |                      |            |        |         |              |       |               |
|                          |                  |      |                          |                      |            |        |         |              |       |               |
|                          |                  |      |                          |                      |            |        |         |              |       |               |
|                          |                  |      |                          |                      |            |        |         |              |       |               |

**Gambar 5.20** Halaman Kelola Riwayat Transaksi

f. Tampilan Halaman Laporan Transaksi

Pada halaman laporan digunakan oleh admin untuk laporan bulanan kepada pemilik perusahaan ditunjukkan pada Gambar 5.21.

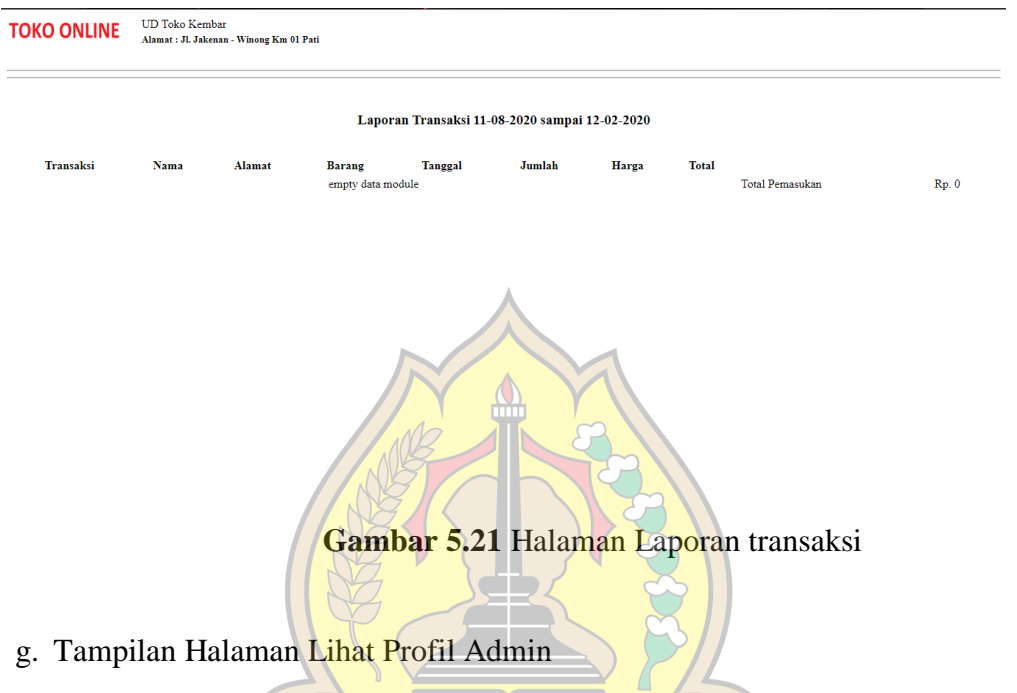

Tampilan halaman lihat profil admin digunakan untuk melihat profil yang dimiliki admin ditunjukkan pada Gambar 5.22. SEMARAM

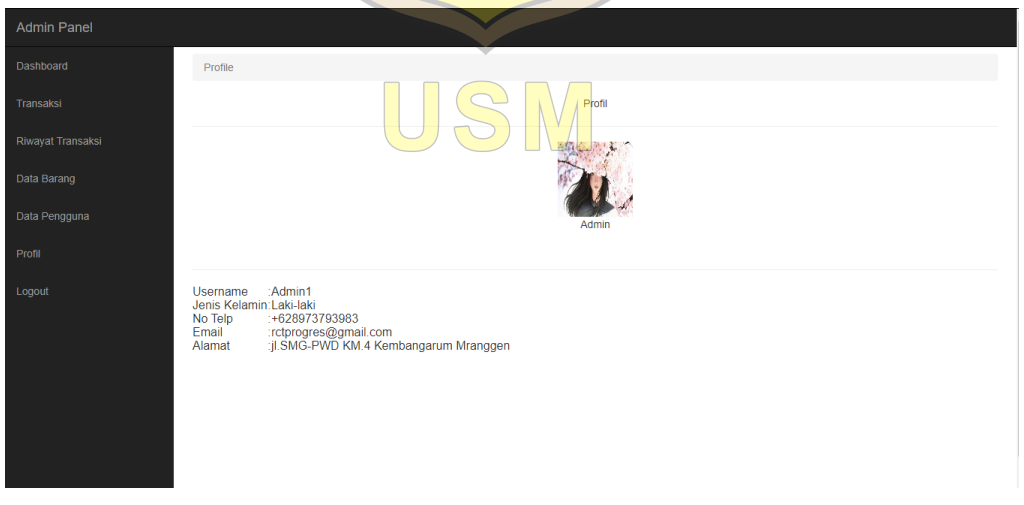

**Gambar 5.22** Halaman Lihat Profil Admin

## **5.4 Pengujian**

Program yang telah berhasil diimplementasikan akan diuji. Metode yang digunakan untuk menguji program adalah *whitebox* dan *blackbox*. Metode *whitebox* ini adalah suatu metode desain *testcase* yang menggunakan struktur control desain prosedural untuk memperoleh *testcase*. Sedangkan metode *blackbox* merupakan pengujian *userinterface* atau penggunaan setelah diberikan ke pengguna dapat dioperasikan atau tidak. Metode pengujian ini akan diterapkan dengan menggunakan table referensi masukan keluaran untuk menguji perilaku sistem saat diberikan masukan tertentu, apabila keluaran yang dihasilkan sesuai yang diharapkan maka dapat dikatakan bahwa sistem lolos dari pengujian *black box.*

## **5.4.1 Hasil pengujian** *White Box Testing*

Untuk pengujian menggunakan metode *whitebox testing* adalah pengujian berbasis *path*. Dengan menggunakan basis *path* ini memungkinkan *desainer testcase* mengukur kompleksitas logis dari *desain procedural* dan menggunakannya sebagai pedoman untuk menetapakan basis *set* dari setiap jalur eksekusi. *Testcase* yang dilakukan untuk menggunakan basis *set* tersebut dijamin untuk menggunakan *statement* di dalam program paling tidak sekali selama pengujian. Sebagai contoh pengujian diambilkan dari program untuk *project login*  pada Implementasi Sistem *E-commerce* Pada UD Toko Kembar Menggunakan *Codeigniter*.

### **5.4.2 Pengujian** *White Box Testing*

Hasil rancangan dengan menggunakan pengujian kotak putih pada alur program, struktur logika program dan prosedur programnya dengan cara pemetaan *flowchart* ke dalam *flowgraph,* kemudian menghitung besarnya jumlah edge dan node ini akan menentukan besarnya *cyclometic complexity.*

Pengujian *White Box* dapat dilakukan sebagai berikut:

- 1. V  $(G) = E-N+2$  hasilnya sama dengan V  $(G) = P+1$
- 2. *Flowgraph* mempunyai region yang sama dengan jumlah V (G), maka sistem dikatakan sudah terbukti efektif dan efisien.

1. Bagan Alir Proses

Bagan alir proses ditunjukkan pada Gambar 5.23.

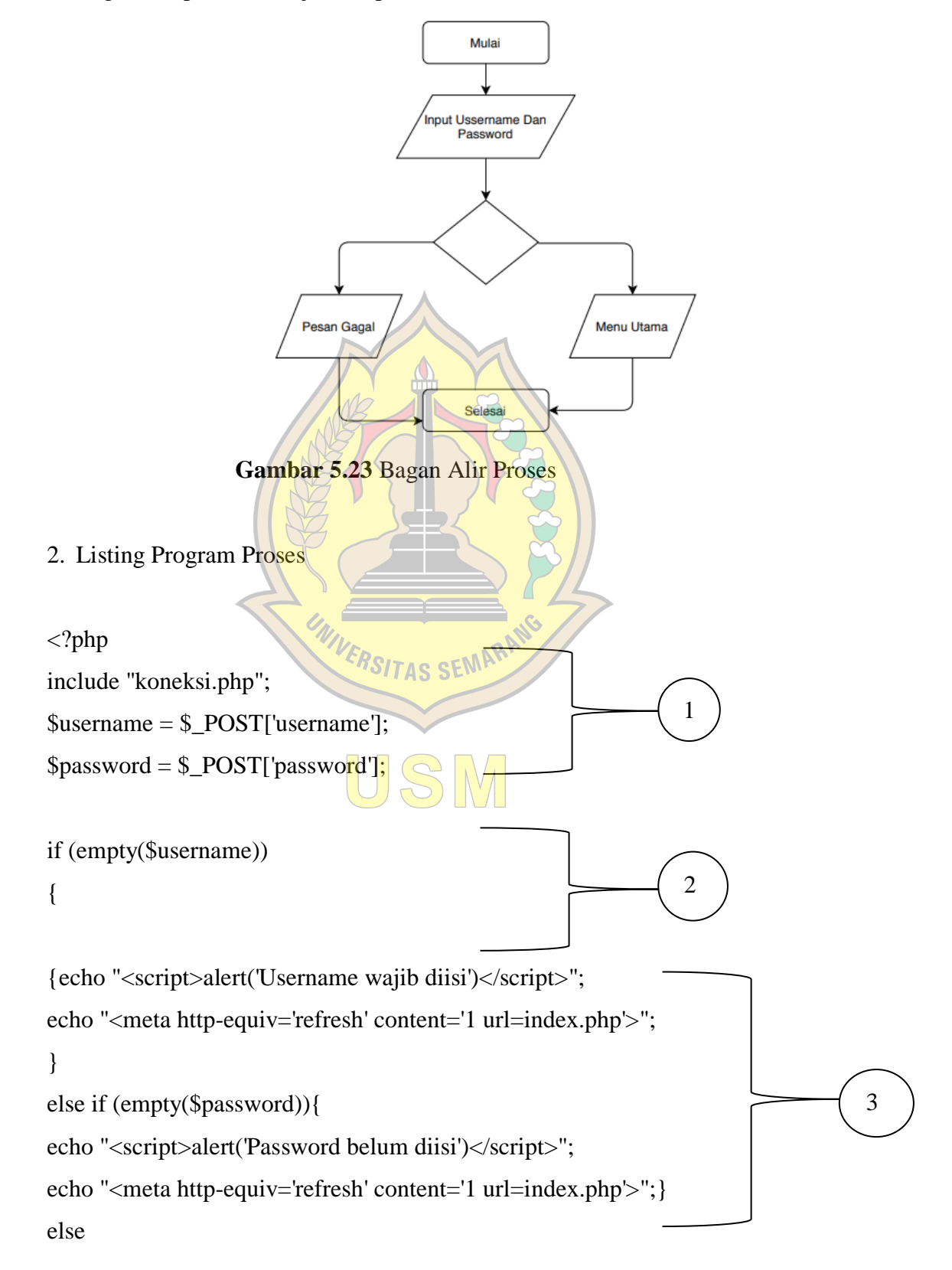

{session\_start(); \$halogin = mysql\_query("select \* from login where username='\$username' and password='\$password'"); \$ketemu=mysql\_num\_rows(\$halogin); \$r=mysql\_fetch\_array(\$halogin); 4

if(\$ketemu>0)}

3. Flowgraph Menu Proses

Flowgraph pengujian *whitebox* ditunjukkan pada Gambar 5.23.

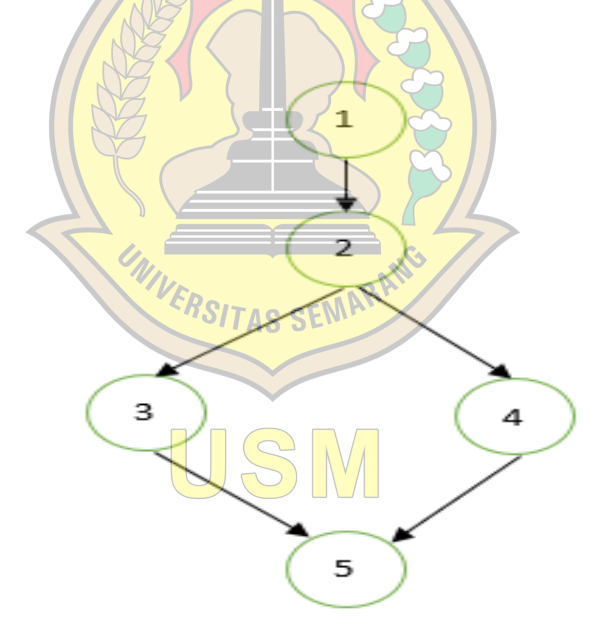

**Gambar 5.23** *Flowgraph* Pengujian *Whitebox*

- 4. *Cyclomatic Complexity*
- a. Kompleksitas siklomastis (pengukuran kuantitatif kompleksitas logis suatu program) dari grafik alir dapat diperoleh dengan perhitungan :

5

# $V(G) = E$

E = Jumlah *Edge* grafik alir

 $N =$  Jumlah Simpul grafik alir

Sehingga kompleksitas Siklomatisnya :

 $V(G) = 5 - 5 + 2 = 2$ 

b. *Basis Set* yang dihasilkan

Jalur1 :1-2-3-4-5  $\longrightarrow$  Login Sesuai Jalur2 :  $1-2-3-2-3-4-5$  Login Tidak Sesuai

## **5.4.3 Hasil Pengujian** *Black Box Testing*

Berikut ini Tabel yang menggambarkan metode pengujian *black-box* pada beberapa *form* penjualan. Pengujian hanya dilakukan pada salah satu *form* dengan input atau kondisi tertentu, tidak membahas keseluruhan sistem yang ada.

## 1. Pengujian *Login*

Pengujian *black box* pada *login* ditunjukkan pada Tabel 5.1.

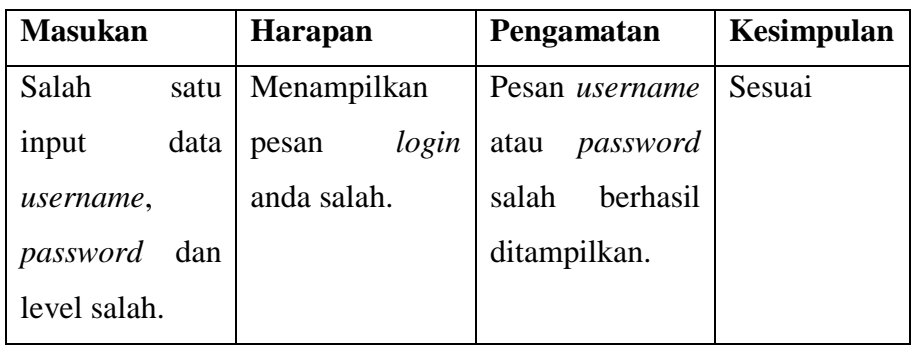

# **Tabel 5.1** Pengujian *Login*

UNIVERSITAS SEMARAN

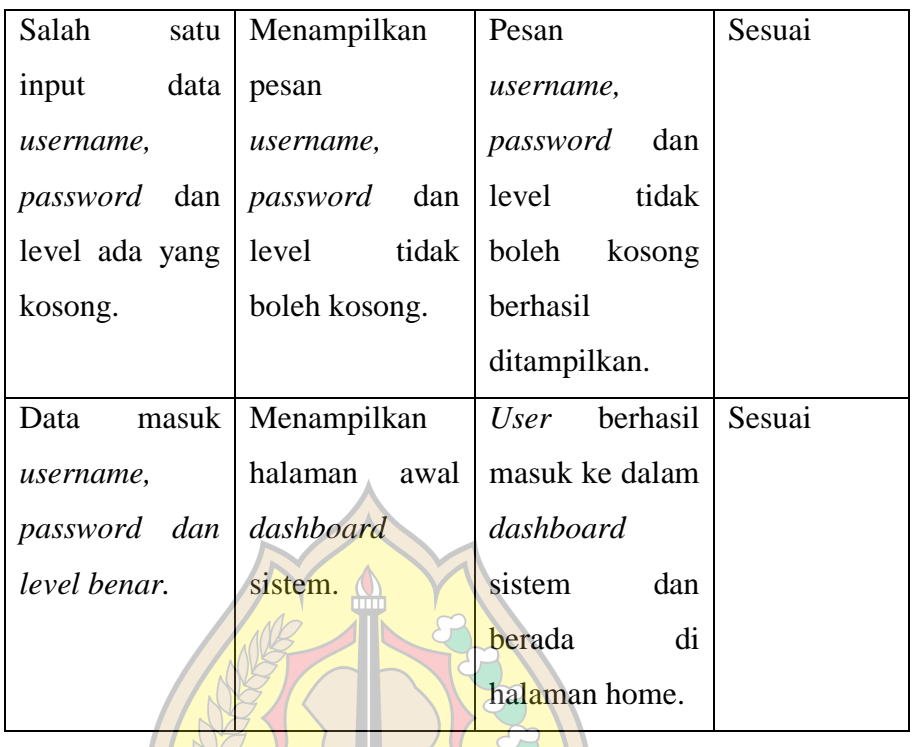

2. Pengujian pengelolaan data pengguna

Pengujian *black box* pada pengelolaan data pengguna ditunjukkan pada Tabel 5.2. VERSITAS SEMARI

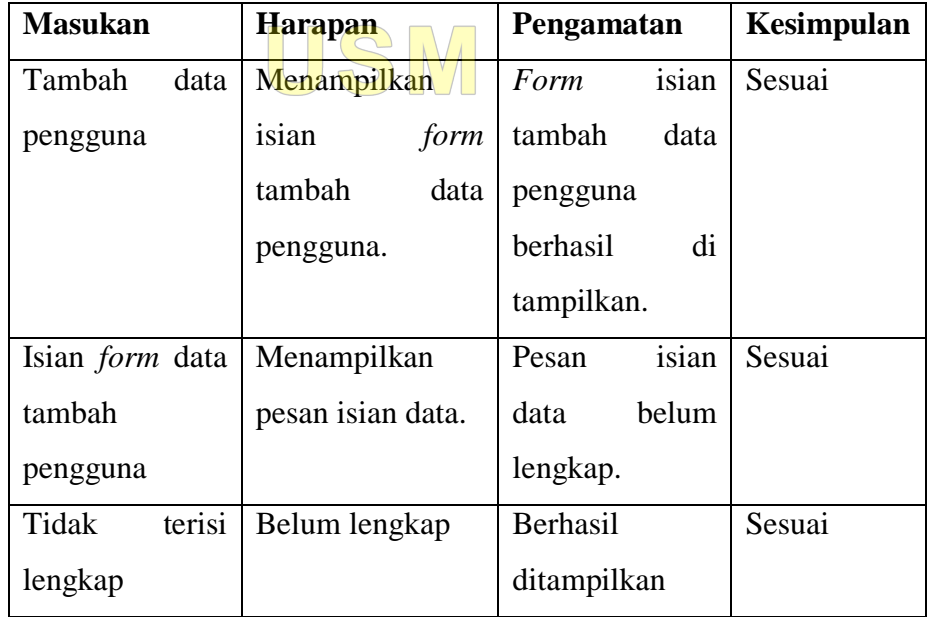

**Tabel 5.2** Pengujian pengelolaan data pengguna

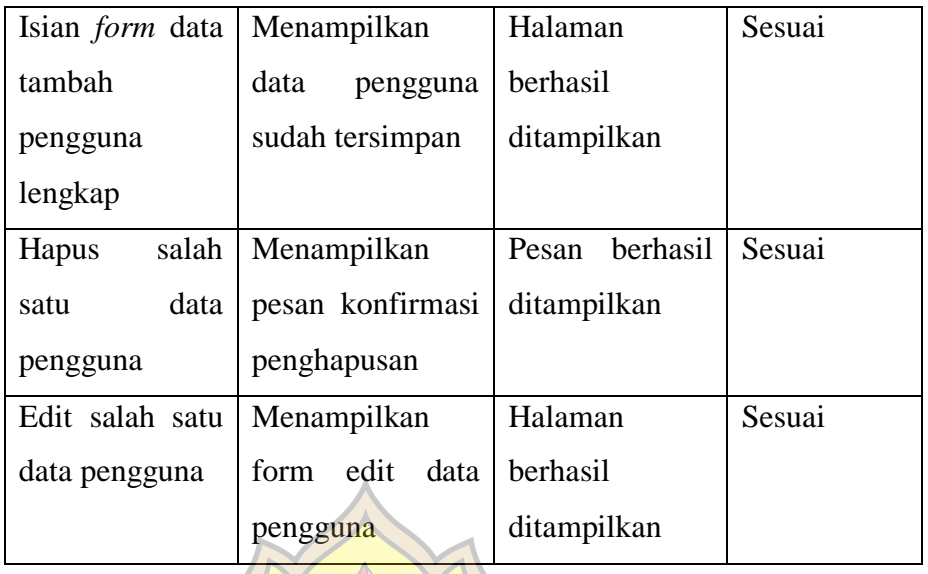

# 3. Pengujian Penjualan

Pengujian *black box* pada penjualan ditunjukkan pada Tabel 5.3.

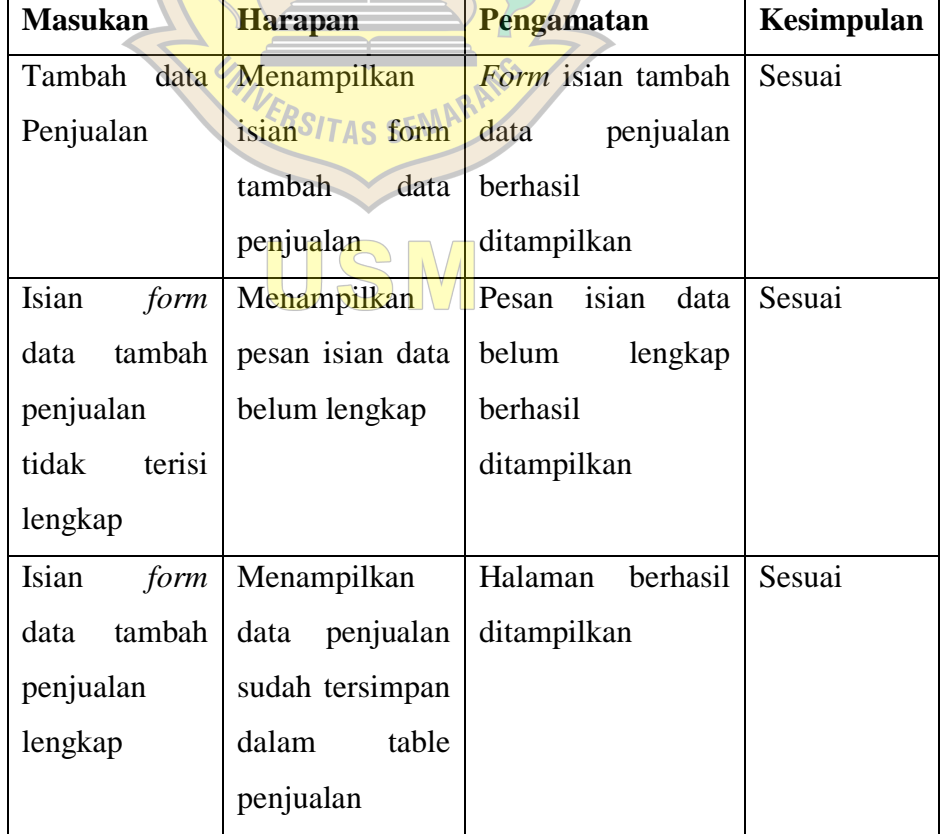

# **Tabel 5.3** Pengujian Penjualan

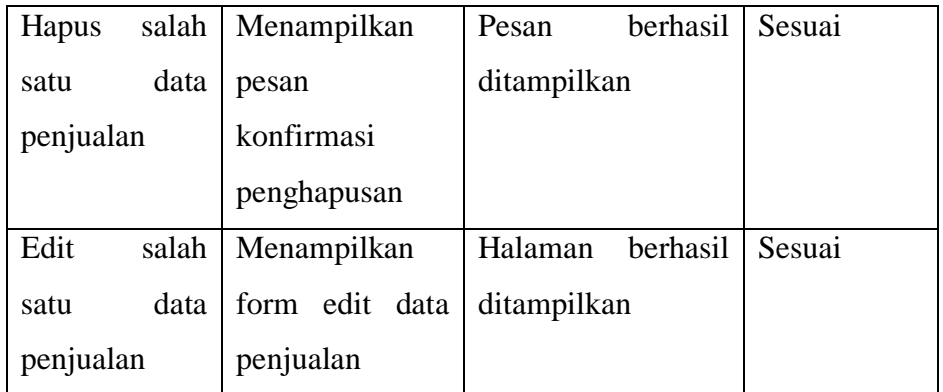

# 4. Pengujian Transaksi

Pengujian *black box* pada transaksi ditunjukkan pada Tabel 5.4.

| <b>Masukan</b>         | harapan           | Pengamatan     | kesimpulan |
|------------------------|-------------------|----------------|------------|
| data<br>Tambah         | Menampilkan       | isian<br>Form  | Sesuai     |
| Transaksi              | form<br>isian     | tambah<br>data |            |
|                        | tambah<br>data    | transaksi      |            |
|                        | transaksis SEMAR  | berhasil       |            |
|                        |                   | ditampilkan    |            |
| Isian <i>form</i> data | Menampilkan       | isian<br>Pesan | Sesuai     |
| tambah transaksi       | pesan isian data  | belum<br>data  |            |
| tidak<br>terisi        | belum lengkap     | lengkap        |            |
| lengkap                |                   | berhasil       |            |
|                        |                   | ditampilkan    |            |
| Isian form data        | Menampilkan       | Halaman        | Sesuai     |
| tambah transaksi       | transaksi<br>data | berhasil       |            |
| lengkap                | sudah tersimpan   | ditampilkan    |            |
|                        | dalam<br>Tabel    |                |            |
|                        | transaksi         |                |            |

**Tabel 5.4** Pengujian Transaksi

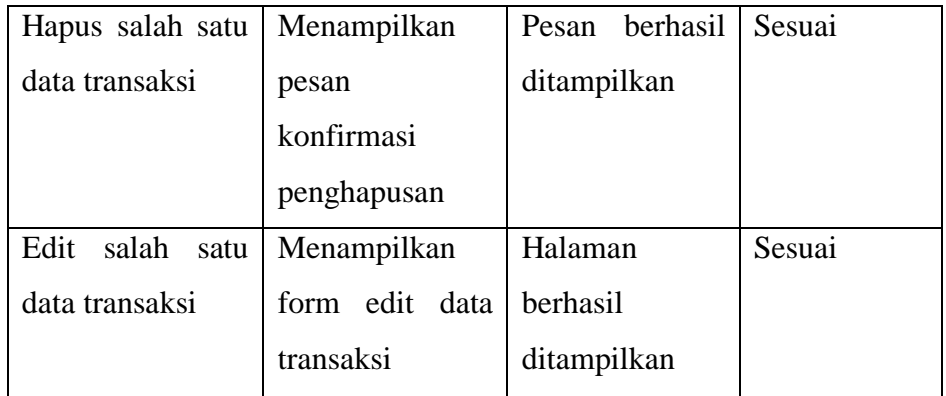

# 5. Pengujian Pengelolaan Laporan

 $\mathbb{R}$ 

Pengujian *black box* pada pengelolaan laporan ditunjukkan pada Tabel 5.5.

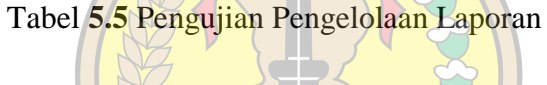

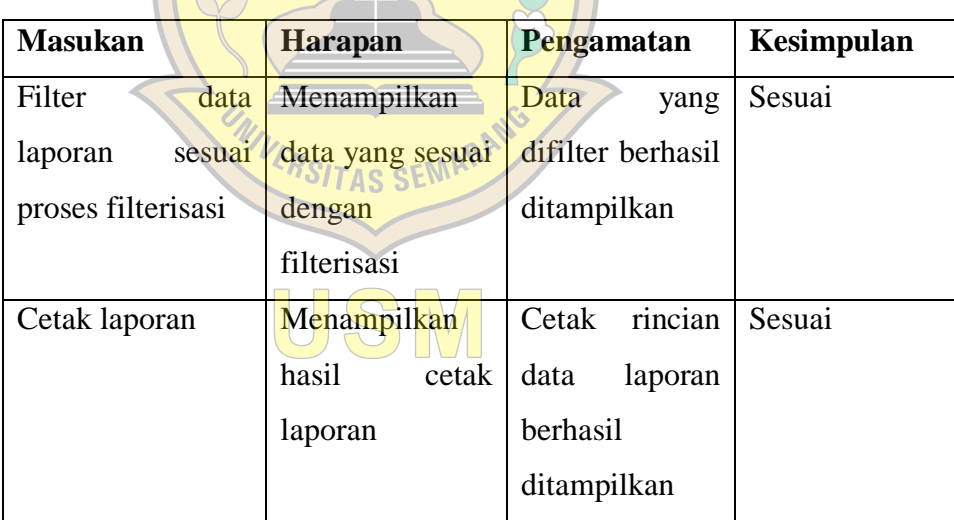

# 7. Pengujian Kelola Barang

Pengujian *black box* pada Kelola Barang ditunjukkan pada Tabel 5.6.

| <b>Masukan</b>        | Harapan                   | Pengamatan     | Kesimpulan |
|-----------------------|---------------------------|----------------|------------|
| Tambah<br>data        | Menampilkan               | Form<br>isian  | Sesuai     |
| kelola produk         | form<br>isian             | tambah<br>data |            |
|                       | tambah<br>data            | kelola produk  |            |
|                       | kelola produk             | berhasil       |            |
|                       |                           | ditampilkan    |            |
| Isian<br>data<br>form | Menampilkan               | Pesan<br>isian | Sesuai     |
| produk<br>tambah      | pesan isian data          | belum<br>data  |            |
| tidak<br>terisi       | belum lengkap             | lengkap        |            |
| lengkap               |                           | berhasil       |            |
|                       |                           | ditampilkan    |            |
| data<br>Isian<br>form | Menampilkan               | Halaman        | Sesuai     |
| produk<br>kelola      | data<br>produk            | berhasil       |            |
| lengkap               | <b>Sudah S SEMAR</b>      | ditampilkan    |            |
|                       | tersimpandalam            |                |            |
|                       | Tabel<br>kelola<br>produk |                |            |
| Hapus salah satu      | Menampilkan               | Pesan berhasil | Sesuai     |
| data kelola produk    | pesan                     | ditampilkan    |            |
|                       | konfirmasi                |                |            |
|                       | penghapusan               |                |            |
| Edit<br>salah<br>satu | Menampilkan               | Halaman        | Sesuai     |
| data kelola produk    | form edit data            | berhasil       |            |
|                       | produk                    | ditampilkan    |            |

**Tabel 5.6** Pengujian Kelola Barang

# 6. Pengujian Data *Customer*

Pengujian *black box* pada data *customer* ditunjukkan pada Tabel 5.7.

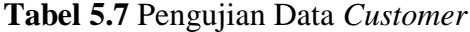

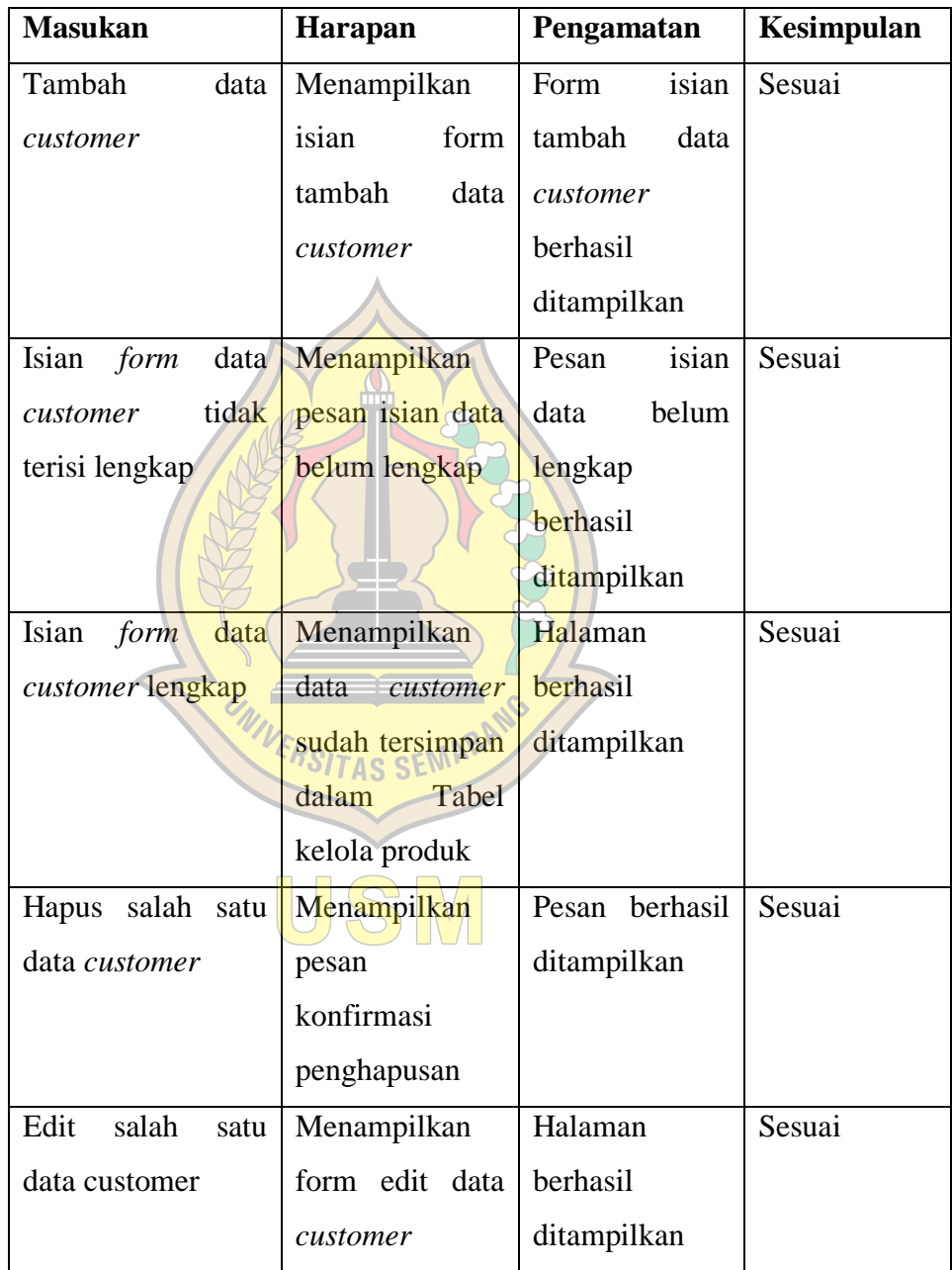

#### **5.4 Hasil Pengujian dan** *Feedback User*

Berdasarkan pengujian fungsionalitas *web e-commerce* pada UD Toko Kembar dan *feedback* user yang telah dilakukan, hasil yang diperoleh adalah sebagai berikut:

- 1. *User interface* pada *web e-commerce* UD Toko Kembar memberikan daya tarik atau menarik bagi para *user*.
- 2. Fungsi yang diuji pada sistem berjalan dengan baik. Seluruh *input* dan *output* dapat berjalan sesuai dengan yang diharapkan
- 3. *Web e-commerce* pada UD Toko Kembar dapat memberikan kemudahan bagi user dalam melakukan proses pemesanan.
- 4. *Web e-commerce* pada UD Toko Kembar dapat memberikan informasi terbaru mengenai perusahaan

#### **5.5** *Maintenance* **Program**

*Maintenance* merupakan tahap mengoperasikan program dengan kasus yang sebenarnya dan dapat dilakukan berupa penyesuaian atau perubahan karena diadaptasi dengan situasi yang sebenarnya. *Maintenance* terhadap sistem yang dimaksud adalah sebagai berikut SITAS SEMAN

- 1. Bila terjadi *error* ketika menjalankan sistem, maka *Maintenance* yang dilakukan adalah dengan mengulangi menjalankan sistem dan menggunakan *hardware* sesuai spesifikasi vang direkomendasikan.
- 2. Melakukan *back up* data ke media penyimpanan luar lainnya, seperti pada *hardisk, flaskdisk,* CD dan DVD untuk menjaga data pada sistem.
- 3. Men*scan* sistem operasi untuk mencegah terkena virus.
- 4. Menyediakan paket instalasi untuk proses pemasangan Aplikasi Sistem *Ecommerce* Pada UD Toko Kembar Dengan Model *Business* To *Customer* (B To C) Menggunakan Framework *Codeigniter*. Paket instalasi juga sangat membantu apabila terjadi kesalahan atau kegagalan sistem, pengguna dapat menghapus instalasi yang rusak kemudian menginstal ulang aplikasi dengan yang baru.

## **BAB VI**

## **PENUTUP**

#### **6.1 Kesimpulan**

Dari hasil penelitian terhadap UD Toko Kembar dapat diambil beberapa kesimpulan sebagai berikut:

- 1. Aplikasi penjualan yang telah dibuat memberikan kemudahan bagi pemilik dalam melakukan pendataan dan laporan secara efektif dan efisien. Serta untuk mendapatkan laporan yang akurat.
- 2. Aplikasi penjualan dapat membantu pegawai untuk melakukan pencatatan laporan dan sistem yang terkomputerisasi.

## **6.2 Saran**

Berdasarkan proses perancangan data yang telah dijelaskan dalam bab-bab sebelumnya, maka beberapa saran penulis berikan adalah sebagai berikut:

- 1. Penambahan hak akses pada administrator, sehingga keamanan serta pengaturan sistem lebih terpusat.
- 2. Dalam memperlancar kinerja sistem informasi yang baru, maka petugas diberikan pelatihan terlebih dahulu sehingga mereka dapat menjalankan sistem informasi ini dengan baik.
- 3. Dilakukan perawatan secara rutin terhadap perangkat keras dan pemeliharaan program yang digunakan.
- 4. Konversi sistem baru dilakukan secara bertahap sehingga pada waktu tertentu hanya sistem baru yang digunakan.

#### **Daftar Pustaka**

- Haryanti, S., & Tri Irianto. (2011). Rancang Bangun Sistem Informasi E-Commerce Untuk Usaha Fashion. *Journal Speed – Sentra Penelitian Engineering dan Edukasi* , 8-14.
- Hastanti, R. P., Purnama, B. E., & Wardati, I. U. (2015). Sistem Penjualan Berbasis Web(Ecommerce) Pada Tata Distro Kabupaten Pcitan. *Jurnal Tips : Universitas Surakarta*, 1-9.
- Hidayatullah, P., & Kawistara, J. K. (2014). *Pemrograman Web.*Bandung: Informatika.
- Huda, N. (2017). Sistem Informasi Wisata Sumatra Selatan Berbasis Mobile. *Jurnal Tips: Jurnal Teknologi Informasi Dan Komputer Politeknik Sekayu*, 51-56.
- Irmawati, D. (2011). Pemanfaatan E-commerce Dalam Dunia Bisnis. *Jurnal Ilmiah Orasi Bisnis* , 95-112.
- Kadir, A. (2014). *Pengenalan Sistem Informatika Edisi Revisi.* Yogyakarta: Andi.
- Nugroho, B. (2009). *Aplikasi Pemrograman Web Dinamis dengan PHP dan MySQL.* Yogyakarta: Gava Media.
- Pressman, R. S. (2012). *Rekayasa Perangkat Lunak (Pendekatan Praktisi) Edisi 7 : Buku 1.* Yogyakarta: Andi.
- Rahmawati. (2009, Mei 3). *Pemanfaatan E-commerce Dalam Bisnis Di Indonesia.Retrieved January 5, 2020, from Citozcome.logspot.com:* http://citozcome.blogspot.com/2009/05/pemanfaatan-e-commerce-dalambisnis-di.html
- Rejeki, R. S., Utomo, A. P., & Susanti, S. S. (2011). Perancangan Dan Pengaplikasian Sistem Penjualan Pada "Distro Smith" Berbasis Ecommerce. *Jurnal Teknologi Informasi DINAMIK*, 150-159.
- Subekti, R. I., & S.S, H. (2013). *Website Development Fundamental.* Bandung: Nuansa Cendekia.
- Sukamto, R. A., & Shalahuddin, M. (2013). *Rekayasa Perangkat Lunak.* Bandung: Informatika.
- Yulianto, F. A., Harahap, E. P., Pahad, B. A., Andriyanto, Azhari, I. A., & Saputra, R. S. (2015). Analisa Peranan Teknologi Internet Sebagai Media Transaksi E-commerce Dalam Meningkatkan Perkembangan Ekonomi . *Jurnal Tips: Stmik Amikom*, 25-28.
- (Widodo & Sutopo, Metode Customer Satisfaction Index (CSI) Untuk Mengetahui Pola Kepuasan Pelangan Pada E-Commerce Model Business To Customer, 2018)

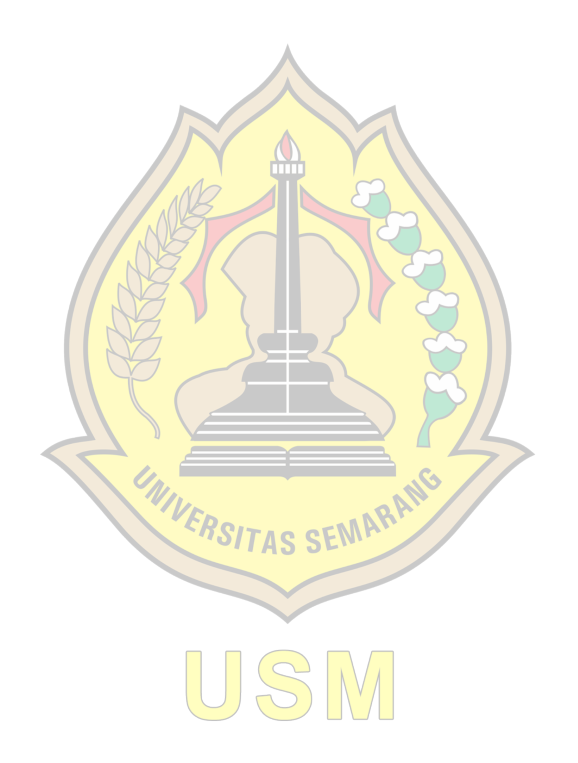

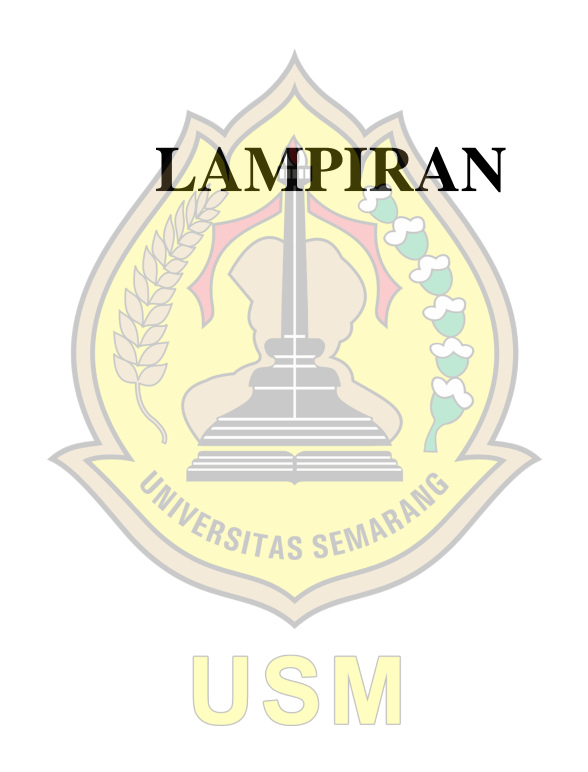

# Surat Penunjukan Pembimbing

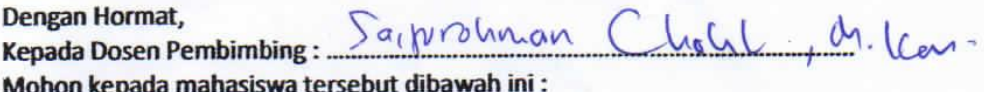

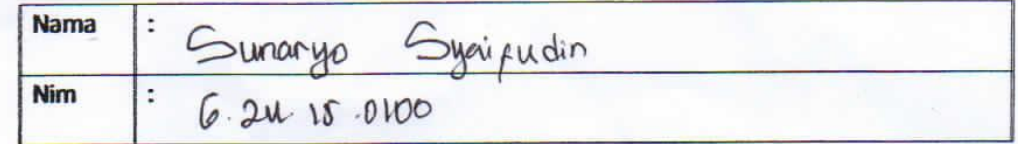

Diberikan bimbingan dalam menentukan Judul Tugas Akhir dan mohon dilakukan pengecekan terhadap Plagiarism untuk judul tersebut.

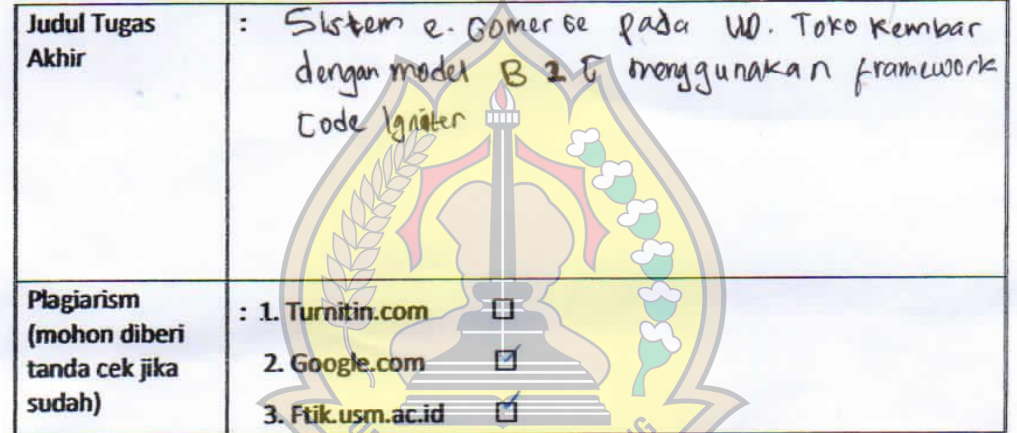

**AS SEMAR** Terima kasih Atas perhatian dan bantuannya.

Semarang,  $04 - 12 .20\,10$ Koordinator Tugas Akhir **Dosen Pembimbing** ur Rohman Cholil, S.Kom., M.I April Firman Daru, M.Kom NIS. 06557003102133 **NIS. NIS.0** 

Teknik Informatika - Reguler Pagi - Februari 2018

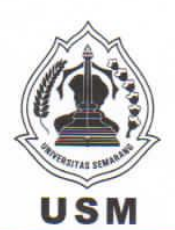

# YAYASAN ALUMNI UNIVERSITAS DIPONEGORO UNIVERSITAS SEMARANG **FAKULTAS TEKNOLOGI INFORMASI DAN KOMUNIKASI**

Sekretariat : Jl. Soekarno Hatta Tlogosari Semarang 50196 Telp. (024) 6702757 Fax. (024) 6702272<br>Web site : www.usm.ac.id E-mail : univ\_smg@usm.ac.id

Nomor Lampiran Hal

 $\ddot{\phantom{a}}$ 

ŧ

204 / USM.H5.FTIK/I/2020 ÷

Permohonan Ijin Riset / Penelitian

n 2 MAR 2020

Kepada Yth.

Pimpinan UD Toko Kembar Jl. Jakenan Winong KM 01

## Dengan hormat.

Bahwa dalam rangka menyelesaikan tugas-tugas dan memenuhi syaratsyarat guna menyelesaikan Program Studi S1 bagi mahasiswa tahap akhir diwajibkan untuk menyasun TA (Tugas Akhir), maka dalam penyusunan tersebut mahasiswa perlu mengadakan Riset Penelitian.

Sehubungan dengan hal tersebut diatas, kami mohon berkenan sekiranya mahasiswa kami tersebut dibawah ini, diberi ijin untuk mengadakan Riset / Penelitian dilingkungan Instansi yang Bapak/Ibu Pimpin. Adapun mahasiswa yang akan melakukan Riset / Penelitian sebagai berikut:

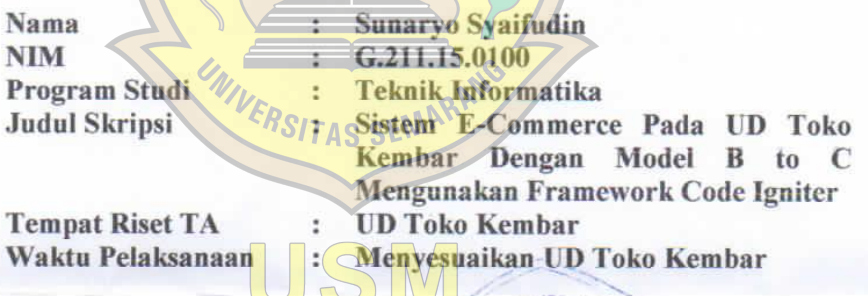

Demikian permohonan ini kami sampaikan, atas perhatian dan bantuannya kami ucapkan terimakasih.

> a.h.Dekan Wakil/Dekan I e mom Vensy Vydia, M.Kom NIS. 06557003102081

#### Tembusan:

- 1. Mahasiswa ybs.
- 2. Arsip.

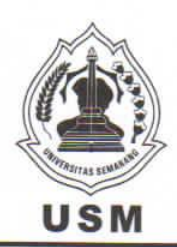

## YAYASAN ALUMNI UNIVERSITAS DIPONEGORO UNIVERSITAS **SEMARANG FAKULTAS TEKNOLOGI INFORMASI DAN KOMUNIKASI**

Sekretariat : Jl. Soekarno Hatta Tlogosari Semarang 50196 Telp. (024) 6702757 Fax. (024) 6702272 Web site : www.usm.ac.id E-mail: univ\_smg@usm.ac.id

# **SURAT PENUNJUKAN PEMBIMBING**

Nomor Lampiran. Hal

204 / USM.H5.FTIK/I/2020 Form Nilai Bimbingan Tugas Akhir

0 2 MAR 2020

Kepada Yth. Bapak / Ibu Dosen Pembimbing Tugas Akhir Saifur Rohman Cholil, M.Kom Jurusan Teknologi Informasi UNIVERSITAS SEMARANG Di Semarang

Dengan hormat,

Untuk menempuh mata kuliah Tugas Akhir pada Program S1 -Teknik Informatika, mohon kepada mahasiswa yang tersebut di bawah ini:

Nama **NIM** Program Studi Judul TA

Sunaryo Syaifudin G.211.15.0100 Teknik Informatika Sistem E-Commerce Pada UD Toko Kembar Dengan Model B to C Mengunakan Framework Code Igniter Gasal 2019/2020

Tahun Akademik

Dapat diberikan bimbingan dalam pembuatan Tugas Akhir berupa konsultasi dan asistensi. Perlu kami sampaikan bahwa penyelesaian Tugas Akhir paling lama 1 tahun terhitung sejak dilakukan pembayaran Tugas Akhir, Apabila dalam jangka waktu tersebut belum selesai, maka harus mengurus Perpanjangan Tugas Akhir dengan judul dan pembimbing yang ditetapkan ulang oleh Koordinator Tugas Akhir. Perpanjangan dilakukan paling banyak 2 (dua) kali periode.

Demikian untuk menjadikan periksa, atas bimbingan dan kerjasamanya diucapkan terimakasih,

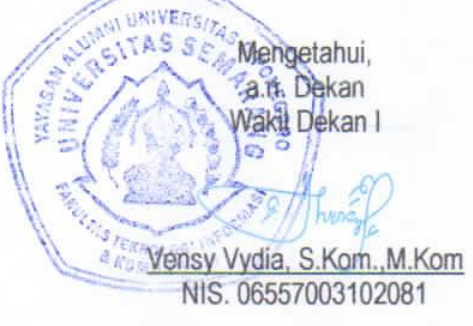

Ketua Program Studi Teknik Informatika

April Firman Daru, S.Kom., M.Kom NIS-06557003102133

Tembusan:  $Mh = M - M - 1$ 

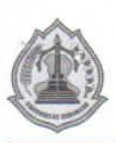

# YAYASAN ALUMNI UNIVERSITAS DIPONEGORO UNIVERSITAS SEMARANG

Sekretariat : Jl. Soekarno Hatta Tlogosari Semarang 50196 Telp.(024)6702757 Fax.(024)6702272

# **LEMBAR PERSETUJUAN REVISI**

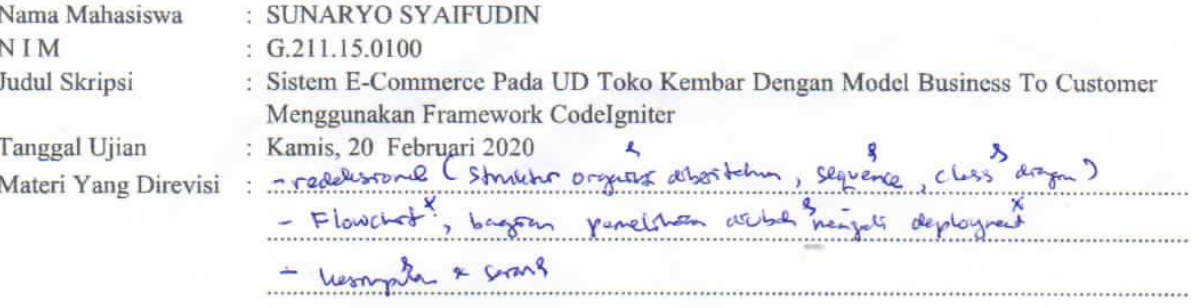

 $\Lambda$ 

Telah direvisi oleh Mahasiswa yang bersangktan dan telah disetujui oleh Tim Penguji:

#### **KETUA TIM PENGUJI**

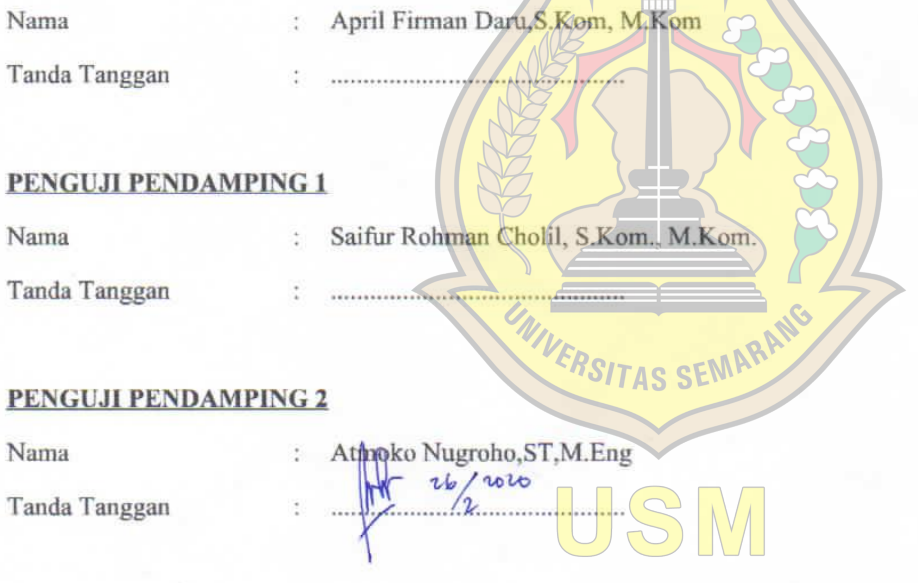

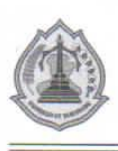

# YAYASAN ALUMNI UNIVERSITAS DIPONEGORO UNIVERSITAS SEMARANG

Sekretariat : Jl. Soekarno Hatta Tlogosari Semarang 50196 Telp.(024)6702757 Fax.(024)6702272

# **LEMBAR PERSETUJUAN REVISI**

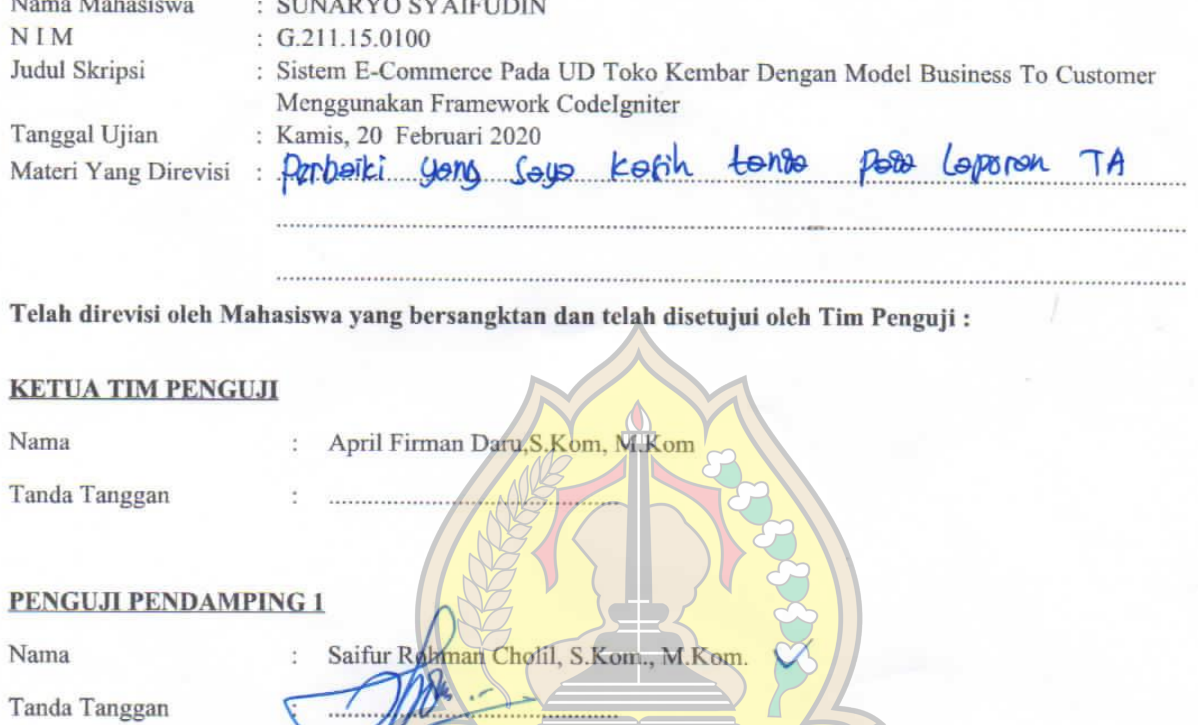

**MIVERSITAS SEMARA** 

#### **PENGUJI PENDAMPING 2**

Nama

Tanda Tanggan

Atmoko Nugroho, ST, M. Eng

Ì.

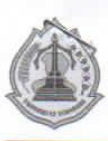

## YAYASAN ALUMNI UNIVERSITAS DIPONEGORO UNIVERSITAS SEMARANG

Sekretariat : Jl. Soekarno Hatta Tlogosari Semarang 50196 Telp.(024)6702757 Fax.(024)6702272

# **LEMBAR PERSETUJUAN REVISI**

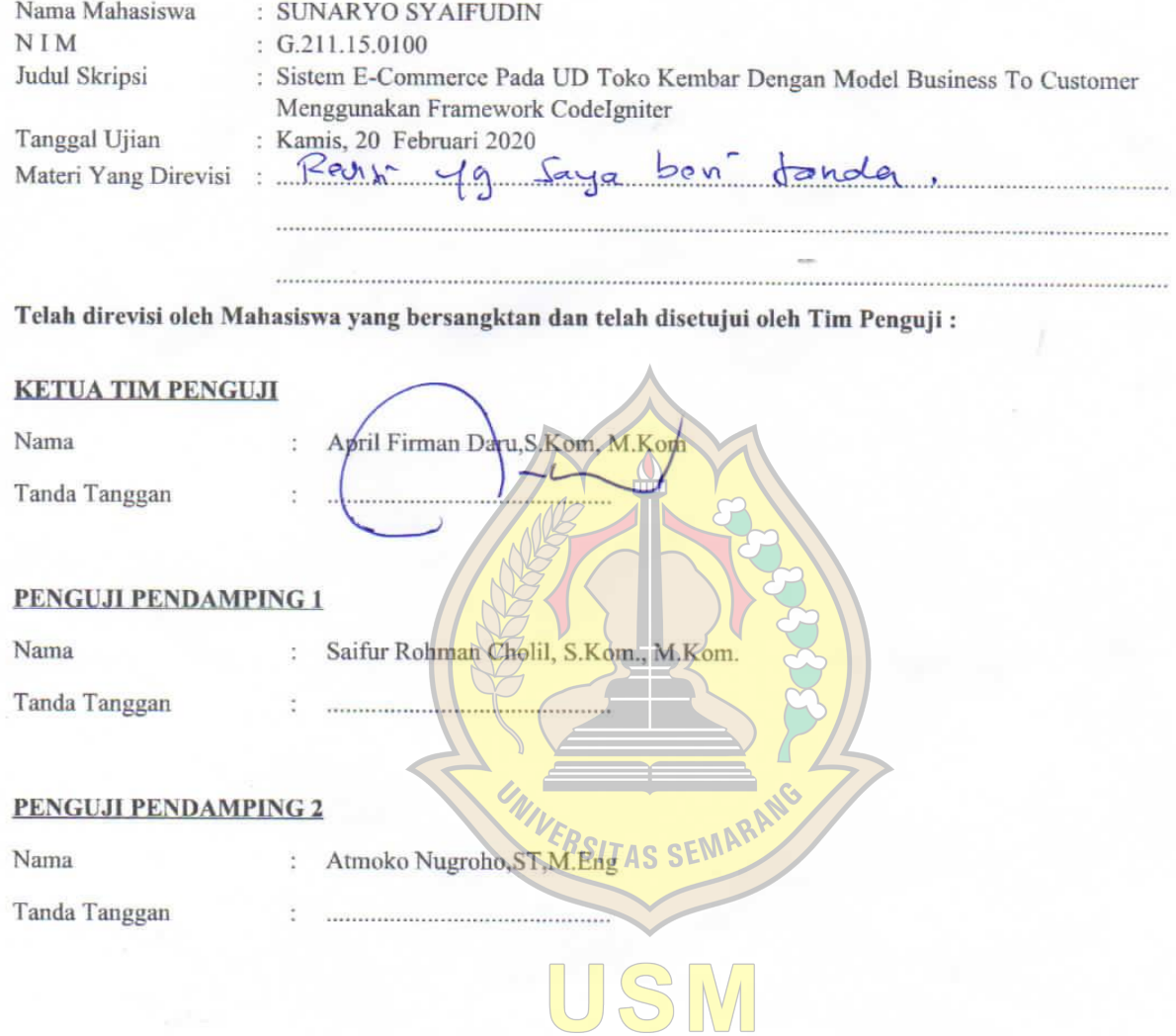

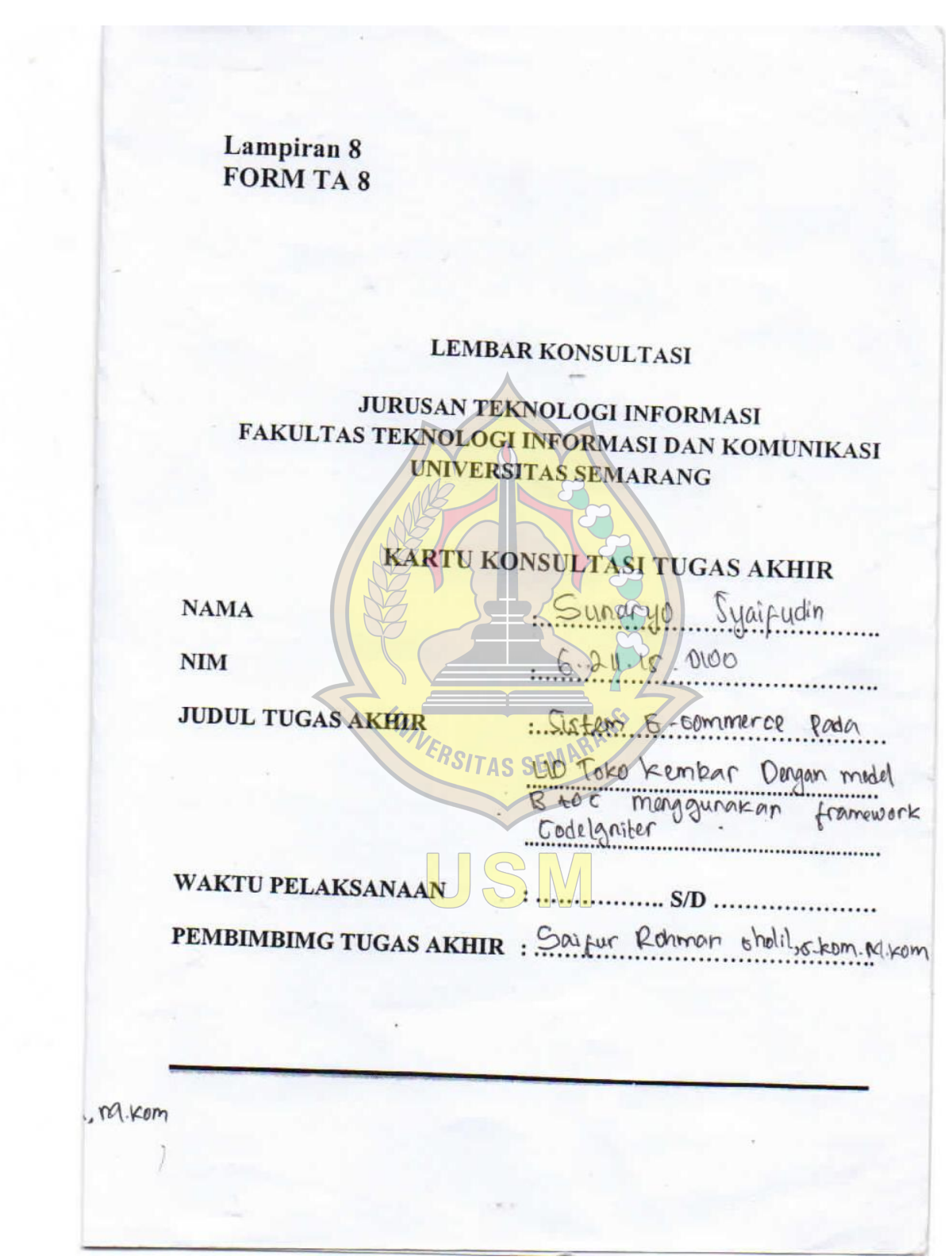

# **LEMBAR KONSULTASI**

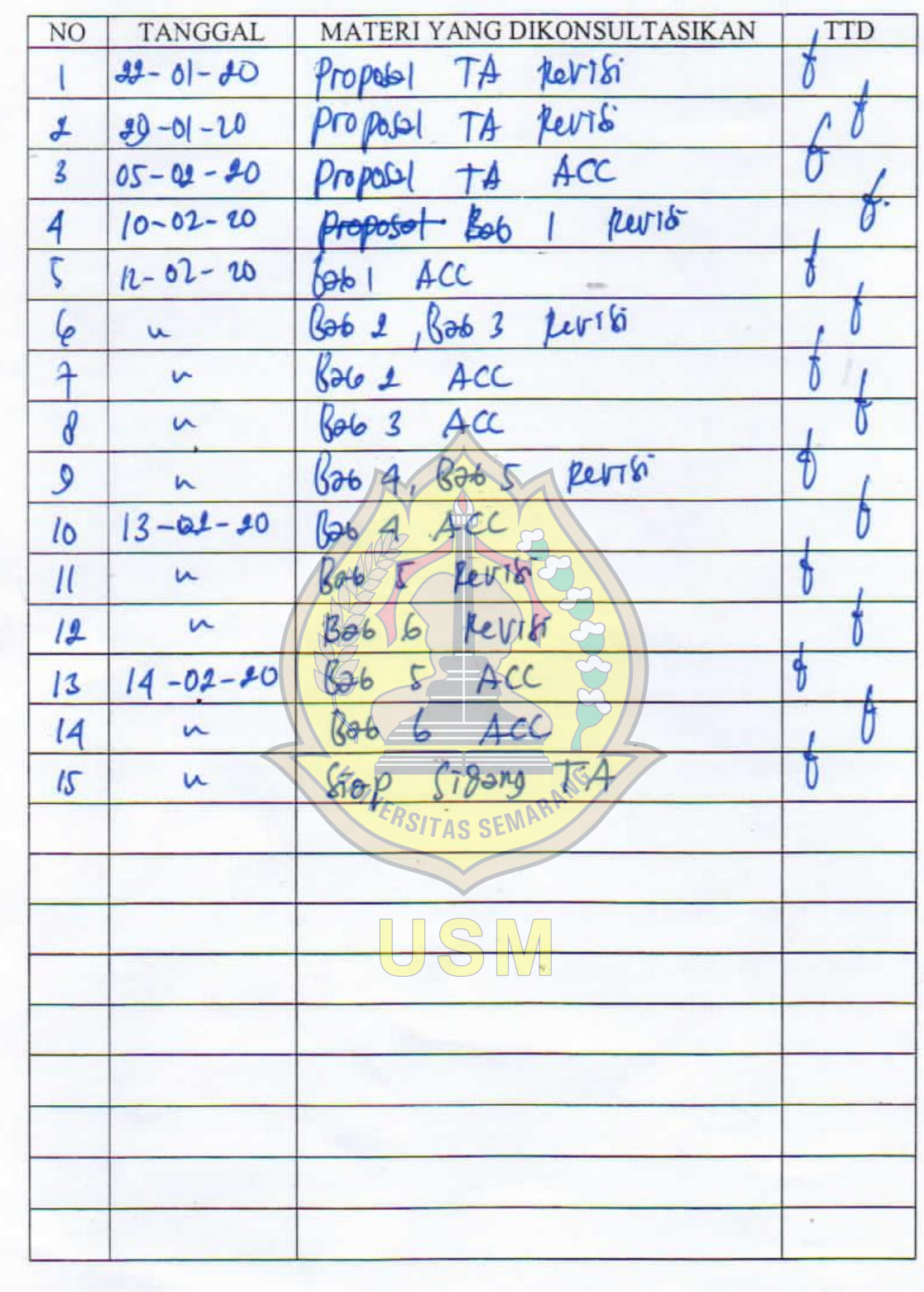

## **LEMBAR KONSULTASI**

ż

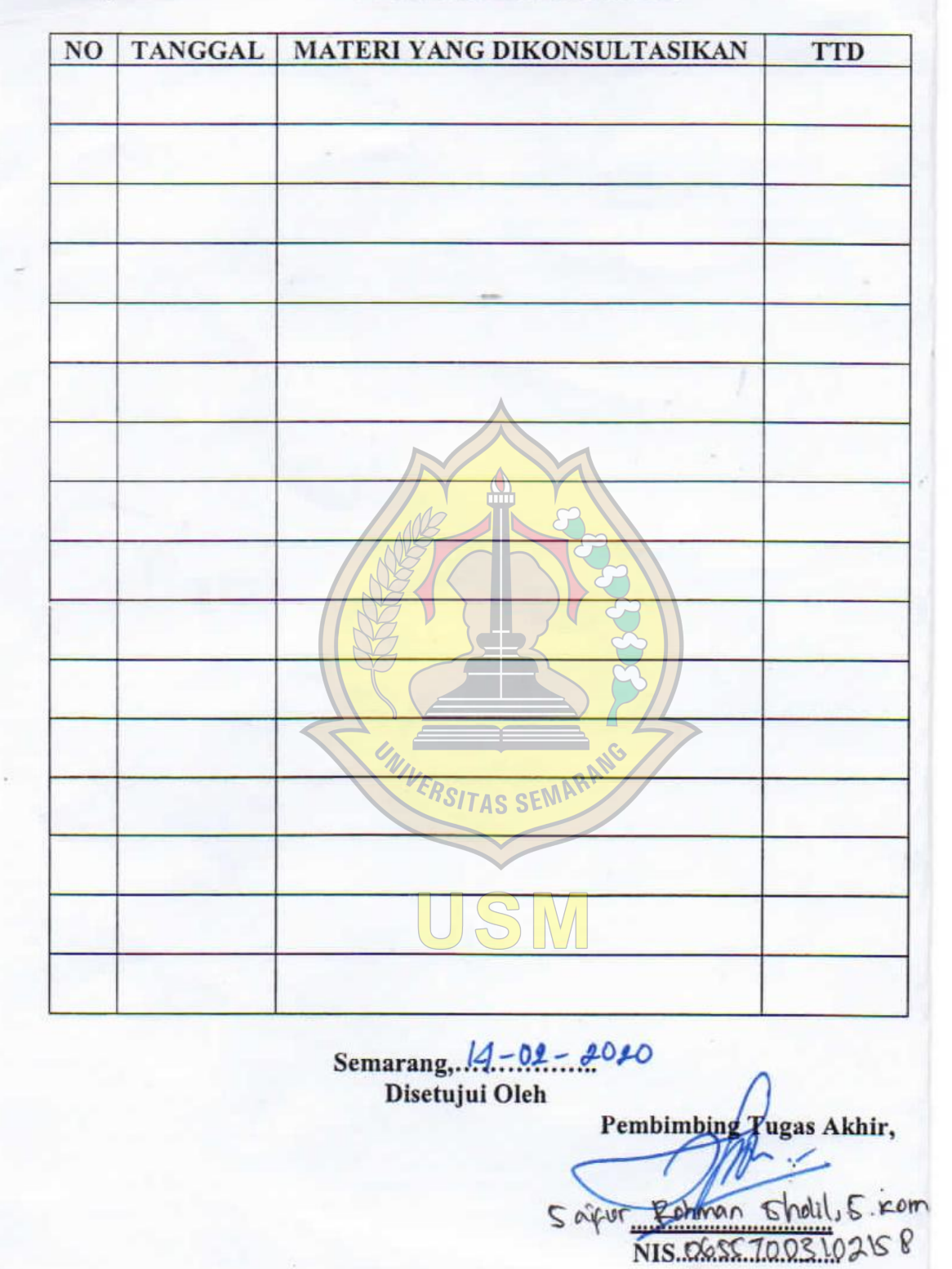
YAYASAN ALUMNI UNIVERSITAS DIPONEGORO UNIVERSITAS SEMARANG

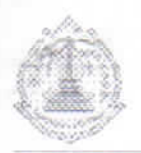

Sekretariat ; Jl. Soekarno Hatta Tlogosari Semarang 50196 Telp.(024)6702757 Fax.(024)6702272

## BERITA ACARA UJIAN TUGAS AKHIR

Pada hari ini Kamis, tanggal 20 Bulan Februari Tahun 2020 jam 08.00 WIB telah dilaksanakan Ujian Tugas Akhir / Sarjana Program Studi S1 Teknik Informatika, Fakultas Teknologi Informasi Dan Komunikasi. Untuk dibacakan kepada peserta ujian

- 1. Apakah Anda dalam kondisi sehat ?
- 2. Apakah Anda dalam keadaan tanpa tekanan / paksaan ?
- 3. Apakah Anda bersedia menerima apapun keputusan pada penguji ?

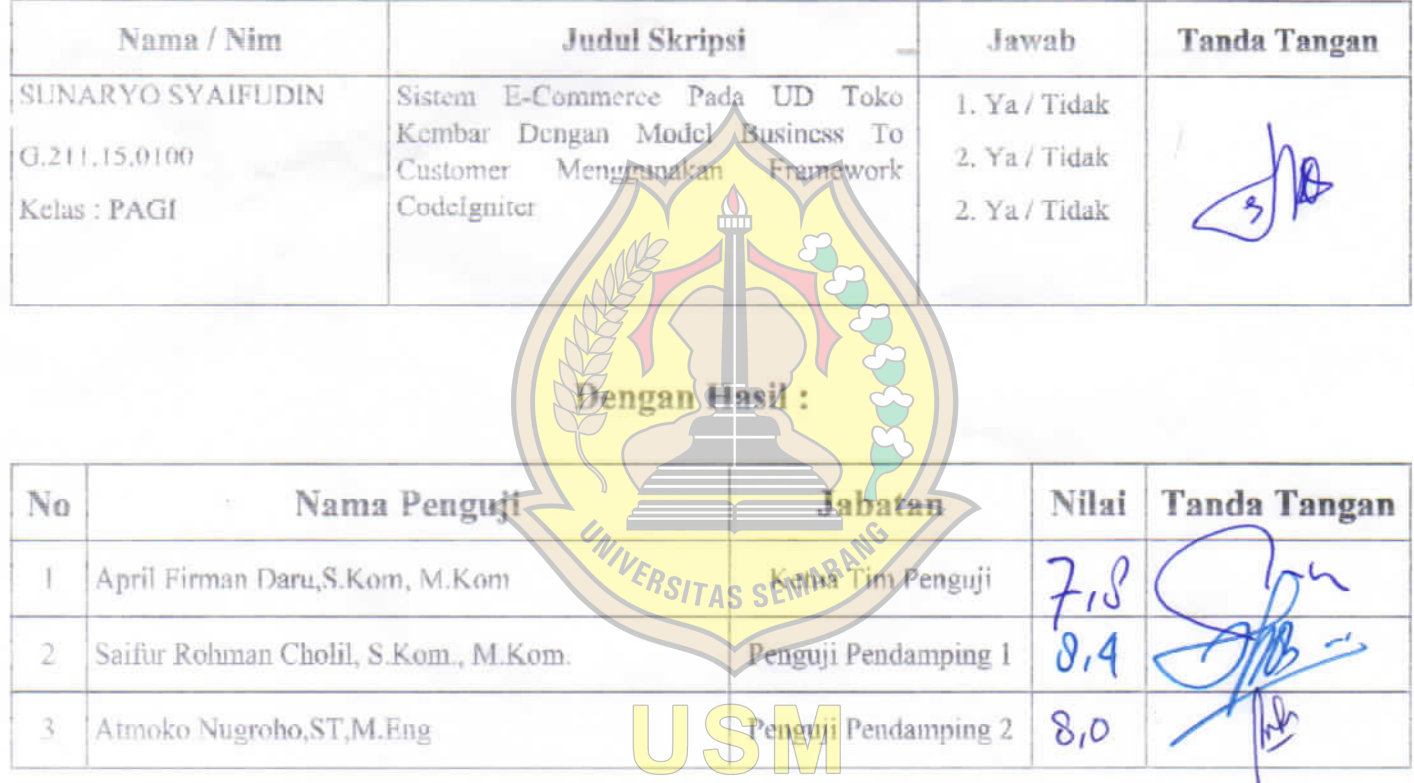

Setelah diadakan sidang, dengan ini para Dosen Penguji menetapkan nilai ... B (Revisi / tok) Demikian Berita Acara ini dibuat untuk dapat dipergunakan sebagaimana mestinya.

Schmarang 20 Februari 2020 Ketua Tiki Penguji,

April Firman Daru, S. Kom, M. Kom NHS. 06557003102133

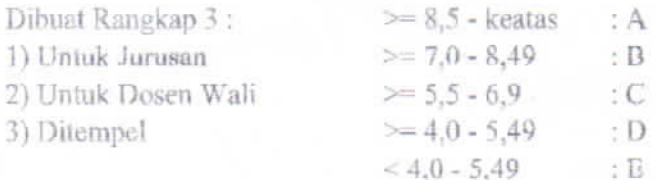

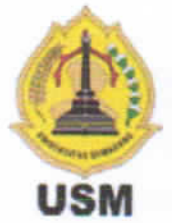

## YAYASAN ALUMNI UNIVERSITAS DIPONEGORO **UNIVERSITAS SEMARANG UPT PERPUSTAKAAN**

Sekretarian : Jl. Soekarno-Hatta, Tlogosari, Semarang 50196 Telp. (024) 6702757 Fax (024) 6702272 Website : http://eskripsi.usm.ac.id e\_mail: perpustakaan@usm.ac.id

## PERNYATAAN PERSETUJUAN PUBLISH

Saya yang bertanda tangan di bawah ini:

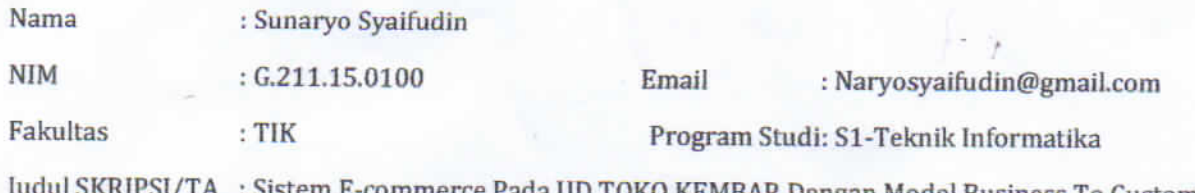

ommerce Pada UD TOKO KEMBAR Dengan Model Business To Customer ( B TO C) Menggunakan Framework Codelgniter-

Dengan ini saya menyerahkan hak non-eksklusif\* kepada UPT Perpustakaan Universitas Semarang untuk menyimpan, mengatur akses serta melakukan pengelolaan terhadap karya saya ini dengan mengacu pada ketentuan akses SKRIPSI/TA elektronik sebagai berikut (beri tanda (II) pada kotak yang sesuai):

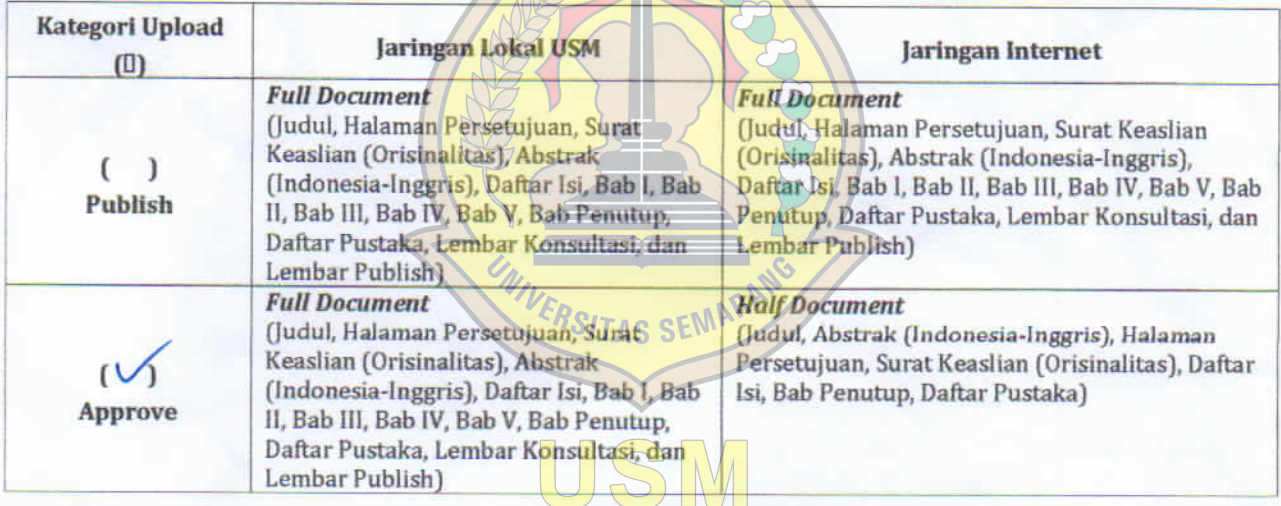

Jika skripsi saya tidak di Publish atau Approve:

Note (diisi oleh dosen pembimbing):

Demikian pernyataan ini saya buat dengan sebenarnya.

Pembimbing

Saifur Rohman Cholil, S.kom., M.Kom. NIS 06557003102158

Semarang, 10 Maret 2020

**Sunaryo Syaifudin**